# **UNIVERSIDAD NACIONAL DE INGENIERÍA**

# **FACULTAD DE INGENIERÍA ELÉCTRICA Y ELECTRÓNICA**

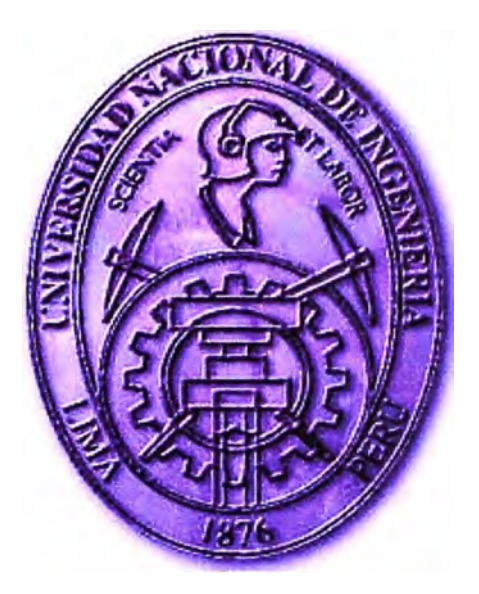

## **REDISEÑO DE UN MOTOR DE INDUCCIÓN DE 2,4 HP PARA USO DE LABORATORIO Y SU ANÁLISIS USANDO MATLAB**

## **INFORME DE SUFICIENCIA**

## **PARA OPTAR EL TÍTULO PROFESIONAL DE:**

**INGENIERO ELECTRICISTA PRESENTADO POR:** 

## **CARLOS AUGUSTO MENDOZA CARRERA**

**PROMOCIÓN**   $2002 - 1$ 

**LIMA-PERÚ 2005** 

**REDISEÑO DE UN MOTOR DE INDUCCIÓN DE 2,4 HP PARA USO DE LABORATORIO Y SU ANÁLISIS USANDO MATLAB** 

*Dedico este trabajo a: mi esposa, Xenia y mis hijos Carlos y Rocío Por el apoyo incondicional en mi carrera.* 

#### **SUMARIO**

La optimización del motor Jaula de Ardilla de 2,4 HP es el objetivo del siguiente informe, para hacer posible este propósito ha sido necesario rediseñar el motor original.

El motor original cuyos datos de placa: 2,4 HP, 220 YY/440 Y V, 7,4/3,7 A, 1695 rpm, cos  $\phi = 0.81$ , 4 polos, clase B, han sido evaluados en un laboratorio de máquinas eléctricas con el fin de obtener sus parámetros eléctricos (Torque, Potencia útil, velocidad, eficiencia, factor de potencia), para ello se realizaron los siguientes ensayos: vacío, rotor bloqueado, y por último la prueba de carga, todo esto es parte de un capítulo del informe.

Un segundo paso el motor Jaula de Ardilla original se rebobinó para obtener las nuevas condiciones de tensión 380 conexión Y y 220 conexión  $\Delta$ . Sin variar su potencia y manteniendo el número de polos, aquí nuevamente se procedió a evaluar sus parámetros eléctricos procediendo igual que para el motor antes rediseñado.

Para el procedimiento y evaluación del motor Jaula de Ardilla, se contó con un banco de pruebas del laboratorio de máquinas eléctricas, apoyándose en instrumentos digitales de alta precisión (0,2), Torquímetro e instrumentos auxiliares.

Por último, como herramienta informática, el Matlab, que permitió simular y comparar con la data real y muestra gráfica necesaria para la evaluación del motor.

## **INDICE**

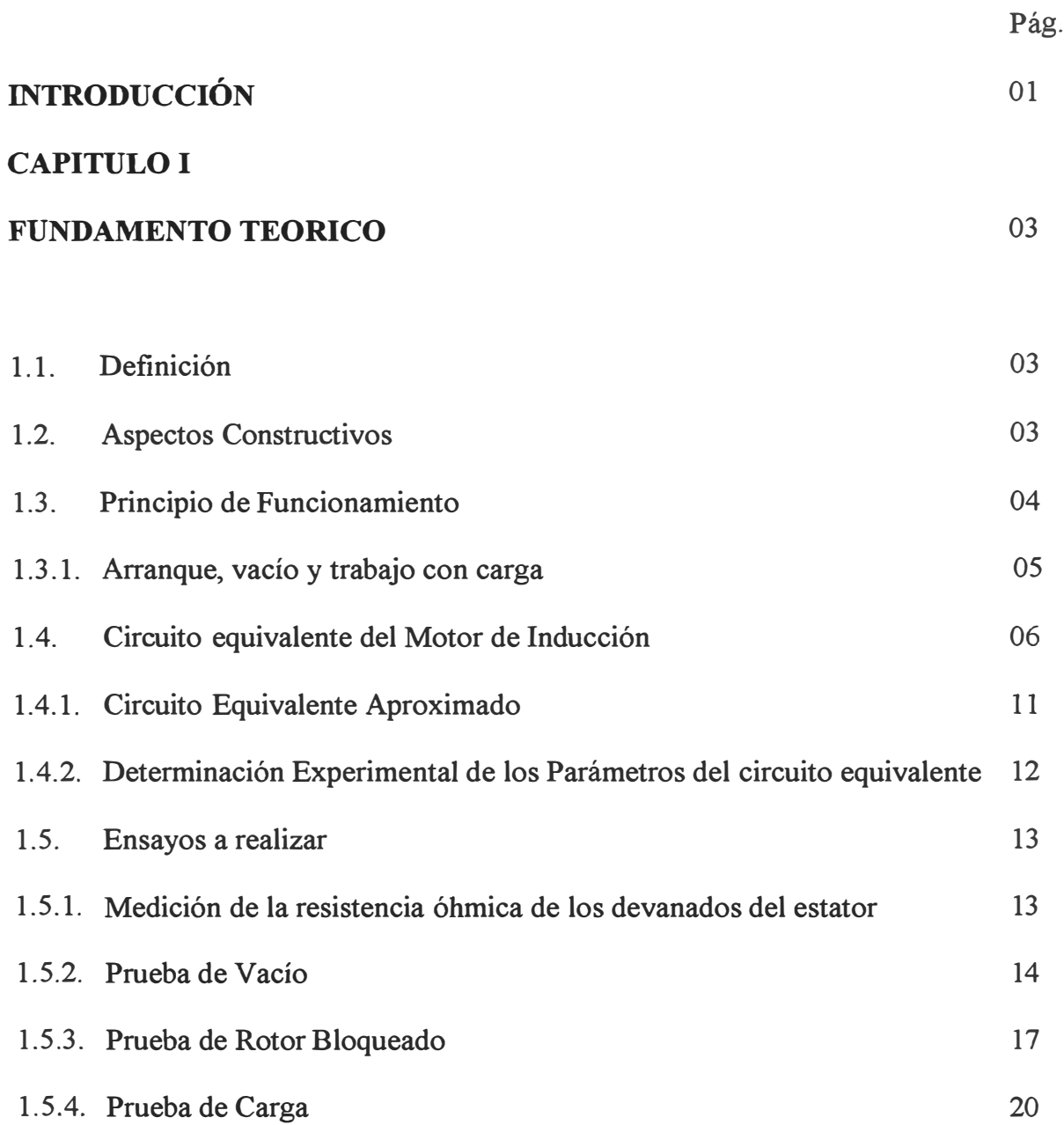

## **CAPITULO 11**

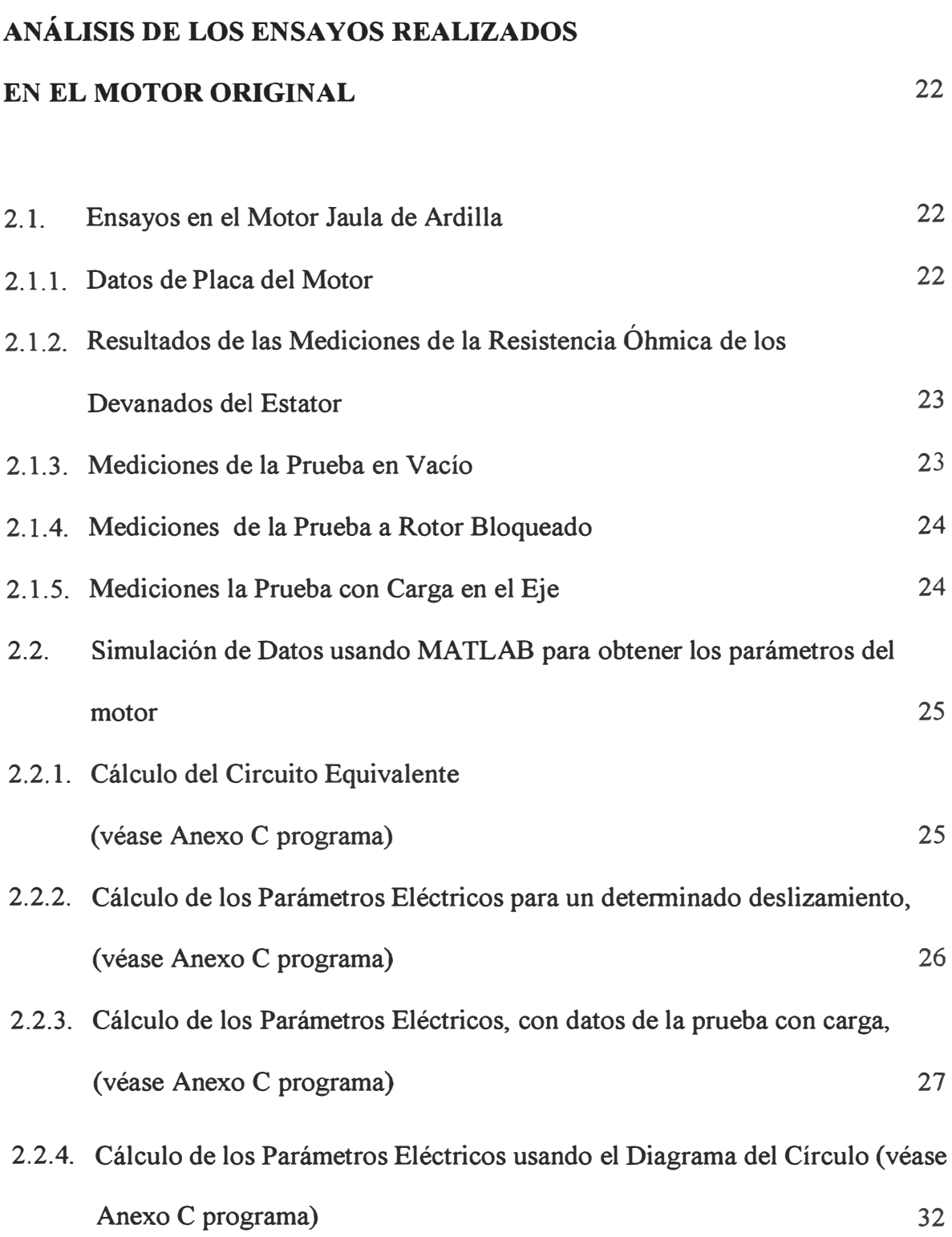

### **CAPITULO Ill**

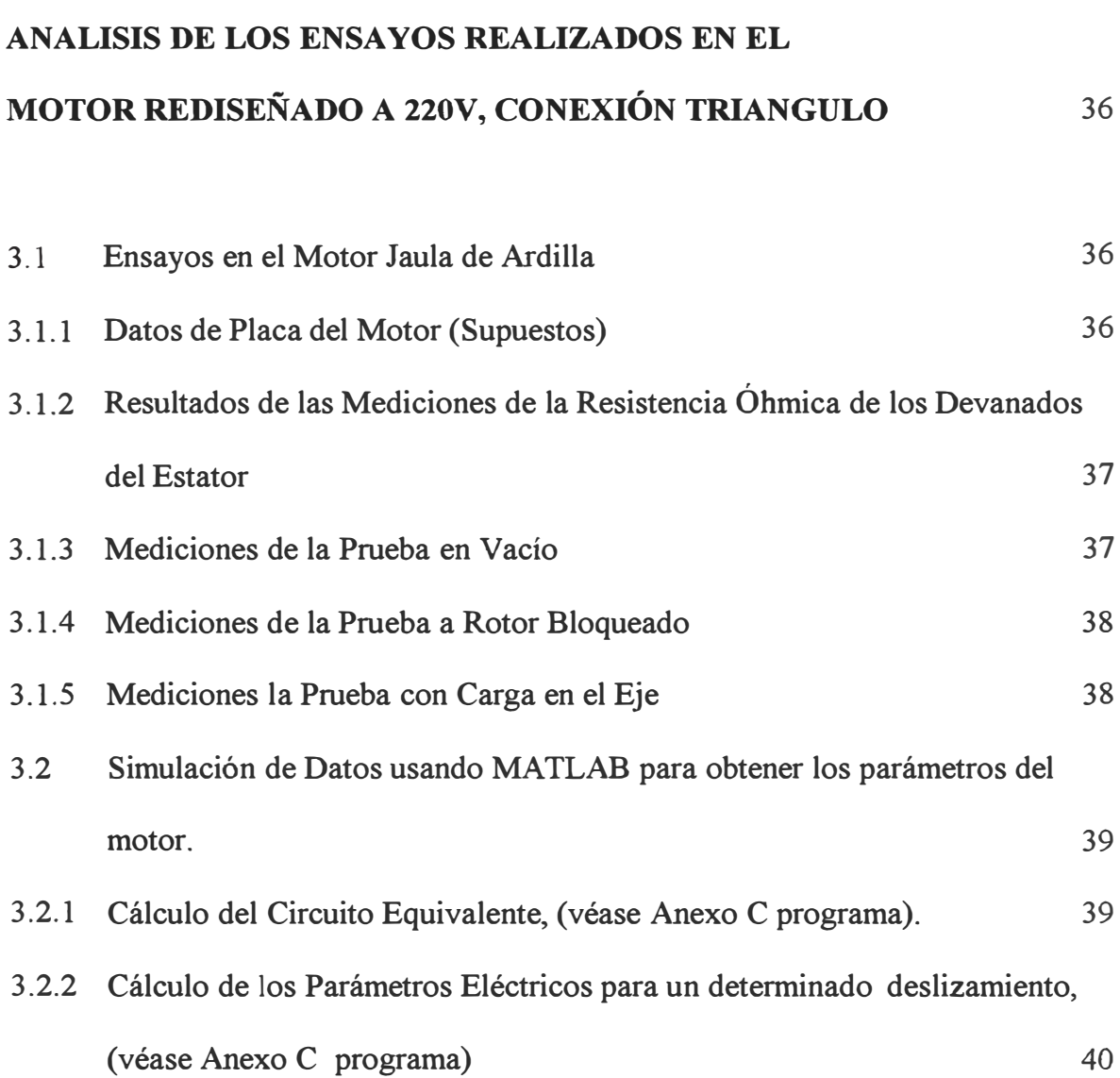

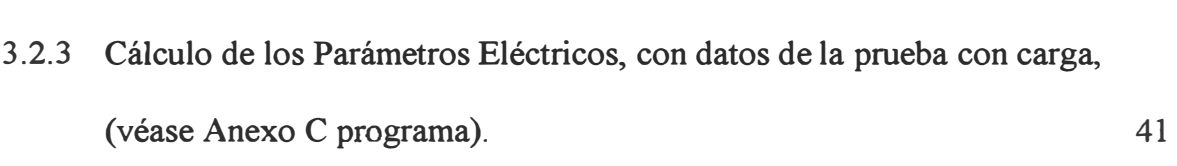

3.2.4 Cálculo de los Parámetros Eléctricos usando el Diagrama del Círculo 47

## **CAPÍTULO** IV

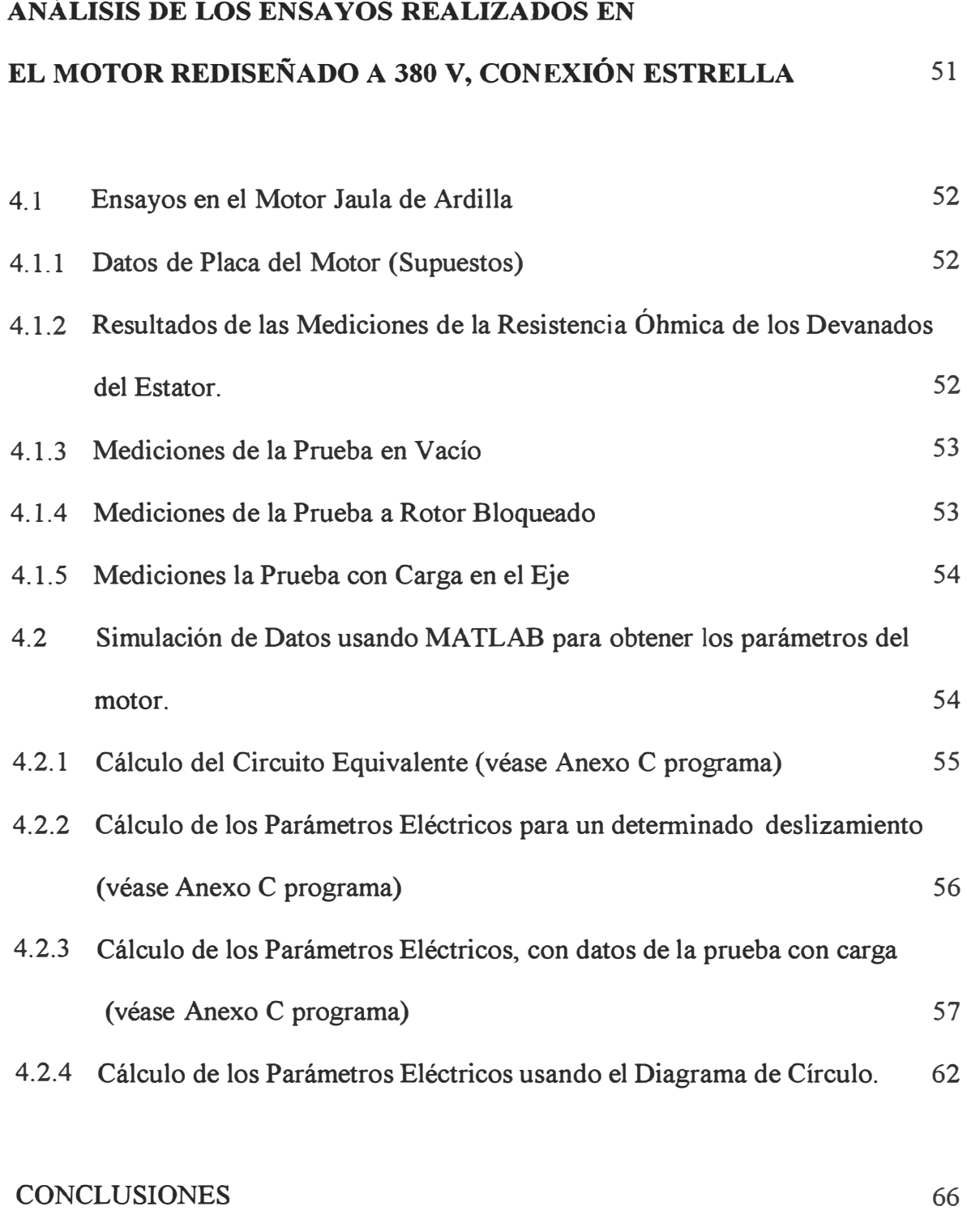

## **BIBLIOGRAFIA** 106

#### **INTRODUCCION**

En el laboratorio de Electricidad y Máquinas Eléctricas, se llevan a cabo los ensayos necesarios para afianzar y reforzar el conocimiento de los cursos teóricos de Electricidad y Máquinas Eléctricas, dichos ensayos son realizados por los alumnos que participan en diferentes proyectos, tesistas y todo aquel que solicite y necesite el uso de equipos, máquinas y accesorios del laboratorio.

El equipamiento básico consta de cinco mesas de trabajo, cada una equipada para distintos ensayos y con un sistema de fuentes de alimentación de las siguientes características: Fuente fija de 220V AC, fuente constante de 380V AC, fuente variable de O a 400V AC, fuente constante de 190VDC y fuente variable de O a 230VDC.

El laboratorio cuenta con un motor Jaula de Ardilla de 2,4 H.P., 220 YY / 440 Y volt, 7,4 / 3,9 A y 1695 rpm, que como observamos por las condiciones de la fuente de alimentación, siempre tendremos que utilizarlo con la tensión variable, y como el laboratorio cuenta con una sola fuente de tensión variable ello significa un inconveniente para otra experiencia que requiera de esta fuente en ese momento, al que se suma la imposibilidad de usar la conexión del motor en simple estrella (Y 440V), y ciertas condiciones de trabajo para usar la fuente de 380V que origine la sobrecarga de la máquina con el probable y sensible problema sobre su rendimiento.

Por lo expuesto es que se ha elaborado el presente informe sobre el motor con el fin de obtener sus parámetros eléctricos, sometiéndolo a las pruebas respectivas de vacío, rotor bloqueado y con carga, para posteriormente rediseñarlo (nuevo

bobinado) con el fin de obtener el motor para las condiciones de la fuente de alimentación del laboratorio (220 YY / 380 Y volt).

Esto sin variar potencia, número de polos. Con el motor redisefiado procederemos a obtener nuevamente sus parámetros eléctricos del motor, realizando los ensayos antes mencionados. Aplicando el Matlab como herramienta de evaluación y calcular el circuito equivalente para diferentes valores de deslizamiento.

## **CAPITULO 1 FUNDAMENTO TEORICO**

#### *1. 1 Definición*

Se llaman máquinas asíncronas a las máquinas de corriente alterna cuya velocidad de giro N es diferente de la velocidad de sincronismo Ns.

Al igual que otras máquinas eléctricas, estas pueden funcionar como motor o generador aunque su aplicación mas difundida es como motor, denominado en este caso también motor de inducción.

En la actualidad el motor de inducción trifásico es el más utilizado en la industria debido a su robustez, larga vida, facilidad de operación y bajo costo.

#### *1.2 Aspectos Constructivos*

El motor de Jaula de Ardilla que tratamos en el presente informe está constituido por:

- $\triangleright$  Un paquete magnético estatórico (o corona estatórica) formado por láminas magnéticas de acero de 0,35 a 0,5 mm de espesor aislados entre sí, ranuras interiores y convenientemente presentadas y sujetas a una carcaza de fierro fundido o aluminio. En este paquete magnético se encuentra distribuido el devanado polifásico.
- � Un paquete magnético rotórico (o corona magnética) formado por laminas magnéticas apiladas directamente sobre el eje, dicho paquete cuenta con ranuras exteriores en los que va alojado un devanado polifásico de las siguientes características:
	- En el rotor bobinado, este devanado es similar al del estator y es normalmente de doble capa, cuyos terminales van conectados a unos anillos de bronce.

- En el rotor de jaula de ardilla, las ranuras están ocupadas con barras de aluminio, cobre o bronce, cortocircuitados en sus extremos a unos anillos del mismo material.

El aislamiento es la parte no conductora del motor, su función es resistir la exigencia térmica que produce la corriente e impedir que esta fluya del conductor al paquete magnético, a esta propiedad se le denomina rigidez dieléctrica. Por lo tanto un buen aislamiento es aquel que logra mantener una alta rigidez dieléctrica por un largo periodo de tiempo.

Existen diversas clases de materiales para el aislamiento de motores, los cuales se eligen de acuerdo a la máxima temperatura que puede presentarse en el motor.

El entrehierro es el espacio libre que existe entre el estator y el rotor y debe ser lo mas pequefio posible para conseguir una alta reactancia magnetizante y así limitar la potencia reactiva absorbida por el motor y otros factores como son el ruido.

#### *1.3 Principio de Funcionamiento*

El principio de funcionamiento del motor de inducción trifásico se basa en el concepto de campo giratorio. Las corrientes que circulan por las tres fases del estator forma un campo magnético giratorio que es de magnitud constante y gira a una velocidad angular uniforme, este campo magnético giratorio al cortar a los conductores de) rotor induce en estas tensiones, debido a que el rotor esta en cortocircuito las tensiones inducidas crean corrientes rotóricas que circulan en el rotor. De acuerdo a la Ley de Lenz la dirección de la corriente tiende a oponerse a la variación del flujo magnético.

Como la variación del -flujo es debido a la rotación, las corrientes inducidas se oponen al giro del campo establecido por e) estator. Así las corrientes rotóricas establecen una f.m.m. giratoria la cual reacciona con la f.m.m. giratoria estatórica produciendo un par de giro sobre el rotor cuyo sentido será el del campo magnético giratorio estatórico. Todo este proceso de conversión de energía se realiza en el entremerro.

#### *1.3.1 Arranque, Vacio y Trabajo con Carga*

Cada vez que el motor es arrancado y puesto en marcha siempre desarrolla las mismas características naturales de torque y corriente en función de la velocidad de giro, sin embargo, debe distinguirse tres casos de arranque:

- a) Cuando el motor arranca en vacío, es decir, sin carga mecánica acoplada al eje. Evidentemente, estas son las mejores condiciones para la puesta en marcha del motor por cuanto el arranque se produce rápidamente en vista de la ausencia de torque resistente.
- b) Cuando el motor arranca con carga, la cual puede ser ligera, plena o incluso una sobrecarga. Las condiciones para la puesta en marcha son tanto más dificiles. El motor se tardará cada vez más en accionar la respectiva carga. El torque y la corriente de arranque es el mismo para cualquier carga; así mismo, el tiempo que dura la puesta en marcha aumenta con la carga y los tiempos largos de arranque contribuyen al recalentamiento de la maquina poniendo en peligro la vida del aislamiento.
- c) Por último, los continuos arranques y paradas del motor en el accionamiento del tipo intermitente ocasionan que el motor trabaje en las regiones de velocidades bajas, donde precisamente las corrientes son elevadas con el consiguiente recalentamiento de la máquina al no darle tiempo para que se enfríe.

Cuando el motor trabaja en vacío alcanza la mayor velocidad posible, la cual no llega a la velocidad de sincronismo. En la región de trabajo normal, luego que el motor fue puesto en marcha, el torque del motor se equilibra con el torque resistente de la carga. Conforme va aumentando la carga del motor va disminuyendo en forma proporcional su velocidad hasta alcanzar la nominal con una carga plena.

El motor también puede trabajar sobrecargado en periodos de tiempo de corta duración, el máximo especificado por el fabricante para el tipo del motor. Las sobrecargas duraderas producen recalentamiento de la máquina.

#### *Velocidad Síncrona*

Se denomina velocidad síncrona (Ns) a la velocidad del campo magnético giratorio del estator, la cual se deduce en función a la frecuencia (f) y del número de polos (p):

$$
N_s = \frac{120f}{p} \text{ (rpm)} \tag{1,1}
$$

#### *El Deslizamiento*

Como las frecuencias de las cantidades eléctricas son proporcionales a las velocidades relativas de los campos con respecto a sus respectivos devanados, se tendrá que:

$$
\frac{f_r}{N_s - N} = \frac{f}{N_s} \tag{1,2}
$$

$$
f_r = \frac{N_s - N}{N_s} f = sf \tag{1,3}
$$

El valor importante  $s = (Ns - N)/Ns$  se conoce con el nombre de deslizamiento y es muy importante para el estudio de la máquina asíncrona; de esta relación se obtiene:

$$
N = Ns (1 - s) \tag{1.4}
$$

Para que haya producción de torque a cualquier velocidad del rotor es necesario que los campos giratorios del rotor y estator se desplacen a la misma velocidad, excepto cuando el rotor alcanza la velocidad síncrona por cuanto, al no haber movimiento relativo entre el campo giratorio del estator y el rotor no se inducen f.e.m. en el rotor. Esta es la gran diferencia con respecto a las máquinas síncronas en las que solo se produce torque a la velocidad de sincronismo.

#### *1.4 Circuito Equivalente del Motor de Inducción*

El circuito equivalente constituye la herramienta más útil para estudiar el funcionamiento del motor de inducción, así como para calcular todos los parámetros relacionados, una vez que se han determinado las constantes del circuito.

El circuito equivalente tiene ventajas innegables si se compara con otros métodos, ya que permite visualizar con toda claridad la forma en que se interrelacionan las reactancias y las resistencias del estator y rotor, y cómo afectan el comportamiento del motor. Por otra parte, el circuito constituye una base ideal para realizar el cálculo sistematizado de todos los valores que definen el funcionamiento del motor en cualquiera de las etapas de operación: arranque, plena carga, marcha en vacío o sin carga.

Con frecuencia se compara el motor de inducción con un transformador, con base en el hecho de que las corrientes en el secundario o rotor son inducidas, pero no debe perderse de vista que no lo son por la variación cíclica del voltaje aplicado, como ocurre en un transformador, sino por la acción de un campo magnético rotatorio que no cambia de magnitud. Sin embargo, lo que se conoce como circuito equivalente es prácticamente el mismo que el de un transformador, con la salvedad que la impedancia de la carga ha sido sustituida por una resistencia variable, como se muestra en la fig. 1.1:

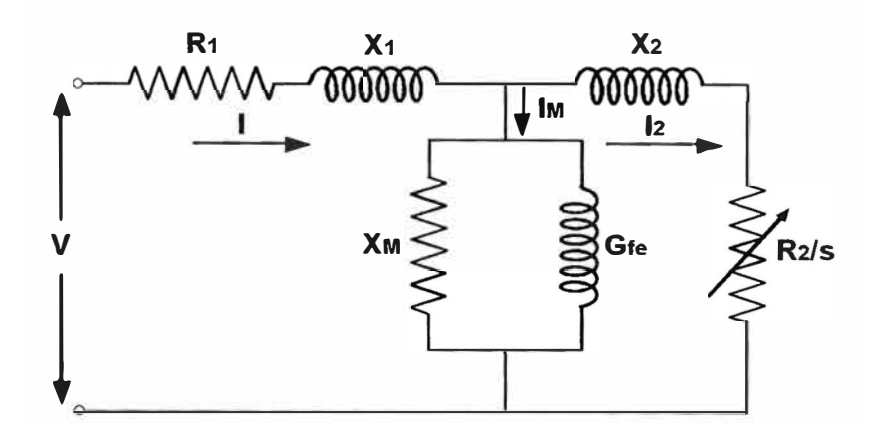

Fig. 1.1 : Circuito equivalente de un motor de inducción

#### Donde:

- V : tensión aplicada al motor
- I : corriente de línea que circula por el estator
- R**1 :** resistencia del devanado del estator
- X<sub>1</sub> : reactancia local (o de dispersión) del estator
- $I_M$ : corriente magnetizante
- $X_M$ : reactancia de magnetización
- G<sub>fe</sub>: conductancia que representa las pérdidas en el hierro.
- X**<sup>2</sup> :** reactancia local ( o de dispersión) del rotor referida al estator
- R**<sup>2</sup> :** resistencia del devanado del rotor
- S : deslizamiento
- $I_2$ : corriente que circula por la resistencia R2 del rotor

La rama magnetizante puede sustituirse por una resistencia y una reactancia en serie equivalentes para simplificar el circuito.

La primera suposición en que se basa el circuito equivalente es que el voltaje, la potencia y la corriente en cada fase son iguales de manera que una fase puede representar a todo el motor.

Si la máquina está conectada en delta, en el circuito se representa el valor de una fase de la estrella equivalente; (V) representa el voltaje al neutro; (1), la corriente de línea que circula por el estator, ocasionando una caída de voltaje I  $(R_1 + j X_1)$ ; I<sub>M</sub> es también la corriente magnetizante;  $I_2$  es la corriente que circula por la resistencia  $R_2$ del rotor. El flujo de la energía que se transmite podría representarse como sigue:

Potencia de Entrada Pérdidas en el cobre del estator Pérdidas en el hierro Potencia transferida al entrehierro Potencia de entrada al rotor Pérdidas en el rotor Potencia de salida

Examinado el circuito puede verse que la potencia de entrada al rotor es equivalente a la potencia disipada en la resistencia R2/s; es decir,

*Potencia de entrada al motor* =  $PER = \frac{R_2}{s} I_2^2$  (por fase)

$$
PER = 3.\frac{R_2}{s}.I_2^2 \quad (para \, las \, 3 \, fases) \tag{1,4}
$$

**Y como las pérdidas totales en el rotor están dadas por:** 

$$
PTR = 3.R_2.I_2^2 \tag{1,5}
$$

La potencia de salida sería el resultado de restar la ecuación (1,5) de la (1,4); es **decir,** 

$$
PS = 3 \cdot \frac{R_2}{s} I_2^2 - 3 \cdot R_2 I_2^2 \tag{1.6}
$$

**Reagrupando los términos nos queda la expresión:** 

$$
PS = 3. \frac{R_2}{s} . I_2^{2} . (1 - s)
$$
 (1,7)

**El torque se puede representarse como T, y la velocidad como n (en revoluciones por minuto, rpm), de modo que la potencia de salida será:** 

$$
PS = \frac{T.n}{K} \tag{1,8}
$$

**Donde K es una constante dimensional que depende de las unidades de T. Igualando las expresiones (1,7) y (1,8) se obtiene:** 

$$
\frac{T.n}{K} = 3.\frac{R_2}{s}I_2^2(1-s)
$$
 (1,9)

**Despejando el torque de la expresión (1,9) queda lo siguiente:** 

$$
T = \frac{K}{n} \cdot 3 \cdot \frac{R_2 I_2^2}{s} \cdot (1 - s) = \frac{K}{n/(1 - s)} \cdot 3 \cdot \frac{R_2 I_2^2}{s} \tag{1.10}
$$

**Como n / (1 - s) es la velocidad síncrona del motor, ns, se tiene finalmente:** 

$$
T = \frac{K}{n_s} .3. \frac{R_2 . I_2^2}{s}
$$
 (1,11)

**Por otro lado, comparando las expresiones (1,4) y (1,5), puede apreciarse que:** 

$$
PTR = s.PER
$$
 (1,12)

**Lo que equivale a decir que las pérdidas en el rotor son iguales al deslizamiento multiplicado por la potencia que entra al rotor; esto confirma que no es conveniente trabajar con un deslizamiento elevado, pues de este modo las pérdidas se incrementan.** 

**Es oportuno ahora regresar al circuito equivalente para examinarlo en forma cualitativa bajo ciertas condiciones de funcionamiento. En el arranque, el**  deslizamiento tiene el valor de 1, por lo que R<sub>2</sub>/s tiene su valor mínimo y su **magnitud es comparable a la reactancia X2; de este modo la corriente en el circuito del rotor será alta y su factor de potencia será bajo.** 

**En operación normal R2/s es mayor que en el arranque, si el deslizamiento vale un 3%, R2/s será 33 veces más que en el arranque, de modo que el circuito del rotor se volverá notablemente resistivo y su factor de potencia será comparativamente alto.** 

El par máximo ocurre aproximadamente a un deslizamiento tal que R<sub>2</sub>/s tenga el **mismo valor numérico que la impedancia:** 

$$
\sqrt{R_1^2 - (X_1 + X_2)^2}
$$

Lo cual sólo puede suceder a un deslizamiento elevado. Si este deslizamiento fuera por ejemplo del 16%, R<sub>2</sub>/s valdría sólo seis veces más que en condiciones de rotor bloqueado, por lo que la corriente sería elevada y el factor de potencia bajo, debido a las razones ya expuestas.

En condiciones de marcha sin carga, el deslizamiento sería menor, y por tanto,  $R_2/s$ tendría un valor muy alto, lo que permite considerar que el circuito del rotor está abierto y sólo circula corriente por el estator. Como la reactancia  $X_1 + X_M$  es mucho mayor que R, la corriente de marcha libre tendrá por necesidad un factor de potencia muy reducido.

#### *1.4.1 Circuito Equivalente Aproximado*

El cálculo puede realizarse en forma más expedida, sin pérdida apreciable de precisión, si se utiliza el circuito aproximado de la figura (1.2), en el cual la resistencia que representa las pérdidas en el hierro se ha coloc�do directamente a la entrada del circuito y su valor es:

$$
R_M = \frac{V^2}{P_{Fe}} \tag{1.13}
$$

Donde PFe representa las pérdidas en el hierro. Otra modificación que conviene hacer en este circuito consiste en expresar todos los valores por fase tomando como punto de partida la potencia nominal del motor expresada en watt y definiendo las siguientes expresiones por fase:

- $P_F$ : potencia de fase
- $V_F$ : voltaje de fase (voltaje por fase)

$$
I_F = \frac{P_F}{3.V_F}
$$
corriente de fase  

$$
Z_F = \frac{V_F}{I_F}
$$
impedancia de fase

$$
n_F = \frac{120 \cdot f}{P}
$$
 *velocidad (f = frecuencia, p = numero de polos)*  

$$
T_F = K \cdot \frac{P_F}{n_F}
$$
 *torque por fase (K constante)*

Con estas modificaciones es posible realizar un cálculo bastante rápido de las condiciones de operación de un motor si se conocen los valores de las resistencias y reactancias que deben insertarse en el circuito, y cuya determinación experimental se presenta más adelante.

Es necesario destacar que las "constantes" del circuito equivalente no son invariables en realidad, pues dependen de la saturación del circuito magnético y del deslizamiento, lo cual debe tenerse presente al desarrollar un programa completo de cálculo, figura 1.2.

#### *1.4.2 Determinación Experimental de los Parámetros del circuito equivalente*

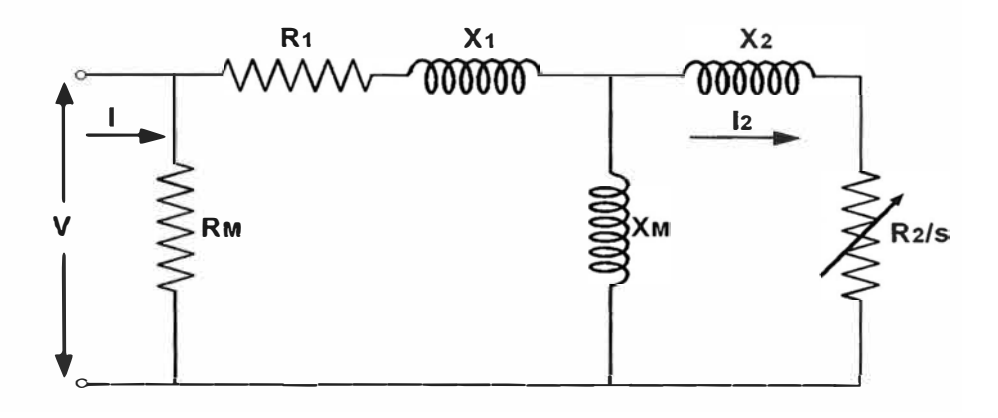

Fig. 1.2: Circuito equivalente aproximado del motor de inducción

Los valores que deben insertarse en el circuito para evaluar el comportamiento del motor en cualquier condición pueden obtenerse básicamente por tres pruebas similares a las correspondientes en el caso de un transformador:

a) Medición de la resistencia óhmica del devanado.

- b) Medición de la corriente y la potencia en vacío, de preferencia a varios valores de voltaje.
- c) Medición de la corriente y la potencia a rotor bloqueado

#### *1.5. Ensayos* **a** *Realizar*

#### *1.5.1 Medición de la resistencia óhmica de los devanados del estator*

El primer paso de la práctica consistirá en medir la resistencia estatórica de los devanados del estator, por los métodos ya mencionados en las prácticas anteriores. Para ello se tendrá en cuenta la hornera de conexiones (caja de conexiones) del motor, si tienen disponible los terminales por fase o están conectados en estrella o triangulo. Para tomar en consideración las posibles variaciones entre las fases, es conveniente medir la resistencia entre los tres pares de terminales y obtener el valor promedio de las tres mediciones.

Si la conexión del estator es en estrella (figura 1.3a), la resistencia por fase será la mitad del valor medido. Si la conexión del estator es en delta, la medición entre terminales corresponderá a la de una fase en paralelo con los dos restantes (figura 1.3b ), por lo que la resistencia por fase será en este caso 1,5 veces el valor medido, también los tres pares de terminales se puede conectar en serie (figura 1.3c).

Es necesario también medir la temperatura ambiente a la cual debe haber estado expuesto el motor. Con este valor de temperatura es posible corregir el valor de resistencia a la temperatura de operación del motor.

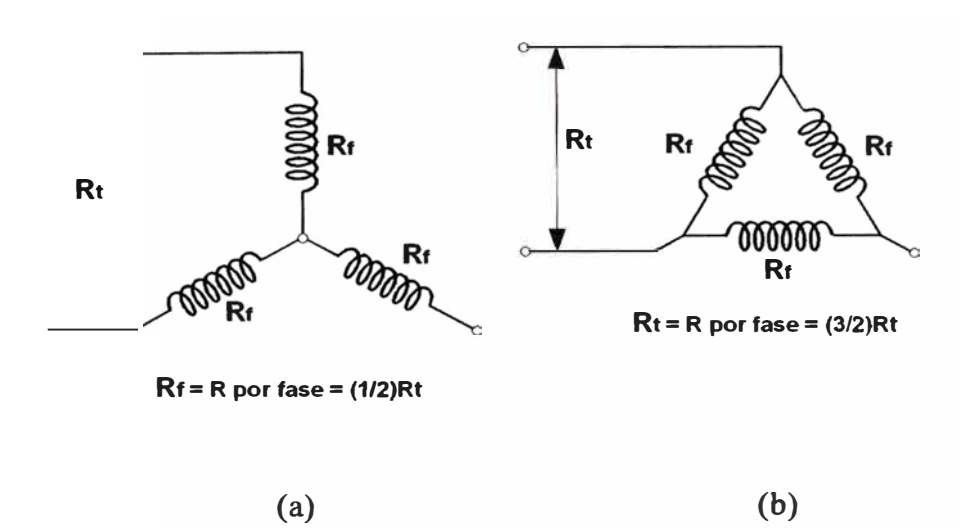

Fig. 1.3a: Medición de la resistencia del estator en (Y). Fig. 1.3b: Medición en  $(\Delta)$ 

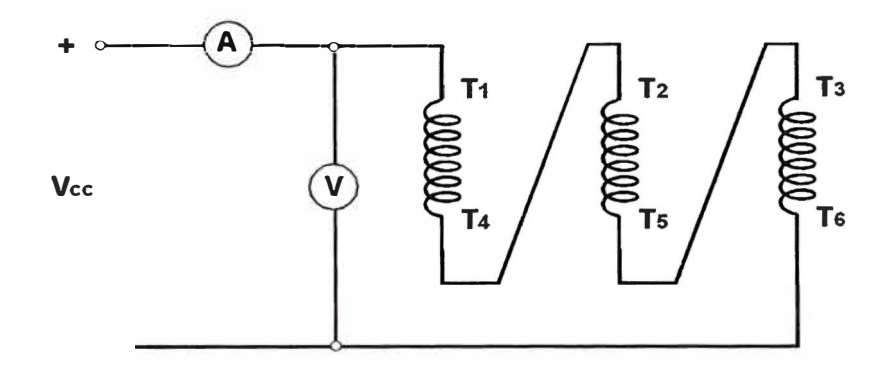

Fig. 1.3c: Medición de la resistencia del estator método voltímetro / amperímetro

Los valores de resistencia y temperatura medidos se anotan en la tabla I (véase anexo).

#### *1.5.2 Prueba en Vacío*

Este método se realizo basándose en la Norma NTP-IEC 60034-2:2002 Máquinas eléctricas rotativas parte 2: Método para la determinación de las pérdidas y la eficiencia de las máquinas eléctricas rotativas a partir de los ensayos ( excepto las máquinas para vehículos de tracción) y métodos de ensayo aceptado por la misma. Con respecto a las características de los instrumentos utilizados véase el anexo B.

En esta prueba el eje del motor no debe tener ninguna carga mecánica. Se aplica una tensión nominal a frecuencia nominal al estator de tal modo, que el motor gire sin carga. Se toman las medidas de tensión, corriente y potencia del estator.

Debido al bajo valor de deslizamientos en vacío, la resistencia dinámica es tan alta, que la corriente del rotor en vacío es despreciable.

Para la prueba de vacío de un motor trifásico, los instrumentos de medición se colocan en la forma indicada en la figura 1.4:

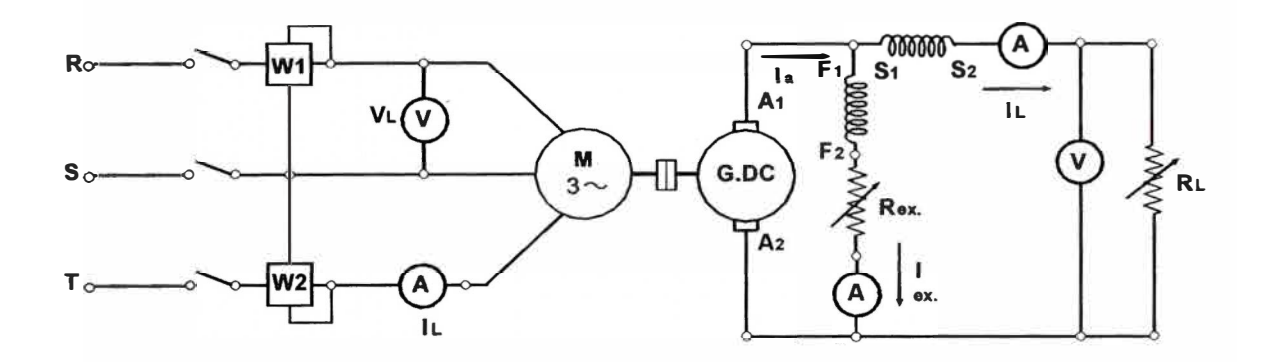

Fig. 1.4: Diagrama circuital de un motor jaula de ardilla y un generador DC Tipo compuesto

Donde:

- $V_0$ : Tensión de línea (V)
- $I_0$ : Corriente de línea (A)
- Po : Potencia de pérdidas totales en el hierro (W)
- $R_{eq}$ : Resistencia equivalente monofásico del estator ( $\Omega$ )

Los valores medidos se anotan en la tabla 2 (véase anexo).

Es posible trazar una gráfica de la tensión aplicada y la potencia de pérdidas. De tal gráfica puede deducirse el valor de las pérdidas mecánicas, y una vez conocidas éstas, se pueden evaluar las pérdidas magnéticas ( en el hierro) por diferencia:

 $P_{Fe}$  = Pérd. Magnéticas = (Pot. sin Carga) – (Perd. Mec.) – (Pérd. Elec. en el estator)

Como las pérdidas magnéticas se suponen constantes, el valor de la resistencia que se usará para representarlas en el circuito equivalente es:

$$
R_M = \frac{1}{P_{\text{Fe}}/P_{\text{F}}} \quad (por \, \, \text{fase}) \tag{1.14}
$$

Por su parte, el cociente de las lecturas de voltaje nominal y corriente sin carga corresponde de manera aproximada al valor de la reactancia en vacío, de la cual es posible deducir la reactancia de magnetización restándole  $X_1$  cuando se obtenga su valor. Con base en la figura 4:

$$
X_{ev} = \frac{V}{I_{ev}}
$$
 (1.15)

$$
X_M = X_{ev} - X_1 \tag{1,16}
$$

Donde el subíndice ev significa en vacío.

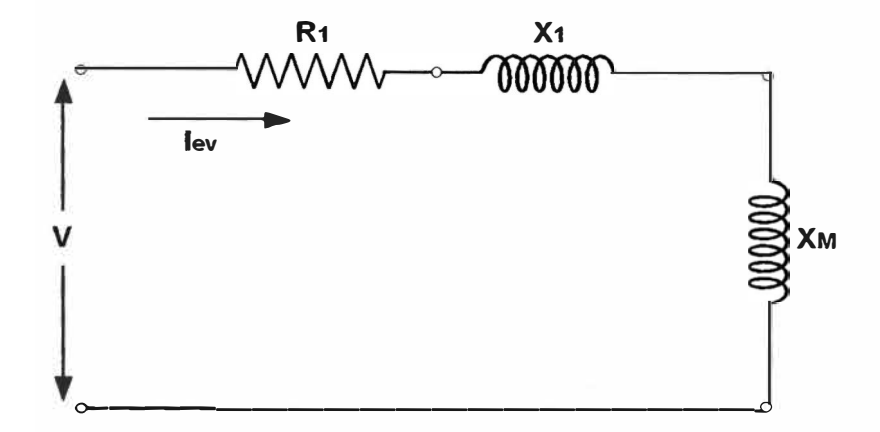

Fig. 1.5: Circuito equivalente aproximado para operación en vacío

#### *1.5.3 Prueba de Rotor Bloqueado*

Se aplica al estator una tensión reducida a la frecuencia nominal. Estando el rotor bloqueado. La tensión se ajusta para producir aproximadamente una corriente nominal.

Para la prueba de rotor bloqueado del motor trifásico jaula de ardilla se representa el circuito eléctrico con los instrumentos de medición colocados en la forma que aparece en la figura 1.6.

Donde será:

V<sub>cc</sub>: Tensión de línea reducida a rotor bloqueado (V)

 $I_{cc}$ : Corriente de línea reducida a rotor bloqueado (A)

Pee : Potencia de pérdidas totales en el cobre (W)

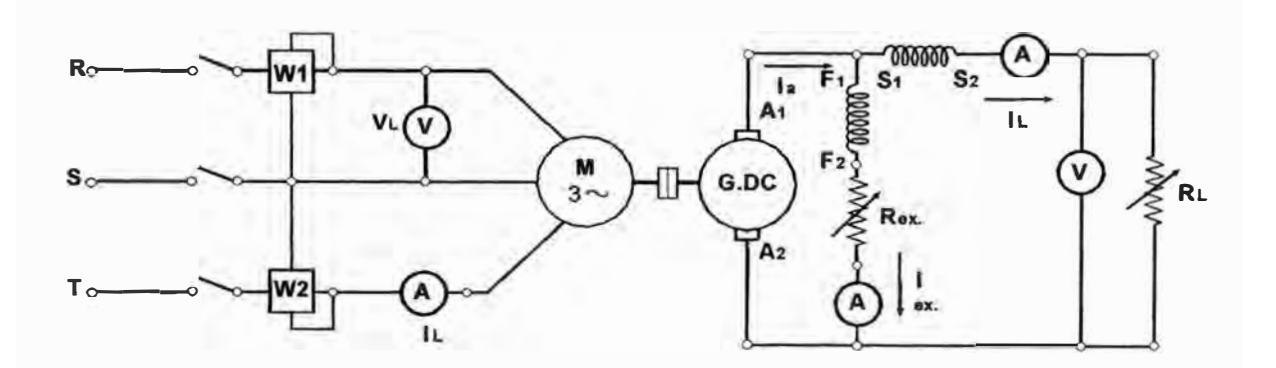

Fig. 1.6: Diagrama circuital de un motor jaula de ardilla y un generador DC tipo compuesto

Los valores medidos se anotan en la tabla 3 (véase anexo).

En teoría, si se supone que  $X_M$  es mucho mayor que  $X_1 + X_2$ , es posible calcular el valor de la reactancia de dispersión conjunta del estator y el rotor a partir de las lecturas de potencia (watt) y corriente (ampere) a rotor bloqueado conforme a la ecuación  $(1,17)$ .

$$
X_1 + X_2 = \sqrt{\left(\frac{V}{I_{rb}}\right)^2 - \left(\frac{W_{rb}}{I_{rb}}\right)^2}
$$
 (1,17)

**Donde V es el voltaje aplicado por fase, Wrb son los watt por fase a rotor bloqueado, e lrb es la corriente.** 

Sin embargo, debido a la saturación de las trayectorias magnéticas, el valor de  $X_1$  + **X2 así calculado sólo sería aplicable a las condiciones de rotor bloqueado, y no podría utilizarse en el circuito para otro punto de la curva de operación.** 

**De las lecturas a rotor bloqueado puede calcularse también el valor de la resistencia del rotor, R2, conforme a Ja expresión:** 

$$
R_2 = \frac{W_{rb}}{I_{rb}} - R_l
$$
 (1,18)

**Nuevamente, debe hacerse notar que el valor de R2 así obtenido sólo correspondería a las condiciones de arranque, debido a las diferencias en la distribución de Ja corriente en las barras del rotor entre dichas condiciones y las de operación normal. La norma IEEE 112 (de Estados Unidos) establece que la prueba a rotor bloqueado debe hacerse con frecuencia reducida, que no exceda del 25% de la frecuencia de línea y aplicando un voltaje ajustado de tal modo que la corriente a rotor bloqueado sea la misma. En estas condiciones la ecuación ( 12) pasa a ser:** 

$$
X_1 + X_2 = \frac{f}{V_{prueba}} \left( \frac{f_{prueba}}{I_{rb}} \right)^2 - \left( \frac{W_{rb}}{I_{rb}} \right)^2 \tag{1,19}
$$

**Donde Vprueba y /prueba serían el voltaje y la frecuencia utilizados. Como es necesario efectuar una separación de la reactancia total de dispersión en sus dos componentes, X1 y X2, y esto no puede hacerse en forma experimental, se acostumbra a dividir el**  valor  $X_1 + X_2$  conforme a las proporciones siguientes, basadas también en la norma IEEE 112:

Para motores de diseño A:

$$
\frac{X_1}{X_2} = 1\tag{1.20}
$$

Para motores de diseño B:

$$
\frac{X_1}{X_2} = \frac{2}{3}
$$
 (1,21)

Para motores de diseño C:

$$
\frac{X_1}{X_2} = \frac{3}{7}
$$
 (1.22)

Para motores de diseño D:

$$
\frac{X_1}{X_2} = 1\tag{1.23}
$$

La norma IEEE 112 proporciona un método iterativo para obtener un valor exacto de R2 utilizando para el cálculo el propio circuito equivalente.

En la práctica, un método que produce resultados muy congruentes con la realidad consiste en efectuar dos pruebas a rotor bloqueado, a una frecuencia nominal y otra al 25% de dicha frecuencia, y utilizar los valores  $X_1 + X_2$  y de  $R_2$  de la primera prueba a fin de calcular las condiciones de arranque, y los valores obtenidos de la segunda prueba para otros puntos de la curva de operación.

En ambos casos es conveniente realizar las lecturas con la mayor rapidez posible ya que está sometido a una corriente muy intensa durante un lapso mayor que en la operación normal.

#### *1.5.4 Prueba de Carga*

**La carga se logra acoplando al motor un generador de corriente continua que disipa su energía en una resistencia variable. Sé realizarán ensayos para intensidades de**  25%  $I_N$ , 50%  $I_N$ , 75%  $I_N$ , siendo  $I_N$  la corriente nominal.

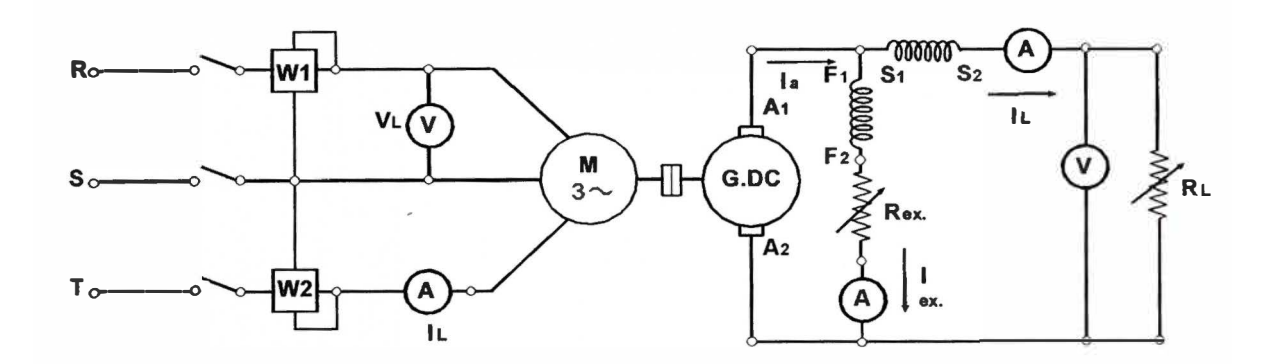

**Fig. 1.7: Diagrama circuital de un motor jaula de ardilla y un generador DC tipo compuesto** 

**Los resultados de las mediciones se anotan en la tabla 4 (véase anexo).** 

**Los ensayos tradicionales de vacío y rotor bloqueado aplicados a la máquina de inducción no pueden determinar completamente los seis parámetros del circuito equivalente clásico. Cada uno de estos ensayos puede establecer tan solo dos ecuaciones independientes. Son necesarios ensayos adicionales para la determinación precisa de todos los parámetros. La medida directa de la resistencia de las bobinas del estator elimina una incógnita, pero todavía es necesaria una ecuación adicional. Considerar que las reactancias de dispersión del estator y la del rotor referida al estator son iguales, proporciona una de las aproximaciones más generalizadas. Si se requiere mayor exactitud es necesario realizar alguna prueba adicional tal como el ensayo de la máquina en un punto de operación cercano al nominal.** 

**En cualquier caso, es un buen criterio determinar cada parámetro de aquel ensayo que lo representa o sensibiliza mejor. Los parámetros de la rama de magnetización son protagonistas durante la prueba de vacío. La reactancia de dispersión es la limitante fundamental de la corriente durante el ensayo a rotor bloqueado. La resistencia del rotor es la responsable de la transferencia de potencia y par** 

electromecánico al eje de la máquina, por esta razón los ensayos en carga y los datos nominales de placa suministran información valiosa sobre este importante parámetro.

## **CAPITULO 11 ANALISIS DE LOS ENSAYOS REALIZADOS EN EL MOTOR ORIGINAL**

**El objetivo de estos ensayos es obtener del laboratorio una serie de datos (tablas) para la prueba de vacío, rotor bloqueado y con carga.** 

**Este método directo de ensayo nos permite; para las condiciones nominales de la prueba de vacío, rotor bloqueado; obtener el circuito equivalente aquí nos asistirnos del Matlab.** 

**De las prueba con carga tenernos una tabla un Excel con los datos tornados durante el laboratorio, nuevamente nos asistirnos del Matlab para obtener datos calculados y compararlos con nuestros datos tornados del laboratorio (véase la tabla de Excel).** 

**A continuación el Matlab nos permite evaluar una serie de gráficos corno resultado del ensayo.** 

**Por último a modo de comparación para obtener una mejor evaluación de nuestro ensayo nuevamente el Matlab nos sirve corno herramienta de apoyo, aplicando el método indirecto y el diagrama del círculo (véase gráficos y datos obtenidos).** 

#### *2.1 Ensayos* **en** *el Motor Jaula de Ardilla*

#### 2.1.1 Datos de Placa del Motor

**Motor Jaula de Ardilla 2,4 HP 220YY / 440Y V 1695 rprn**   $\cos \varphi = 0.81$ 

7,4/3,7 A 4 Polos Clase B

## *2.1.2 Resultados de las Mediciones de la Resistencia Óhmica de los Devanados del Estator*

Con respecto a las características de los instrumentos utilizados véase el anexo B.

| Devanado               | <b>Terminales</b><br>del motor | $\mathbf R$<br>$(\Omega)$ | $R(\Omega)$ 75°C |  |
|------------------------|--------------------------------|---------------------------|------------------|--|
| Estator                | 1 <sub>y</sub> 4               | 1,3                       | 1,5527           |  |
|                        | 5 y 2                          | 1,3                       | 1,5527           |  |
|                        | 3y6                            | 1,3                       | 1,5527           |  |
| Temperatura ambiente : | 20 °C                          |                           |                  |  |
| Humedad relativa       | 95%                            |                           |                  |  |

Tabla N<sup>º</sup>2.1 : Resistencia Ohmica

#### *2.1.3 Mediciones de la Prueba en Vacío*

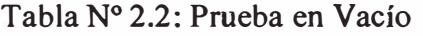

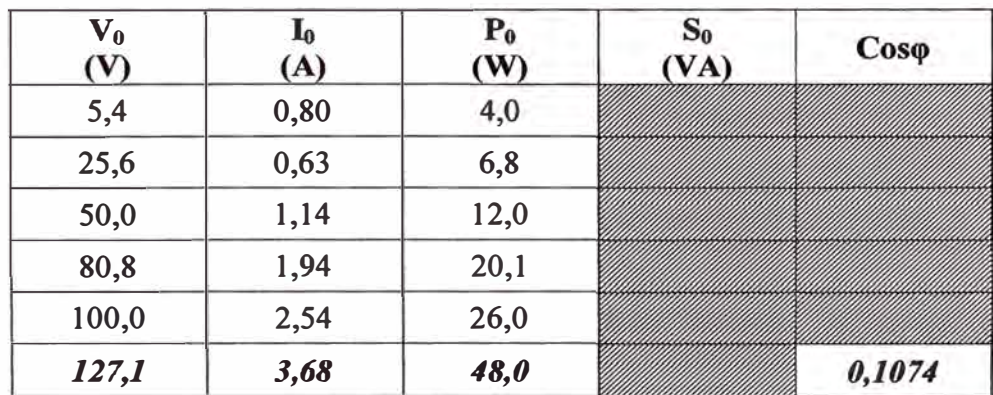

#### $P_{CC}$  $S_{CC}$  $V_{CC}$   $I_{CC}$ <br>(V)  $(A)$  $Cos\varphi$  $(VA)$  $(W)$ 10,36 7,90 2,0 12,10 3,0 24,10 16,29 4,0 43,04 20,61 5,1 68,70  $24,10$  6,0 94,00  $0,6491$ *29,56 7,4 142,00*  218,74

#### 2.1.4 Mediciones de la Prueba a Rotor Bloqueado

Tabla N <sup>º</sup>2.3: Prueba de rotor bloqueado

### *2.1.5 Mediciones la Prueba con Carga en el Eje*

ú.

### Tabla N <sup>º</sup>2.4: Prueba de carga

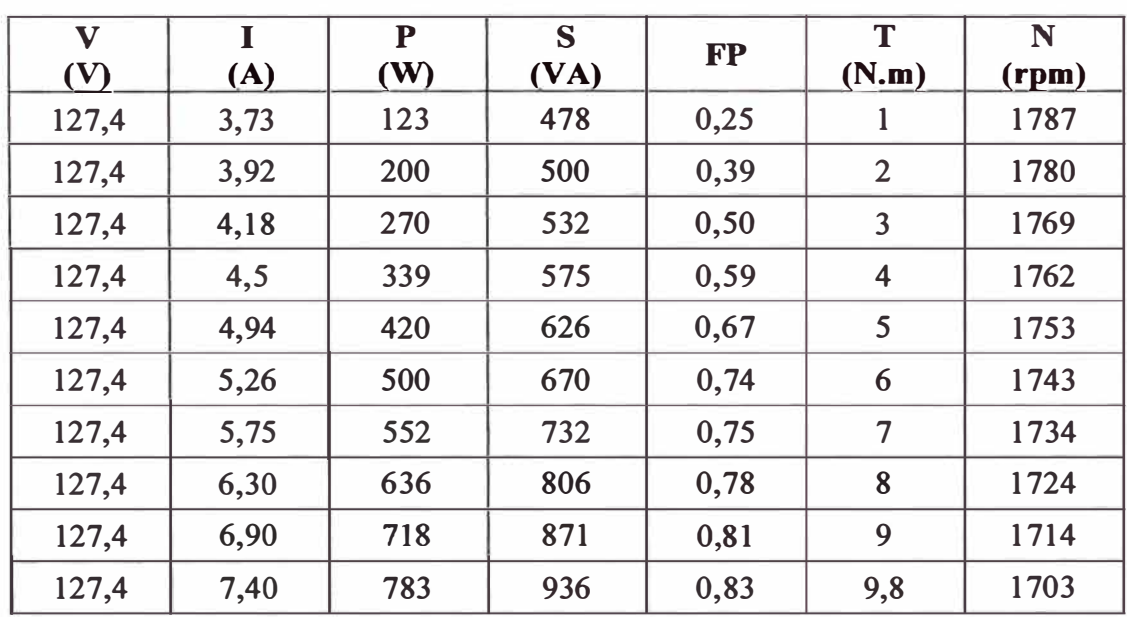

## **2.2.** *Simulación de Datos usando MA TLAB para obtener los parámetros del motor*

**El procesamiento de los datos obtenidos en el laboratorio para obtener el circuito equivalente y para el cálculo de los parámetros del motor se realiza con un programa desarrollado en MA TLAB. Este programa presenta un menú inicial, en el cual se tienen opciones para calcular el circuito equivalente del motor de inducción, también los valores de corriente, tensión, torque, etc. para un determinado deslizamiento, y por último se puede hacer una comparación de los datos de la prueba con carga obtenidos en el laboratorio con los resultados a partir del circuito equivalente, a continuación se muestra el menú inicial del programa:** 

PROGRAMA PARA DETERMINAR LOS PARAMETROS Y GRÁFICAS REPRESENTATIVAS DEL MOTOR DE INDUCCION Cálculos Opc. Calcular Circuito Equivalente 1<br>Calcular Valores para un s 1 Calcular Valores para un s<br>Prueba con carga (C.Equiv - Datos Lab.) 3 Prueba con carga (C.Equiv - Datos Lab.) 3 Salir 0 Seleccione una opción del menú:

**A continuación se realiza el procesamiento de los datos obtenidos en el laboratorio.** 

#### *2.2.1 Cálculo del Circuito Equivalente (véase Anexo C programa)*

CALCULO DEL CIRCUITO EQUIVALENTE Datos de la Maquina Nro. de polos: 4 Resistencia : 1.3 Prueba en Vacío Potencia Corriente 3.68 Tensión 127.4 Perd. Mec. : 4  $\therefore$  48 Prueba a Rotor Bloqueado

Potencia Tension Corriente 142 29.56 7.4

Circuito Equivalente Calculado Re : 1.5574  $Xe : 1.5192$ Rm : 622.2341 Xm : 32.5337 Rr : 1.0357 Xr : 1.5192

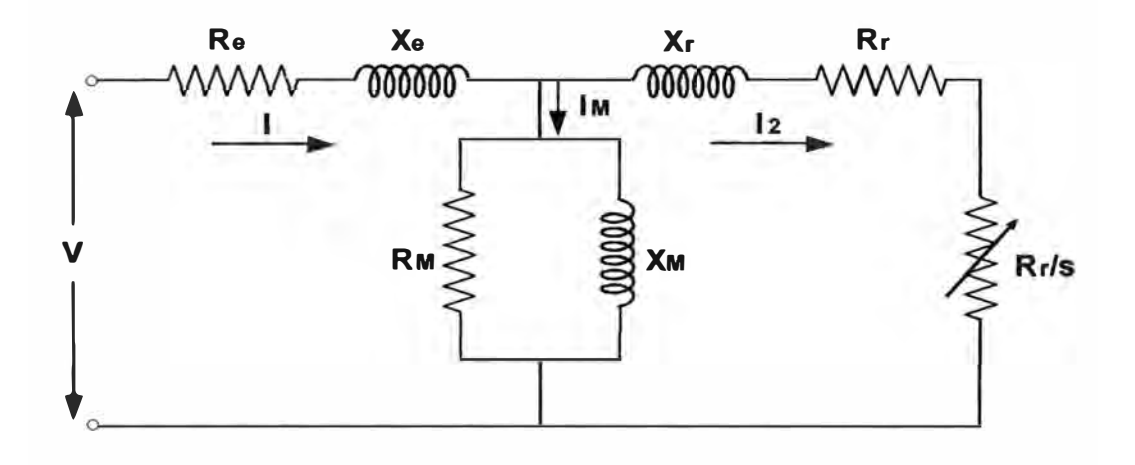

## *2.2.2 Cálculo de los Parámetros Eléctricos para un determinado deslizamiento (véase Anexo C programa)*

```
CALCULO DE VALORES PARA UN S 
Datos de la Máquina 
Deslizamiento : 0.0513 
Máquina de Inducción
Deslizamiento s 
0.0513 
Velocidad Asinc. n: 
1707.6600 
Torque Electrom. T : 10.1166
Corriente Estat. Ie: 
6.9293 
Corriente Magne. Im: 3.3396
Corriente Rotor Ir: 
5. 6110
Pot. Mecánica
                Pm: 1809.1009
```

| <b>Vfase</b> | (N.m)<br>T. | $N$ ( $rpm)$ ) | S(8)    | P2(W)    | $efic.$ $(8)$ |
|--------------|-------------|----------------|---------|----------|---------------|
| 127, 4       | ı           | 1791,9         | 0.0045. | 188,61   | 0,499         |
| 127, 4       | 1,9         | 1784,88        | 0,0034  | 346,86   | 0,630         |
| 127, 4       | 3,1         | 1773, 9        | 0,0145  | 584,68   | 0,710         |
| 127, 4       | 4           | 1766,88        | 0, 0184 | 730,57   | 0,734         |
| 127, 4       | 4, 9        | 1757,88        | 0,0234  | 910,64   | 0,751         |
| 127, 4       | 6           | 1747,8         | 0,02.90 | 1103, 12 | 0,760         |
| 127, 4       | 7           | 1738,8         | 0,0340  | 1266,88  | 0,763         |
| 127, 4       | 8           | 1728,72        | 0,0407  | 1441,37  | 0,763         |
| 127,4        | 8,9         | 1718,82        | 0,0451  | 1603,74  | 0,761         |
| 127, 4       | 9, 9        | 1707,66        | 0,0513  | 1776,33  | 0,756         |

Tabla 2.5: De la prueba con carga (diferentes valores de deslizamiento)

## *2.2.3 Cálculo de los Parámetros Eléctricos, con datos de la prueba con carga (véase Anexo C programa)*

PRUEBA CON CARGA

Datos obtenidos en el Laboratorio

Ingrese los datos obtenidos de la siguiente manera [V Il P n T] : (127 .. Ingresar la velocidad sincronía en rpm, ns = 1795

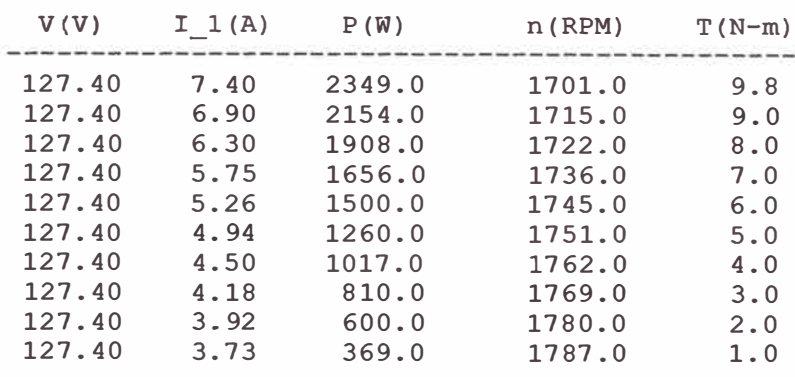
| $P \text{ i}(\texttt{W})$                                                                     | $T(N-m)$                                                             | $P_0(W)$                                                                                    | Slip                                                                          | рf                                                                            | Eff                                                                           |
|-----------------------------------------------------------------------------------------------|----------------------------------------------------------------------|---------------------------------------------------------------------------------------------|-------------------------------------------------------------------------------|-------------------------------------------------------------------------------|-------------------------------------------------------------------------------|
| 2349.00<br>2154.00<br>1908.00<br>1656.00<br>1500.00<br>1260.00<br>1017.00<br>810.00<br>600.00 | 9.80<br>9.00<br>8.00<br>7.00<br>6.00<br>5.00<br>4.00<br>3.00<br>2.00 | 1747.71<br>1615.41<br>1444.29<br>1271.09<br>1095.16<br>917.87<br>738.06<br>555.75<br>372.80 | 0.051<br>0.045<br>0.040<br>0.034<br>0.029<br>0.023<br>0.018<br>0.014<br>0.008 | 0.831<br>0.817<br>0.792<br>0.754<br>0.746<br>0.667<br>0.591<br>0.507<br>0.400 | 74.40<br>75.00<br>75.70<br>76.76<br>73.01<br>72.85<br>72.57<br>68.61<br>62.13 |
| 369.00                                                                                        | 1.00                                                                 | 187.13                                                                                      | 0.004                                                                         | 0.259                                                                         | 50.71                                                                         |

Tabla 2.6: Resultados de la simulación (Prueba con carga)

**Gráficas Obtenidas:** Con el apoyo del Matlab a partir de los datos calculados (Circuito equivalente) y los datos medidas y de la prueba con carga, se obtiene los siguientes gráficos

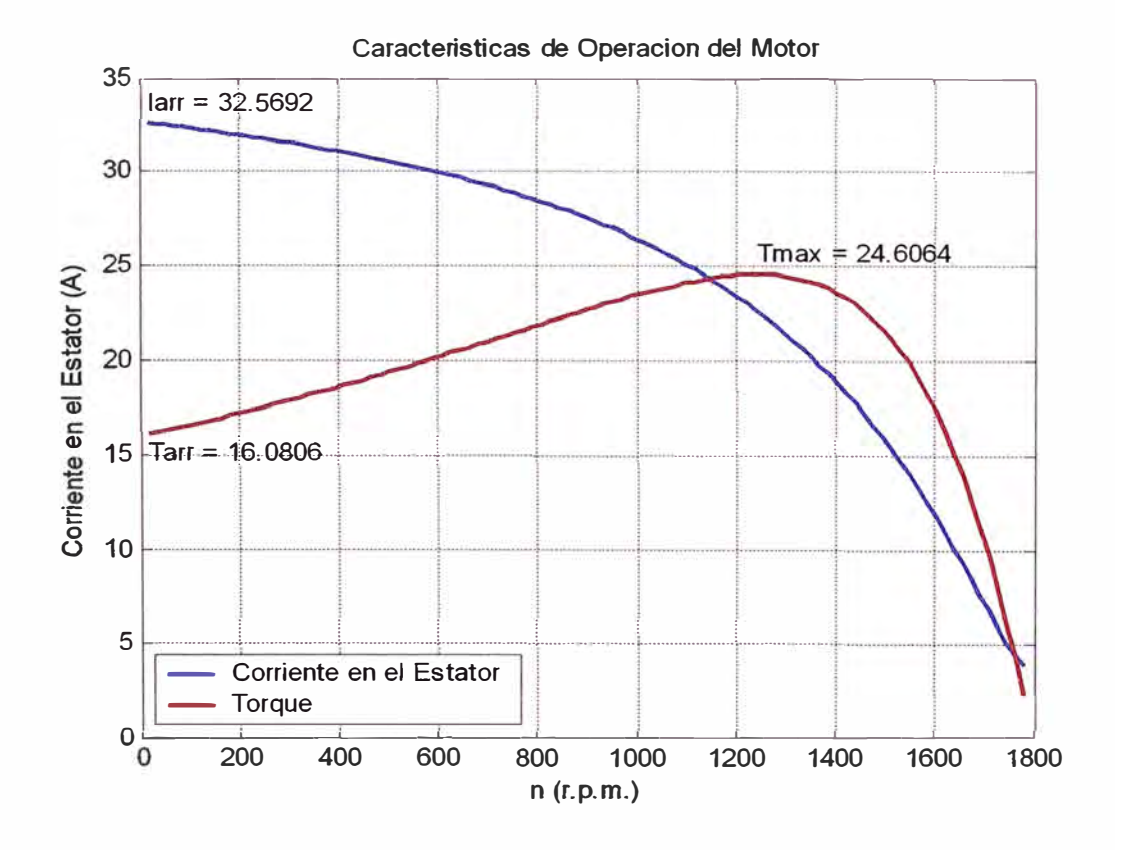

Grafica 2.1: Corriente de arranque y Torque desarrollado Vs Velocidad

**Obteniendo de las graficas los siguientes valores:** 

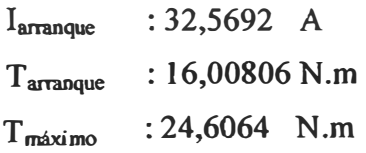

**Gráficas Obtenidas de la Prueba con Carga con Valores tomados del Laboratorio:** 

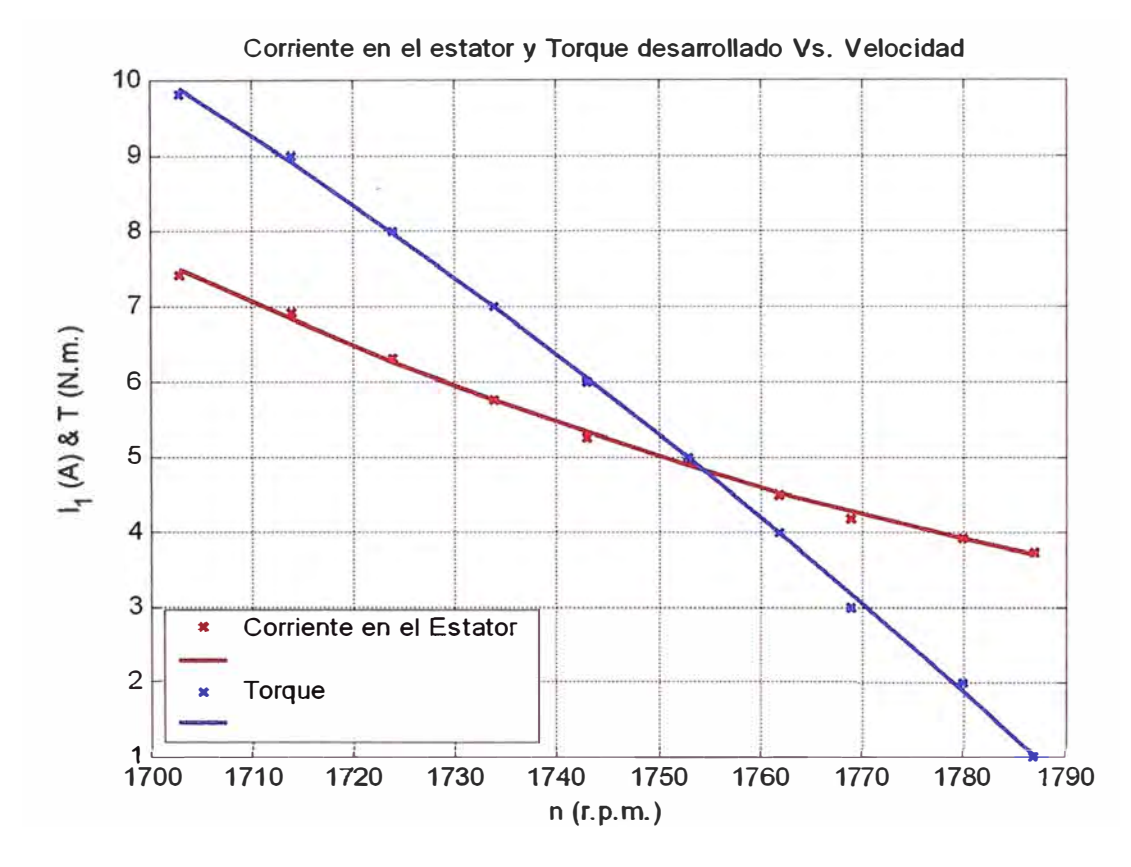

**Gráfica 2.2: Corriente de arranque y Torque desarrollado Vs Velocidad, obtenida de la prueba con carga** 

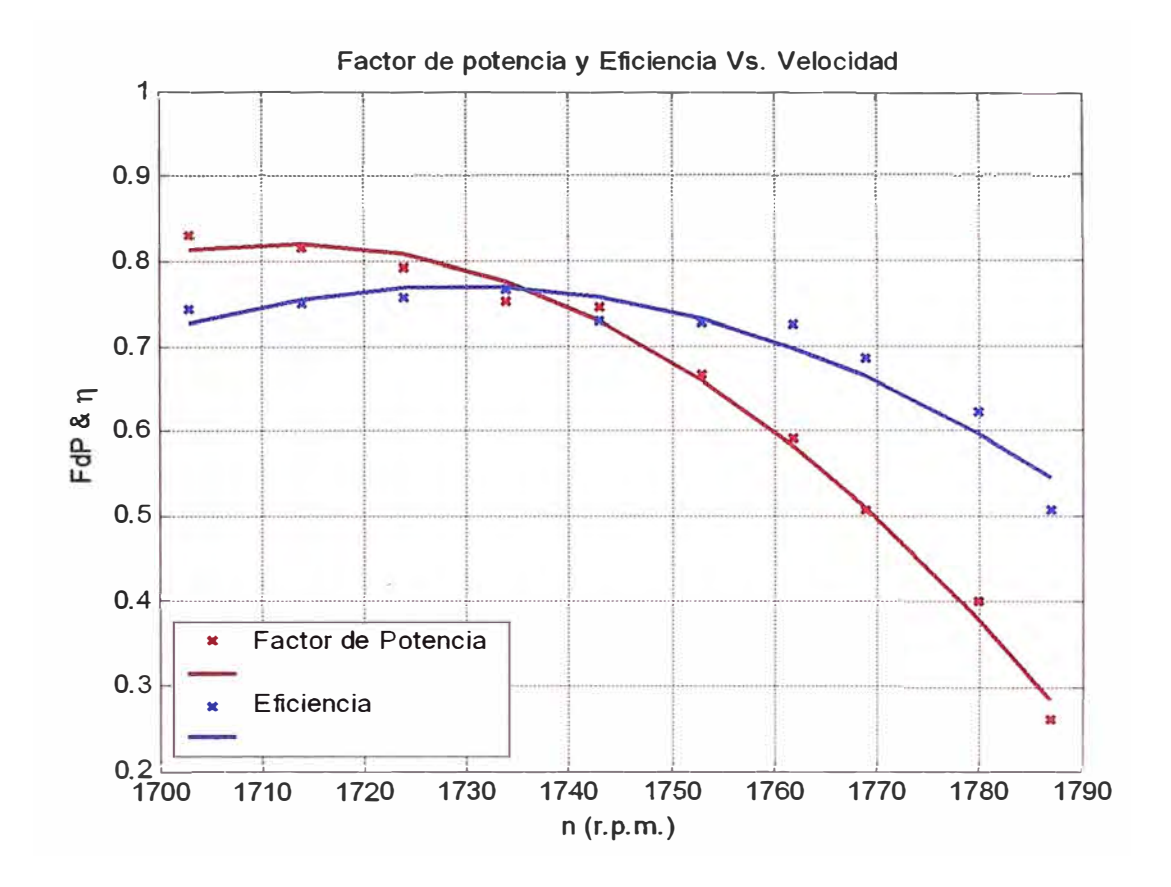

**Grafica 2.3: Factor de potencia y Eficiencia Vs Velocidad, obtenida de la prueba con carga** 

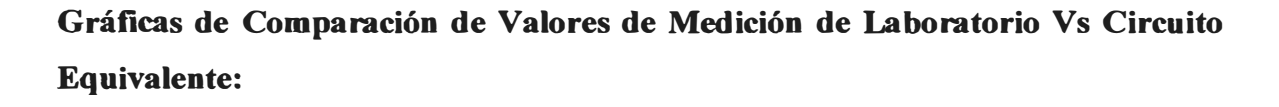

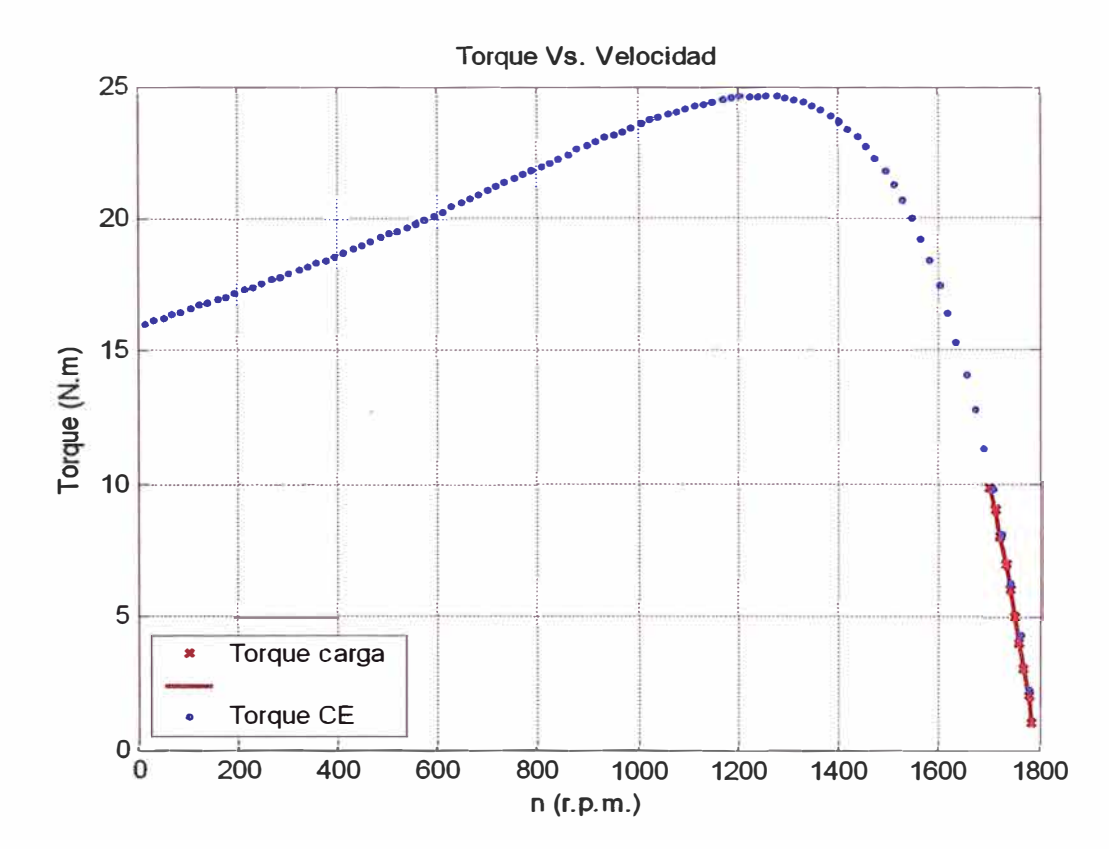

**Gráfica 2.4: Comparación de los valores medidos (prueba con carga) en la gráfica calculada en Matlab** 

# *2.2.4. Cálculo de los Parámetros Eléctricos usando el Diagrama del Círculo (véase Anexo C programa)*

A continuación se realiza el cálculo de los parámetros eléctricos con la ayuda del diagrama de) círculo.

CARACTERISTICAS DE LA MAQUINA CON EL DIAGRAMA DEL CIRCULO Nota : El separador de la parte entera y el decimal es el punto. Todos los datos ingresados esta a la temperatura convencional. DATOS DE PLACA Y PRUEBA DE LA MAQUINA : Potencia nominal **[W]** = 1790.4 Frecuencia nominal [Hz] = 60 Tensión nominal [V] = 220 Corriente nominal [A] = 7.4 Numero/par de polos = 2 Corriente de arranque [A] = 32.5 Factor de potencia en cortocircuito = 0.6491 Corriente absorbida de vacío [A] = 3.68 Factor de potencia en vacío = 0.1074 Resistencia de una fase del estator en Y [Ohm] 1.5527 DATOS DE PLACA Y PRUEBA Potencia nominal Frecuencia nominal Tensión nominal Corriente nominal Numero/par de polos Corriente de arranque FdP en cortocircuito Corriente de vacío FdP en vacío R de fase del estator en Y 1.5527 Ohm Pérdidas constantes<br>Resistencia equiv. trasv. a lado del estator : 321.3828 Ohm 1790.4 W 60 Hz 220.0 V 7.40 A **2**  32.50 A 0.6491 3.68 A 0.1074 Resistencia equiv. trasv. a lado del estator Reactancia equiv. trasv. a lado del estator Pérdidas del Cu Resistencia equiv. longit. a lado del estator 2.5369 Ohm Reactancia equiv. longit. a lado del estator 2.9731 Ohm Rendimiento convencional a p. c. Torque convencional CEI 150.5992 W 321.3828 Ohm 34.7173 Ohm 416.7616 W  $: 0.7556$ 9.4981

Presionar la tecla enter ...

RESUMEN DE LOS RESULTADOS Comportamiento al arranque a plena tensión: corriente absorbida : 32.50 A factor de potencia  $\therefore$  0.6491 r Torque en este punto : 16.23 N.m Comportamiento con corriente absorbida nominal: factor de potencia 0.8026 r potencia absorbida potencia entregada 1829.26 W Torque de ajuste o nominal 10.29 N.m rendimiento deslizamiento velocidad Torque máximo desarrollado deslizamiento a máximo torque 0.3252 Torque máximo 2262.95 W 0.8084 0.0566 1698.05 r.p.m. : 23.6667 N.m 33<br> **OE LOS RESULTANOS**<br> **Eximento al arrangue a plena tensión:**<br> **Es absorbida** : 32.50 A m<br> **de potencia** : 0.6491 r<br> **aniento** con corriente absorbida nominal:<br> **aniento** con corriente absorbida nominal:<br> **a** absorbida<br>

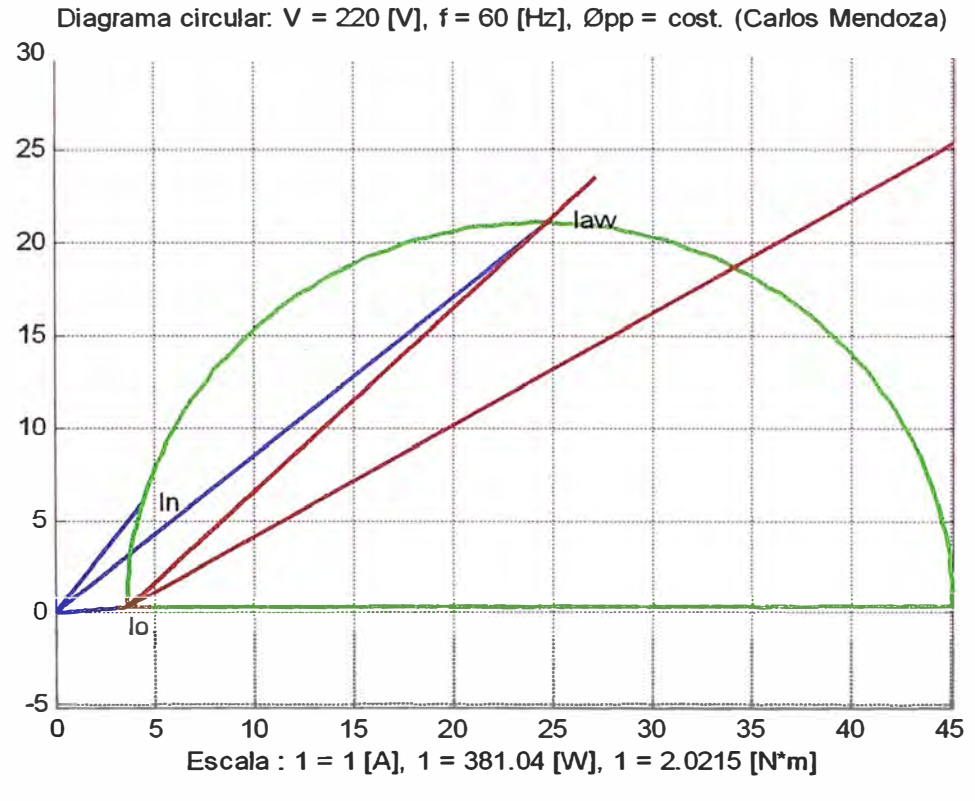

**Grafica 2.5: Diagrama del circulo** 

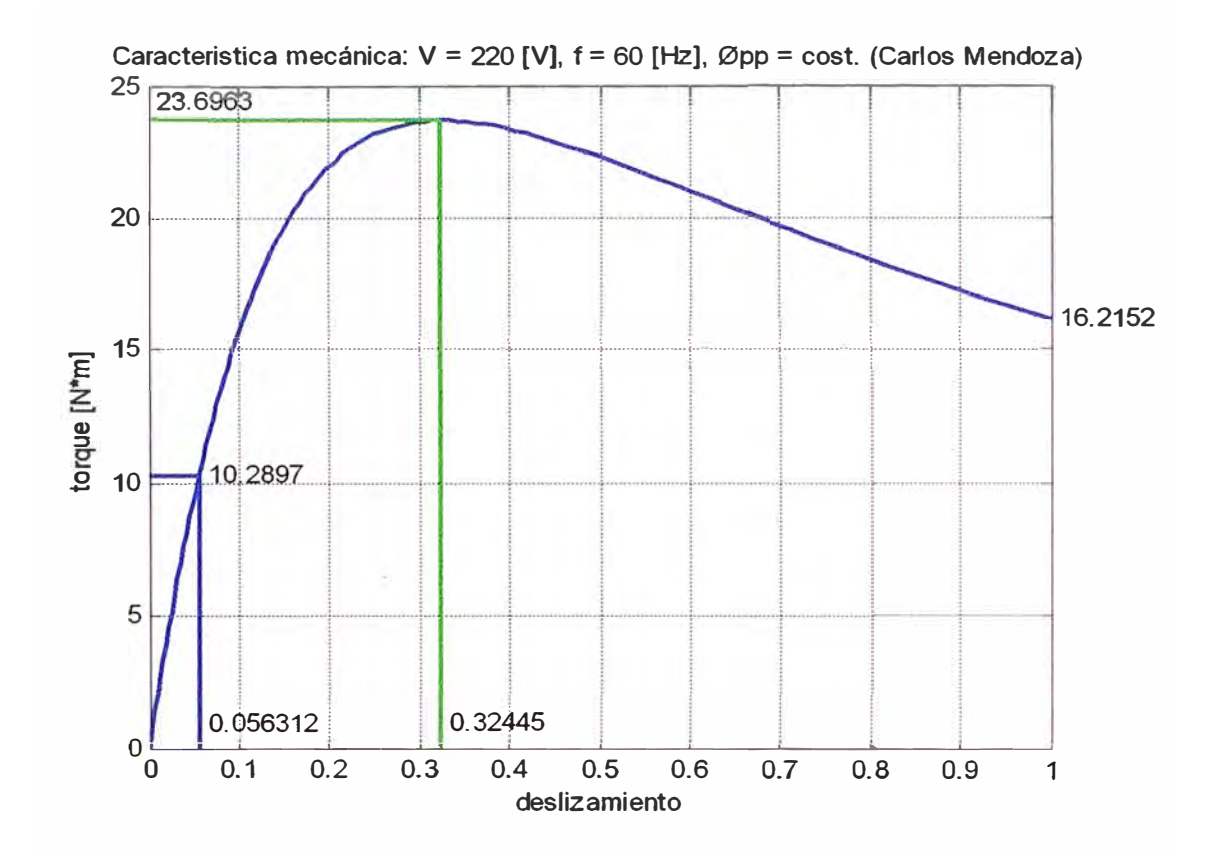

**Gráfica 2.6: Características mecánicas del motor original, usando el diagrama del círculo** 

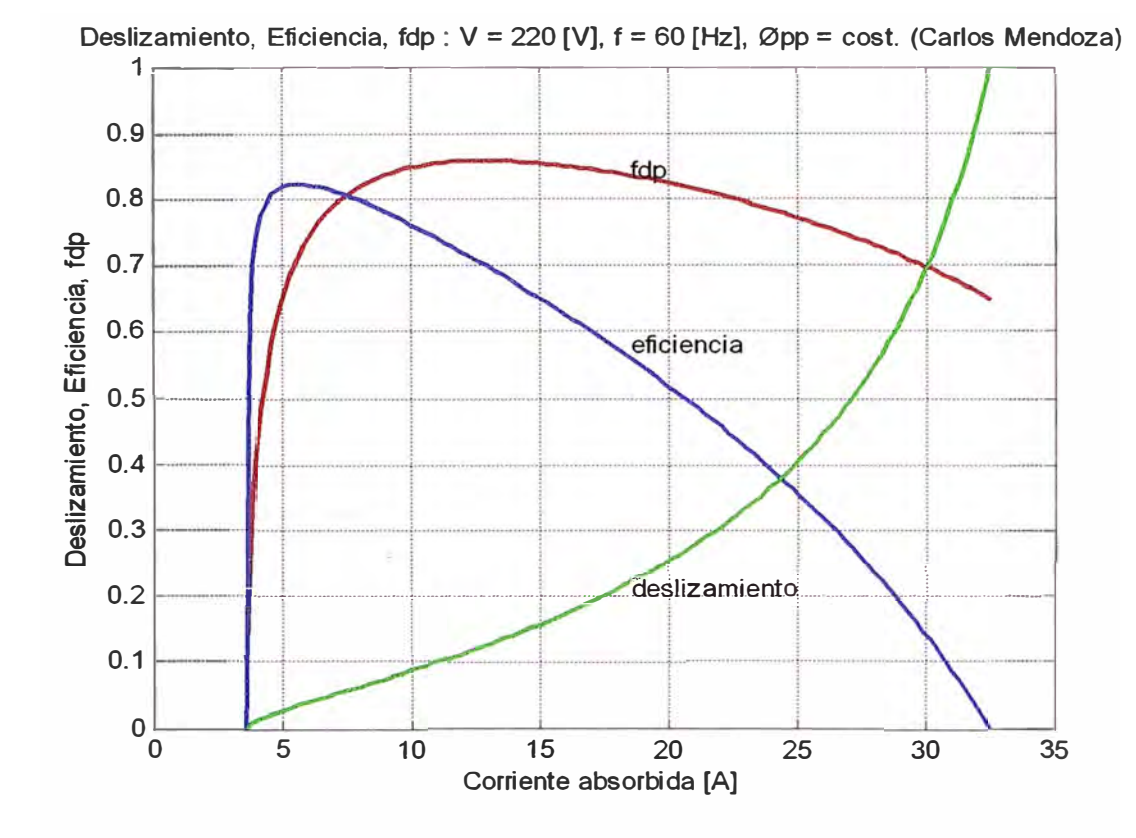

Gráfica 2.7: Curva de deslizamiento, Eficiencia, factor de potencia, usando el diagrama del círculo

# **CAPITULO 111 ANALISIS DE LOS ENSAYOS REALIZADOS EN EL MOTOR REDISEÑADO A 220V, CONEXIÓN TRIANGULO**

**El objetivo de estos ensayos es obtener del laboratorio una serie de datos (tablas) para la prueba de vacío, rotór bloqueado y con carga.** 

**Este método directo de ensayo nos permite; para las condiciones nominales de la prueba de vacío, rotor bloqueado; obtener el circuito equivalente aquí nos asistimos del Matlab.** 

**De las prueba con carga tenemos una tabla un Excel con los datos tomados durante el laboratorio, nuevamente nos asistimos del Matlab para obtener datos calculados y compararlos con nuestros datos tomados del laboratorio (véase la tabla de Excel).** 

**A continuación el Matlab nos permite evaluar una serie de gráficos como resultado del ensayo.** 

**Por último a modo de comparación para obtener una mejor evaluación de nuestro ensayo nuevamente el Matlab nos sirve como herramienta de apoyo, aplicando el método indirecto y el diagrama del círculo (véase gráficos y datos obtenidos).** 

### *3.1 Ensayos* **en** *el Motor Jaula de Ardilla*

### *3.1.1 Datos de Placa del Motor (Supuestos)*

**Motor Jaula de Ardilla 2,4 HP 220�/380Y V 1695 rpm**   $\cos \varphi = 0.81$ 

7,4 / 3,6 A 4 Polos Clase B

# *3.1.2 Resultados de las Mediciones de la Resistencia Óhmica de los Devanados del Estator*

| <b>Terminales</b> | $R(\Omega)$ | $R(\Omega)$ 75°C |  |
|-------------------|-------------|------------------|--|
| 1 y 4             | 1,2         | 1,4376           |  |
| 5 y 2             | 1,2         | 1,4376           |  |
| 3 y 6             | 1,2         | 1,4376           |  |
|                   |             |                  |  |

Tabla 3.1: Resistencia Ohmica

## *3.1.3 Mediciones de la Prueba en Vacío*

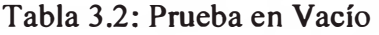

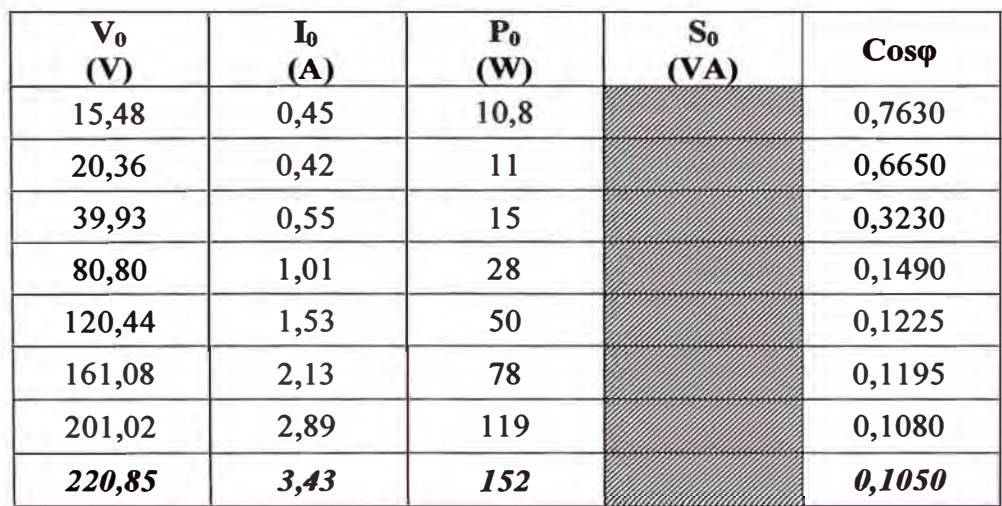

| $\bf{V}_{CC}$<br>(V) | $\mathbf{I_{CC}}$<br>(A) | $P_{CC}$<br>(W) | Scc<br>(VA) | $\mathbf{Cos}\varphi$ |
|----------------------|--------------------------|-----------------|-------------|-----------------------|
| 13,515               | 1,925                    | 28,33           |             |                       |
| 20,465               | 2,930                    | 65,10           |             |                       |
| 28,790               | 4,130                    | 129,93          |             |                       |
| 35,360               | 5.070                    | 196,75          |             |                       |
| 41,745               | 6,010                    | 275,19          |             |                       |
| 51,050               | 7,400                    | 414,56          | 758,12      | 0,55                  |

Tabla 3.3: Prueba de rotor bloqueado

# *3.1.5 Mediciones la Prueba con Carga en el Eje*

# Tabla 3.4: Prueba de carga

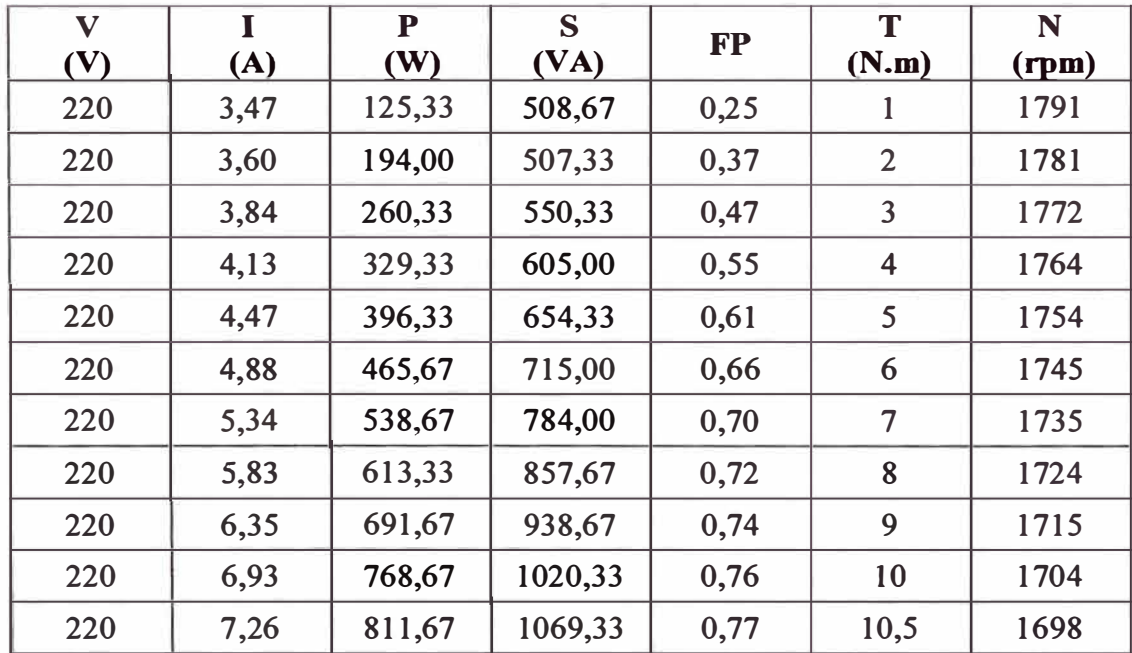

# *3.2 Simulación de Datos usando MA TLAB para obtener los parámetros del motor*

**El procesamiento de los datos obtenidos en el laboratorio para obtener el circuito equivalente y para el cálculo de los parámetros del motor se realiza con un programa desarrollado en MA TLAB. Este programa presenta un menú inicial, en el cual se tienen opciones para calcular el circuito equivalente del motor de inducción, también los valores de corriente, tensión, torque, etc. para un determinado deslizamiento, y**  por último se puede hacer una comparación de los datos de la prueba con carga **obtenidos en el laboratorio con los resultados a partir del circuito equivalente, a continuación se muestra el menú inicial del programa:** 

PROGRAMA PARA DETERMINAR LOS PARAMETROS Y GRAFICAS REPRESENTATIVAS DEL MOTOR DE INDUCCION

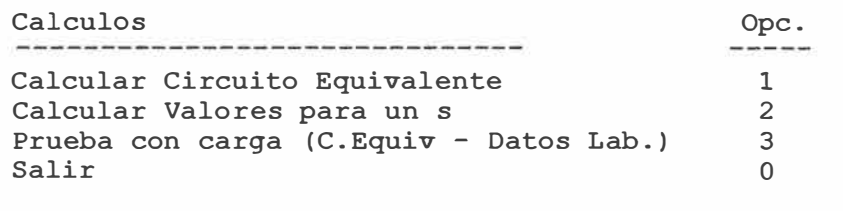

Seleccione una opcion del menu :

**A continuación se realiza el procesamiento de los datos obtenidos en el laboratorio.** 

#### 3.2.1 Cálculo del Circuito Equivalente (véase Anexo C programa)

CALCULO DEL CIRCUITO EQUIVALENTE Datos de la Máquina Nro de polos: 4 Resistencia : 1.2 Prueba en Vacío Potencia : 50.66

Corriente 3.43 Tensión 127.01 Perd. Mec. : 3.6

Prueba a Rotor Bloqueado

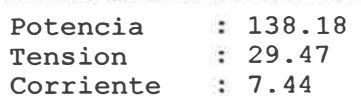

Circuito Equivalente Calculado

 $\overline{\phantom{a}}$ 

Considerando la clase B

Re : 1.4376 Xe : 1.5377 Rm : 475.9901 Xm : 35.1299 Rr : 1.0587 Xr : 1.5377

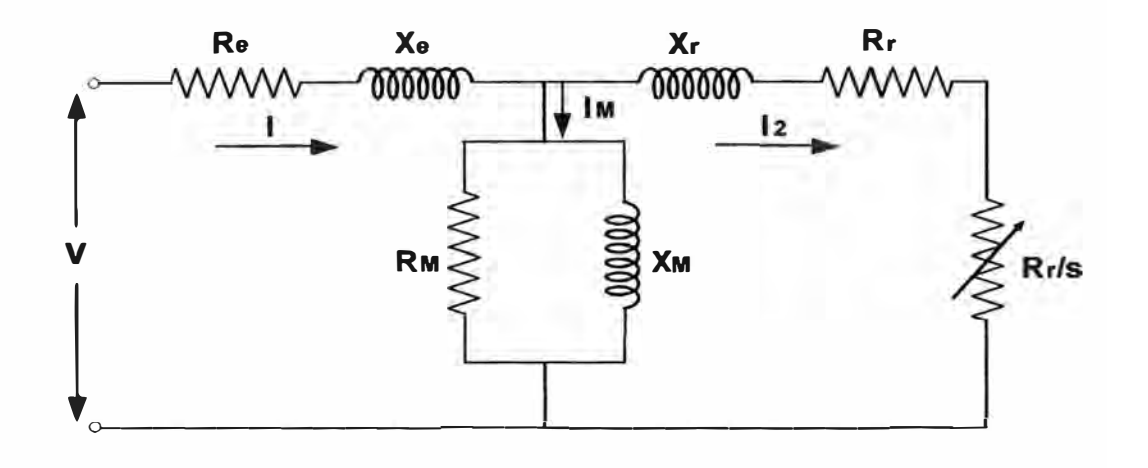

# *3.2.2 Cálculo de los Parámetros Eléctricos para un determinado deslizamiento (véase Anexo C programa)*

CALCULO DE VALORES PARA UN S Datos de la Maquina Deslizamiento : 0.0556

Maquina de Inducción

---------------------

|  | Deslizamiento s: 0.0556<br>Velocidad Asinc. n : 1699.9200<br>Torque Electrom. T : 10.6783<br>Corriente Estat. Ie: 7.1906<br>Corriente Magne. Im: 3.1832<br>Corriente Rotor Ir: 5.9359<br>Pot. Mecánica Pm: 1871.28 |
|--|----------------------------------------------------------------------------------------------------|

Tabla 3.5: De la prueba con carga (diferentes valores de deslizamiento)

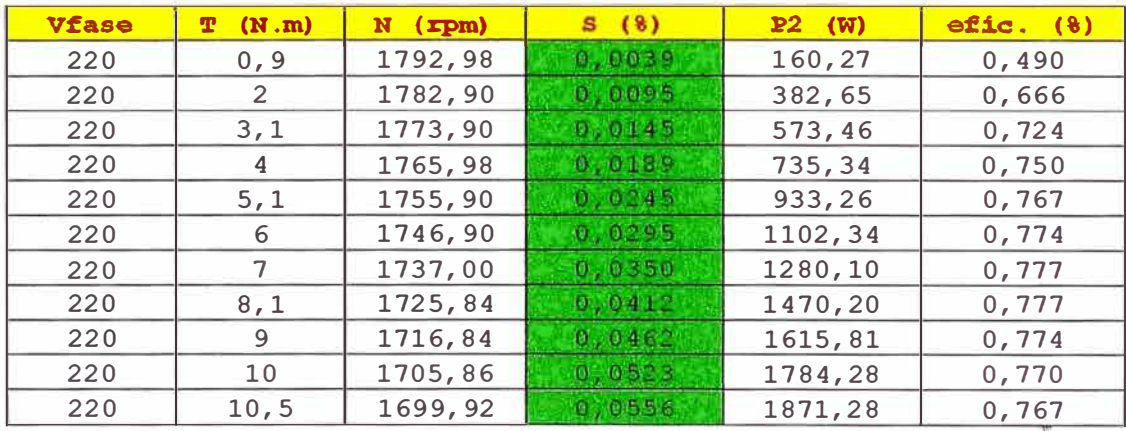

# *3.2.3 Cálculo de los Parámetros Eléctricos, con datos de la prueba con carga (véase Anexo C programa)*

Datos obtenidos en el Laboratorio

Ingrese los datos obtenidos de la siguiente manera [V Il Pl P2 n T]  $: [220..$ 

Ingresar la velocidad síncrona en RPM, ns <sup>=</sup>1798

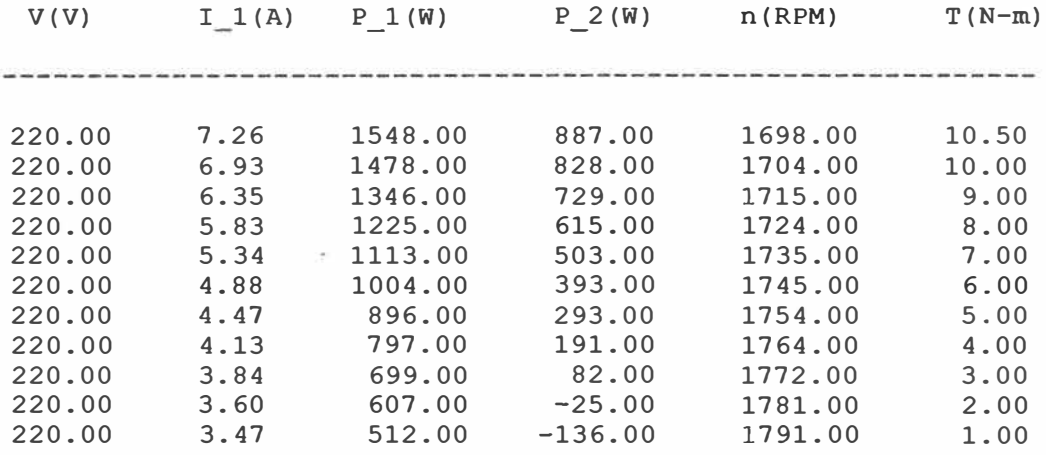

Tabla 3. 6: Resultados de la simulación (Prueba con carga)

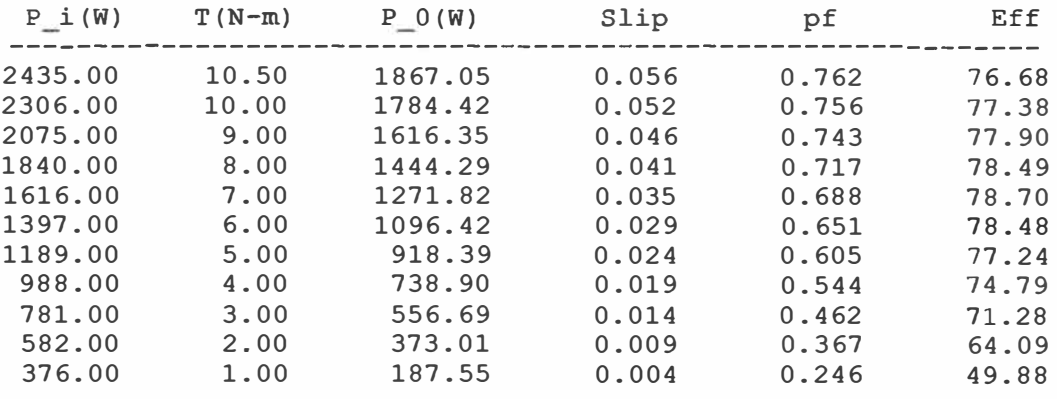

**Gráficas Obtenidas:** Con el apoyo del Matlab a partir de los datos calculados (Circuito equivalente) y los datos medidas y de la prueba con carga, se obtiene los siguientes gráficos

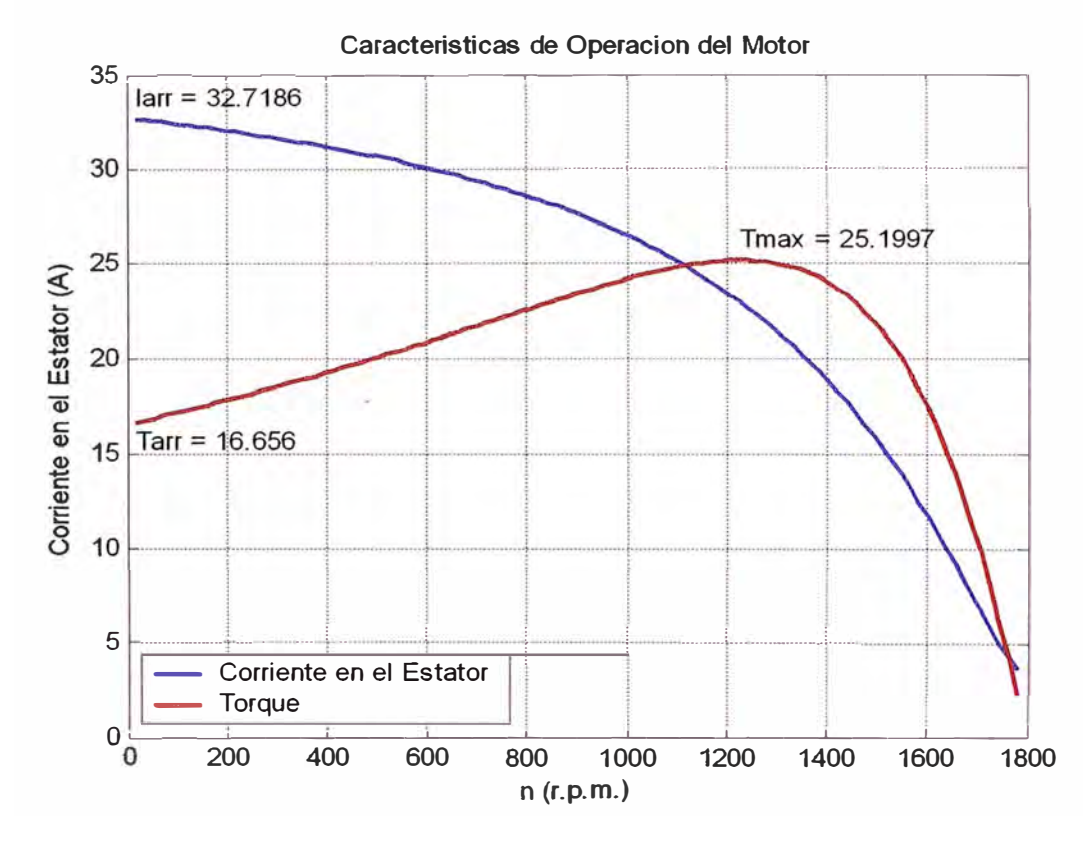

Gráfica 3.1: Corriente de arranque y Torque desarrollado Vs Velocidad

Obteniendo de las graficas los siguientes valores:

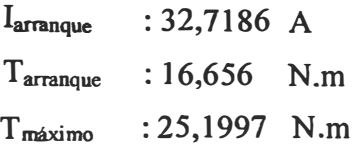

**Gráficas Obtenidas de la Prueba con Carga con Valores tomados del Laboratorio:** 

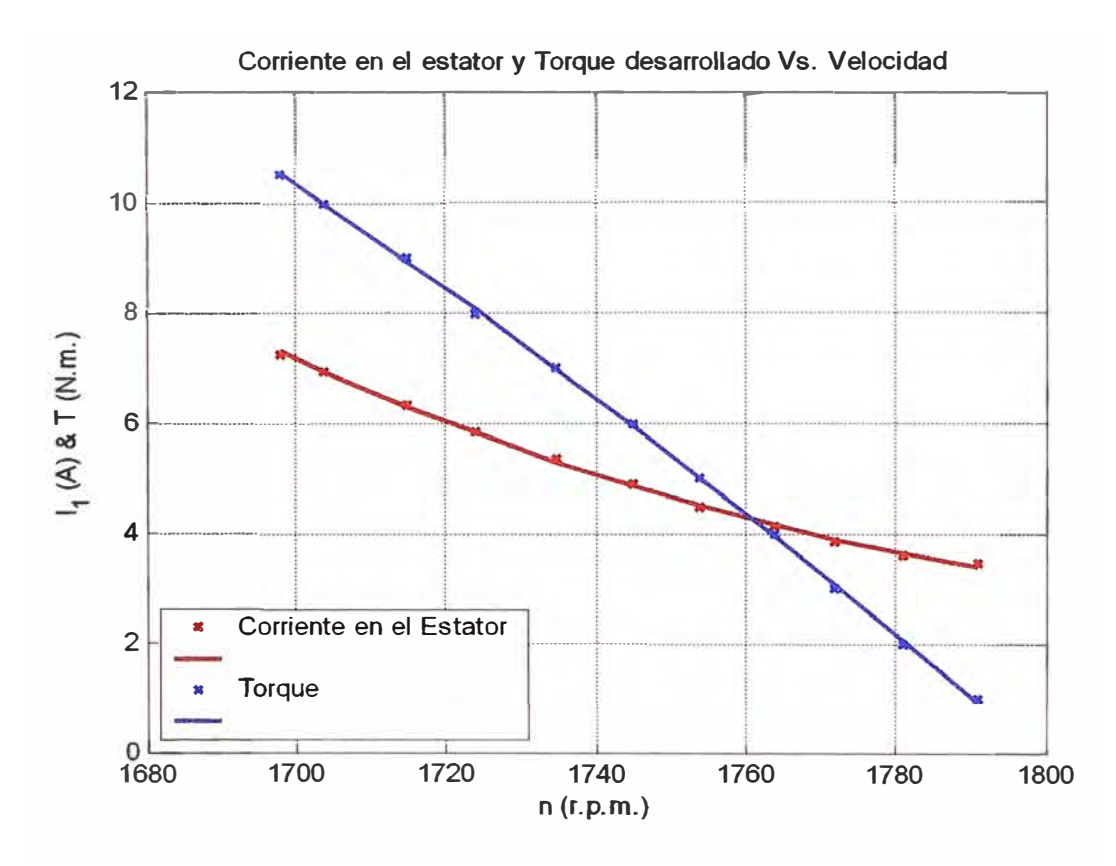

**Gráfica 3.2: Corriente de arranque y Torque desarrollado Vs Velocidad, obtenida de la prueba con carga** 

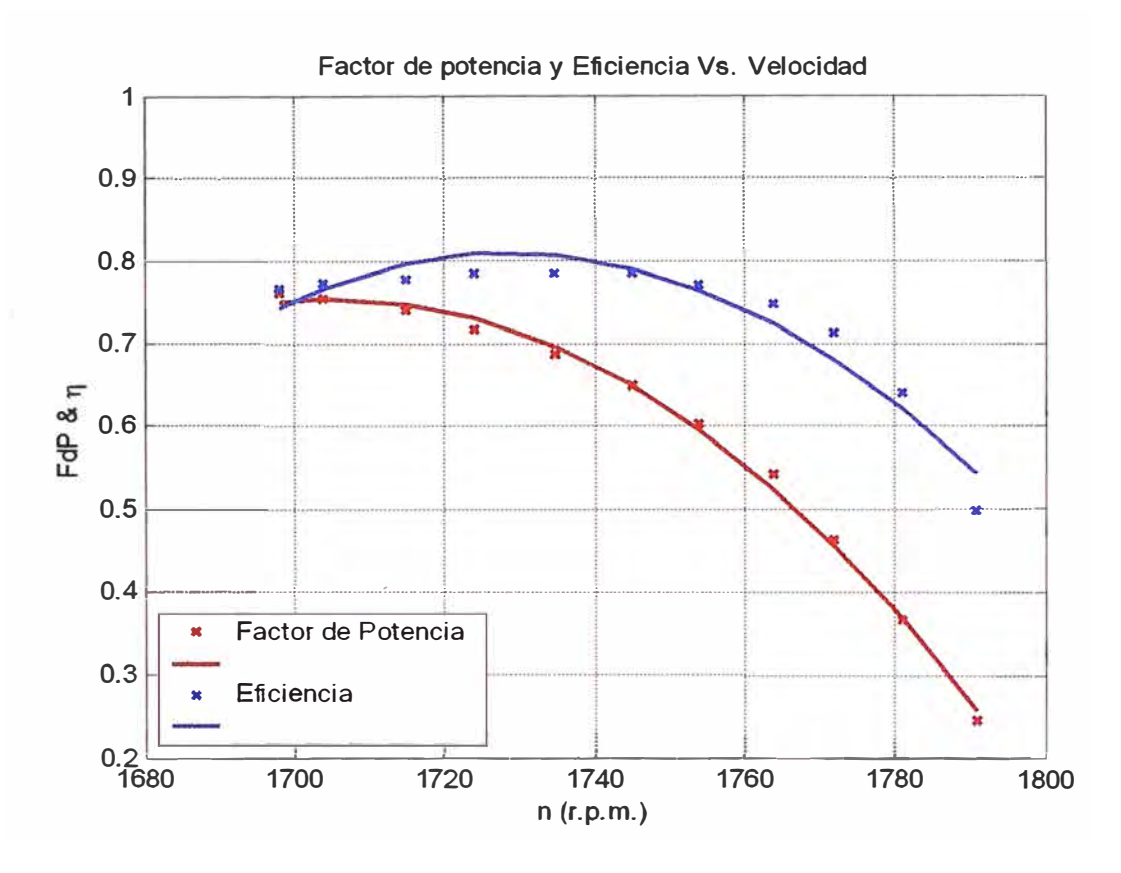

Gráfica 3.3: Factor de potencia y Eficiencia Vs Velocidad, obtenida de la prueba con carga

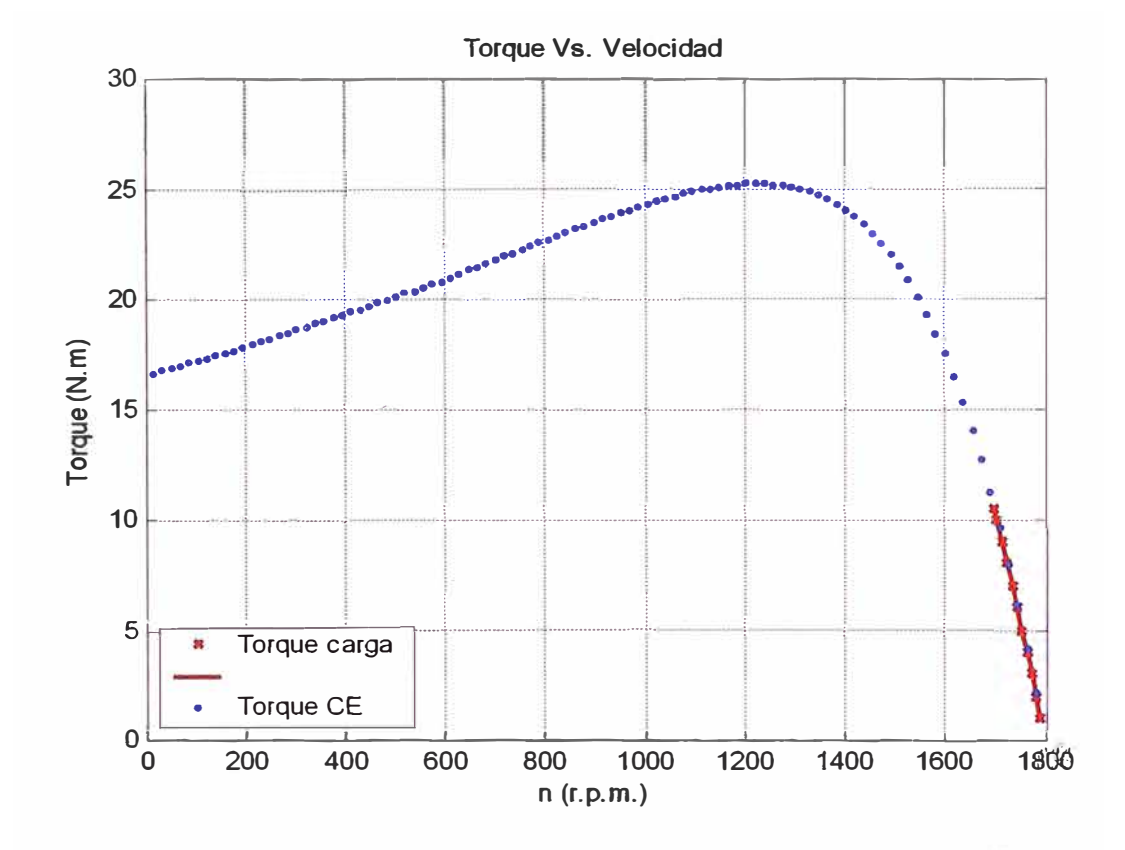

Gráficas de Comparación de Valores de Medición de Laboratorio Vs Circuito **Equivalente:** 

Gráfica 3.4: Comparación de los valores medidos (prueba con carga) en agráfica calculada en Matlab

#### *3.2.4 Cálculo de los Parámetros Eléctricos usando el Diagrama del Círculo*

#### *(véase Anexo C programa)*

**A continuación se realiza el cálculo de los parámetros eléctricos con la ayuda del diagrama del círculo.** 

CARACTERISTICAS DE LA **MAQUINA** CON EL DIAGRAMA DEL CIRCULO Nota : El separador de la parte entera y el decimal es el punto. Todos los datos ingresados esta a la temperatura convencional. DATOS DE PLACA Y PRUEBA DE LA MAQUINA: Potencia nominal  $[W] = 1790.4$ Frecuencia nominal (Hz] 60 Tensión nominal (V] Corriente nominal (A] = Numero/par de polos 2 Corriente de arranque 220 7.4 Factor de potencia en cortocircuito Corriente absorbida de vacío<br>Factor de potencia en vacío Factor de potencia en vacío Resistencia de una fase del estator en Y [Ohm] 1.4376 DATOS DE PLACA Y PRUEBA Potencia nominal Frecuencia nominal Tensión nominal Corriente nominal Numero/par de polos Corriente de arranque FdP en cortocircuito Corriente de vacío FdP en vacío R de fase del estator en Y l. 4376 Ohm Pérdidas constantes 1790.4 W 60 Hz 220.0 **V** 7.40 A 2 32.67 A 0.5500 3.43 A 0.1050  $[A] = 32.6678$  $[A] = 3.43$ Resistencia equiv. trasv. a lado del estator 352.6886 Ohm Reactancia equiv. trasv. a lado del estator Pérdidas del Cu Resistencia equiv. longit. a lado del estator 2.1385 Ohm Reactancia equiv. longit. a lado del estator 3.2473 Ohm Rendimiento convencional a p. c. Torque convencional CEI Presionar la tecla enter ...  $= 0.55$  $= 0.1050$ 137.2316 W 37.2381 Ohm 351. 3195 W 0.7817 9.4981

```
RESUMEN DE LOS RESULTADOS
Comportamiento al arranque a plena tensión: 
corriente absorbida 132.67 A<br>factor de potencia 32.67 B
factor de potencia 10.5500 \text{ r}<br>Torque en este punto : 11.67 N.m
Torque en este punto
Comportamiento con corriente 
absorbida nominal: 
factor de potencia 
0.8137 r 
potencia absorbida 
potencia entregada 
Torque de ajuste o nominal 
10.55 N.m 
rendimiento 
deslizamiento 
velocidad 
Torque máximo desarrollado 
deslizamiento a máximo torque 
0.2181 
Torque máximo 
                                2294.25 W 
                                1906.62 W 
                             0.8310 
                             : 0.04131725.72 r.p.m. 
                 23.1111 N.m
```
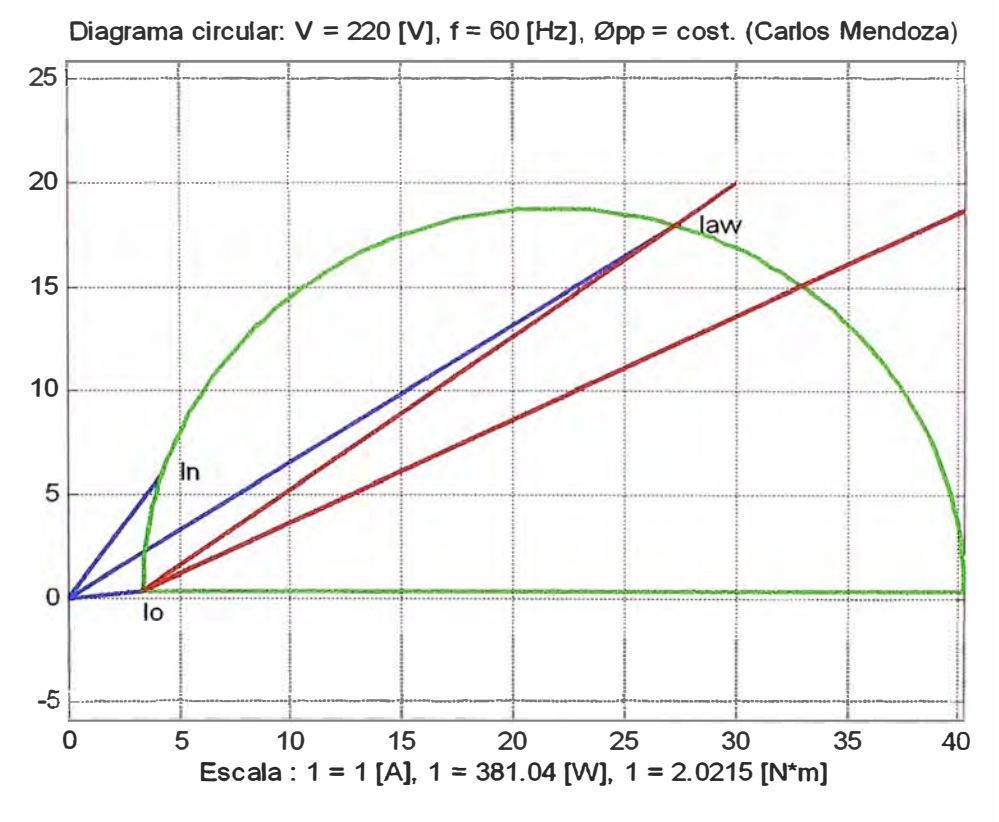

Gráfica 3 .5: Diagrama del círculo

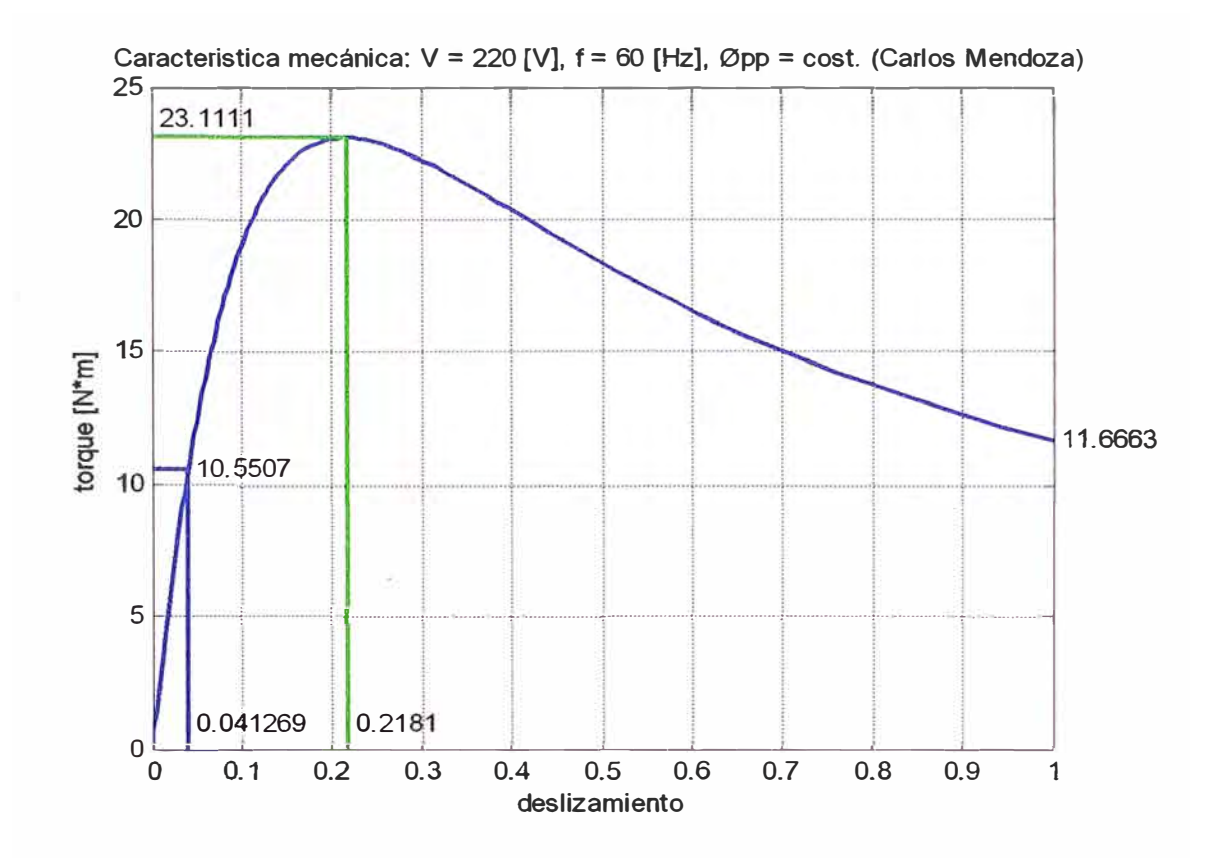

Gráfica 3.6: Características mecánicas del motor original, usando el diagrama del

círculo

# **CAPITULO IV ANALISIS DE LOS ENSA VOS REALIZADOS EN EL MOTOR REDISEÑADO A 380V, CONEXIÓN ESTRELLA**

El objetivo de estos ensayos es obtener del laboratorio una serie de datos (tablas) para la prueba de vacío, rotor bloqueado y con carga.

Este método directo de ensayo nos permite; para las condiciones nominales de la prueba de vacío, rotor bloqueado; obtener el circuito equivalente aquí nos asistimos del Matlab.

De las prueba con carga tenemos una tabla un Excel con los datos tomados durante el laboratorio, nuevamente nos asistimos del Matlab para obtener datos calculados y compararlos con nuestros datos tomados del laboratorio (véase la tabla de Excel).

A continuación el Matlab nos permite evaluar una serie de gráficos como resultado del ensayo.

Por último a modo de comparación para obtener una mejor evaluación de nuestro ensayo nuevamente el Matlab nos sirve como herramienta de apoyo, aplicando el método indirecto y el diagrama del círculo (véase gráficos y datos obtenidos)

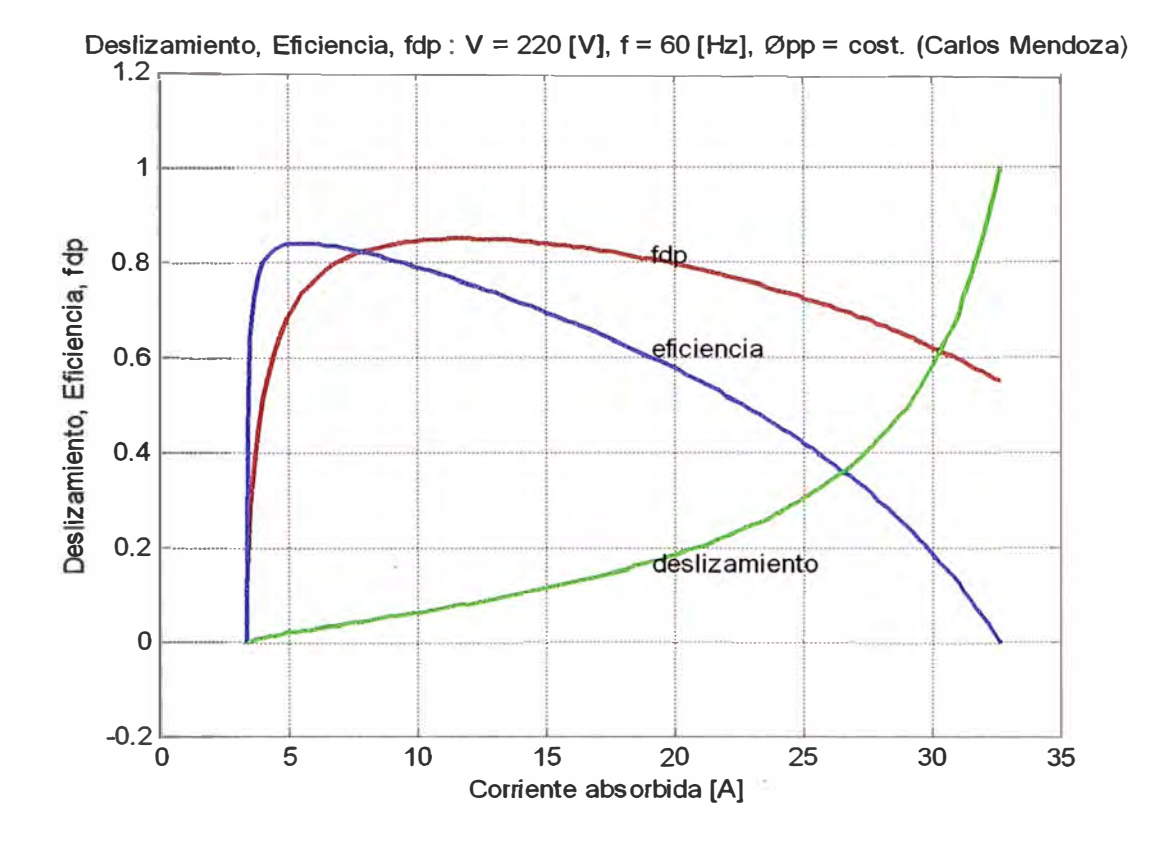

Gráfica 3.6: Curva de deslizamiento, Eficiencia, factor de potencia, usando el **diagrama del círculo** 

### *4. 1 Ensayos* **en** *el Motor Jaula de Ardilla*

### *4.1.1 Datos de Placa del Motor (Supuestos)*

Motor Jaula de Ardilla 2,4 HP 220A /380Y V 1695 rpm  $Cos\varphi = 0.81$ 7,4 / 3,6 A 4 Polos Clase B

# *4.1.2 Resultados de las Mediciones de la Resistencia Óhmica de los Devanados del Estator*

| <b>Devanado</b>             | <b>Terminales</b> | $R(\Omega)$ | $R(\Omega)$ 75°C |  |  |
|-----------------------------|-------------------|-------------|------------------|--|--|
|                             | 1 y 4             | 3,3         | 3,9534           |  |  |
| <b>Estator</b>              | 2 y 5             | 3,3         | 3,9534           |  |  |
|                             | 3 y 6             | 3,3         | 3,9534           |  |  |
| Temperatura ambiente: 20 °C |                   |             |                  |  |  |

Tabla 4.1: Resistencia Ohmica

| $V_0$<br>(V) | $I_0$<br>(A) | $P_0$<br>(W) | $S_0$<br>(VA) | $\mathbf{Cos}\varphi$ |
|--------------|--------------|--------------|---------------|-----------------------|
| 21,88        | 0,29         | 9,6          | 12,5          | 0,762                 |
| 49,80        | 0,26         | 11,8         | 25            | 0,419                 |
| 99,80        | 0,44         | 19           | 86            | 0,178                 |
| 149,90       | 0,64         | 30           | 190           | 0,123                 |
| 200,45       | 0,87         | 44           | 349           | 0,101                 |
| 250,00       | 1,12         | 66           | 557           | 0,091                 |
| 299,88       | 1,40         | 90           | 838           | 0,075                 |
| 349,80       | 1,78         | 121          | 1243          | 0,070                 |
| 379,71       | 2,04         | 144          | 1559          | 0,069                 |

Tabla 4.2: Prueba en Vacío

# *4.1.4 Mediciones de la Prueba a Rotor Bloqueado*

Tabla 4.3: Prueba de rotor bloqueado

| <b>V<sub>CC</sub></b><br>(V) | $\mathbf{I_{CC}}$<br>(A) | $P_{CC}$<br>(W) | $S_{CC}$<br>(VA) | $\mathbf{Cos}\varphi$ |
|------------------------------|--------------------------|-----------------|------------------|-----------------------|
| 10,82                        | 0,54                     | 6,08            | 5,6              | 0,499                 |
| 21,51                        | 1,05                     | 23,90           | 45,5             | 0,518                 |
| 30,86                        | 1,50                     | 48,90           | 93,6             | 0,520                 |
| 51,47                        | 2,51                     | 136,83          | 259,0            | 0,528                 |
| 73,25                        | 3,59                     | 280,00          | 525,6            | 0,534                 |
| 91,60                        | 4,39                     | 408,88          | 768,9            | 0,537                 |

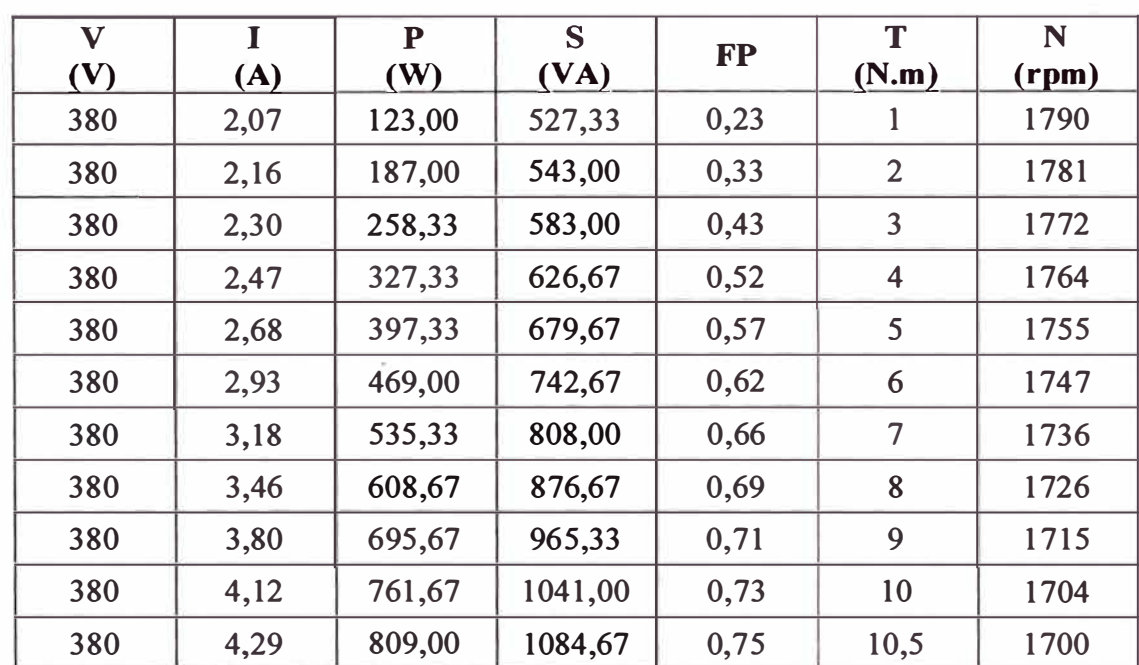

### *4.1.5 Mediciones la Prueba con Carga en el Eje*

Tabla 4.4: Prueba de carga

# *4.2 Simulación de Datos usando MA TLAB para obtener los parámetros del motor*

El procesamiento de los datos obtenidos en el laboratorio para obtener el circuito equivalente y para el cálculo de los parámetros del motor se realiza con un programa desarrollado en MA TLAB. Este programa presenta un menú inicial, en el cual se tienen opciones para calcular el circuito equivalente del motor de inducción, también los valores de corriente, tensión, torque, etc. para un determinado deslizamiento, y por último se puede hacer una comparación de los datos de la prueba con carga obtenidos en el laboratorio con los resultados a partir del circuito equivalente, a continuación se muestra el menú inicial del programa:

PROGRAMA PARA DETERMINAR LOS PARAMETROS Y GRAFICAS REPRESENTATIVAS DEL MOTOR DE INDUCCION Cálculos Opc. Calcular Circuito Equivalente 1<br>Calcular Valores para un s 12 Calcular Valores para un s<br>Prueba con carga (C.Equiv - Datos Lab.) 3 Prueba con carga (C.Equiv - Datos Lab.) 3 Salir 0 Seleccione una opción del menú

**A continuación se realiza el procesamiento de los datos obtenidos en el laboratorio.** 

#### 4.2.1 Cálculo del Circuito Equivalente (véase Anexo C programa)

CALCULO DEL CIRCUITO EQUIVALENTE Datos de la Maquina Nro de polos: 4 Resistencia : 3.3 Prueba en Vacío Potencia 48 Corriente Tensión Perd. Mee. 3.6 2.043 220 Prueba a Rotor Bloqueado Potencia Tensión Corriente 4.385 136. 29 52.92 Circuito Equivalente Calculado Re : 3.9534  $Xe : 4.8838$ Rm : 1538.2758  $Xm = 103.4070$ Rr 3.1346  $Xr : 4.8838$ 

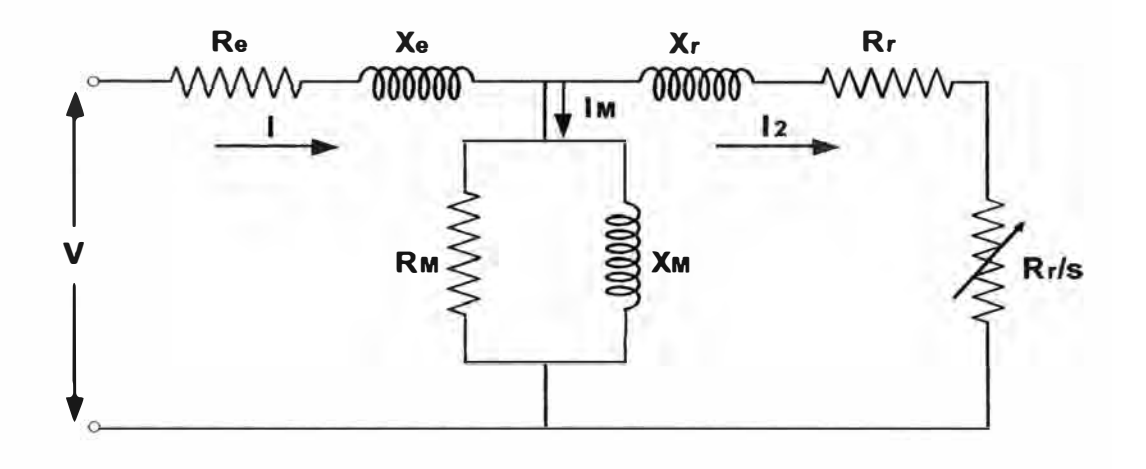

*4.2.2 Cálculo de los Parámetros Eléctricos para un determinado deslizamiento (véase Anexo C programa)* 

CALCULO DE VALORES PARA UN S Datos de la Maquina Deslizamiento : 0.0545 Maquina de Inducción -------------------- Deslizamiento  $s : 0.0545$ Velocidad Asinc. n : 1701. 9000 Torque Electrom. T : 10.6573 Corriente Estat. Ie: 4.1735 Corriente Magne. Im: l. 9036 Corriente Rotor Ir: 3.4121<br>Pot. Mecánica Pm: 1866.7 Pm: 1866.77

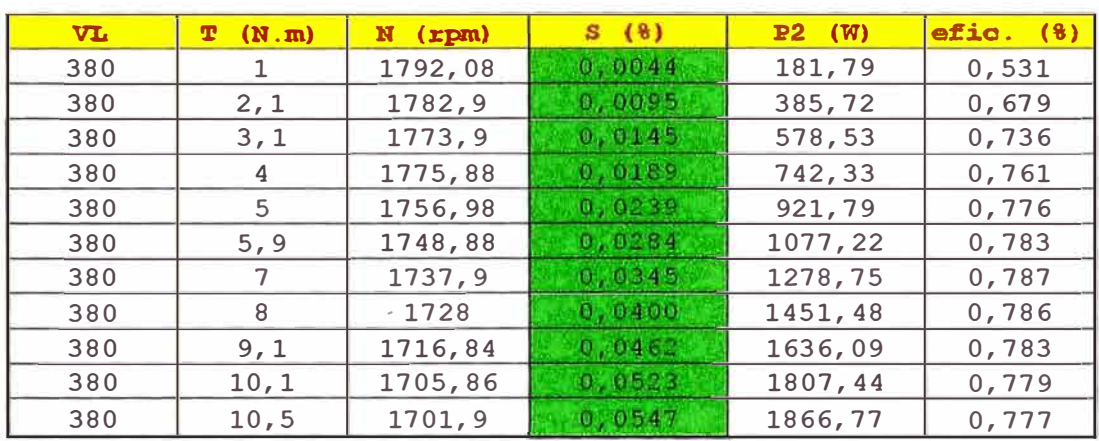

### Tabla 4.5: De la prueba con carga (diferentes valores de deslizamiento)

# *4.2.3 Cálculo de los Parámetros Eléctricos, con datos de la prueba con carga (véase Anexo C programa)*

PRUEBA CON CARGA

Datos obtenidos en el Laboratorio

Ingrese los datos obtenidos de la siguiente manera (V Il Pl P2 n T) (380 .. Ingresar la velocidad sincrona en RPM, ns = 1798

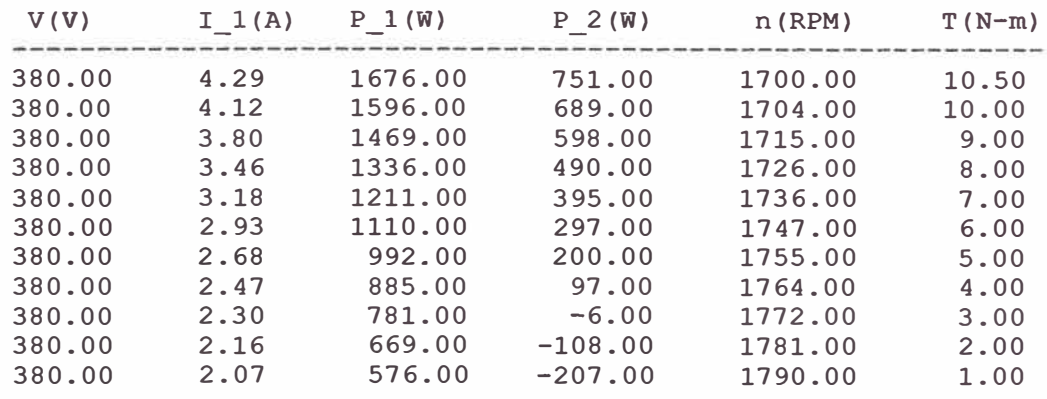

| $P \text{ i} (W)$ | $T(N-m)$ | P O(W)  | Slip  | рf    | Eff   |
|-------------------|----------|---------|-------|-------|-------|
| 2427.00           | 10.50    | 1869.25 | 0.055 | 0.744 | 77.02 |
| 2285.00           | 10.00    | 1784.42 | 0.052 | 0.730 | 78.09 |
| 2067.00           | 9.00     | 1616.35 | 0.046 | 0.716 | 78.20 |
| 1826.00           | 8.00     | 1445.97 | 0.040 | 0.694 | 79.19 |
| 1606.00           | 7.00     | 1272.55 | 0.034 | 0.665 | 79.24 |
| 1407.00           | 6.00     | 1097.67 | 0.028 | 0.632 | 78.02 |
| 1192.00           | 5.00     | 918.92  | 0.024 | 0.585 | 77.09 |
| 982.00            | 4.00     | 738.90  | 0.019 | 0.523 | 75.24 |
| 775.00            | 3.00     | 556.69  | 0.014 | 0.443 | 71.83 |
| 561.00            | 2.00     | 373.01  | 0.009 | 0.342 | 66.49 |
| 369.00            | 1.00     | 187.45  | 0.004 | 0.235 | 50.80 |

Tabla 4.6: Resultados de la simulación (Prueba con carga)

**Graficas Obtenidas:** Con el apoyo del Matlab a partir de los datos calculados (Circuito equivalente) y los datos medidas y de la prueba con carga, se obtiene los siguientes gráficos

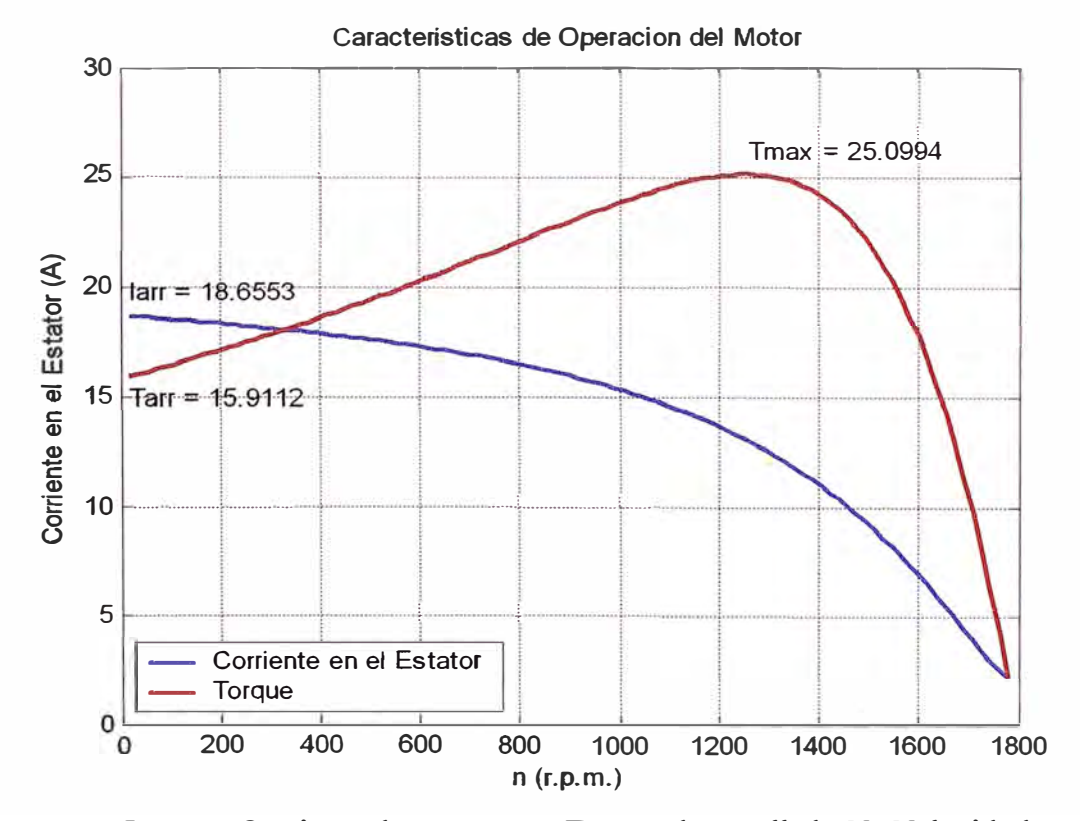

Gráfica 4.1: Corriente de arranque y Torque desarrollado Vs Velocidad

Obteniendo de las gráficas los siguientes valores:

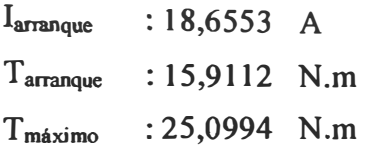

# **Gráficas Obtenidas de la Prueba con Carga con Valores tomados del Laboratorio:**

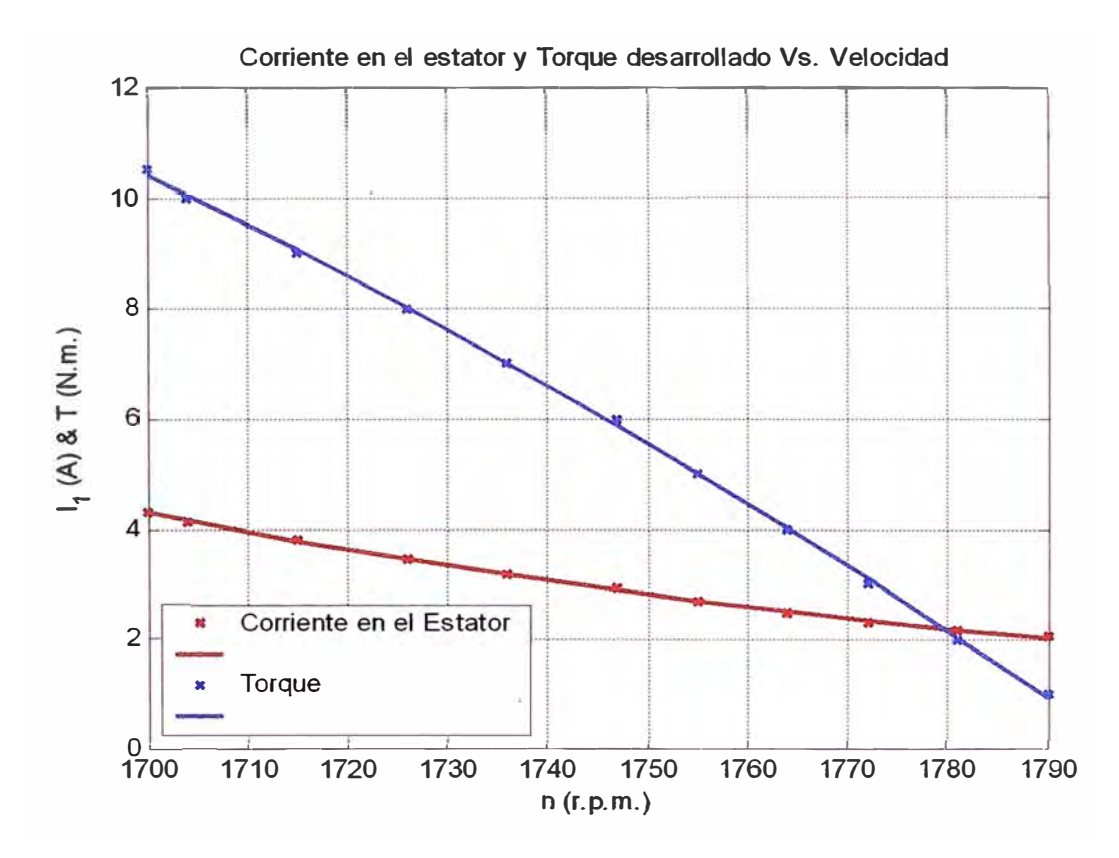

Gráfica 4.2: Corriente de arranque y Torque desarrollado Vs Velocidad, obtenida de

la prueba con carga

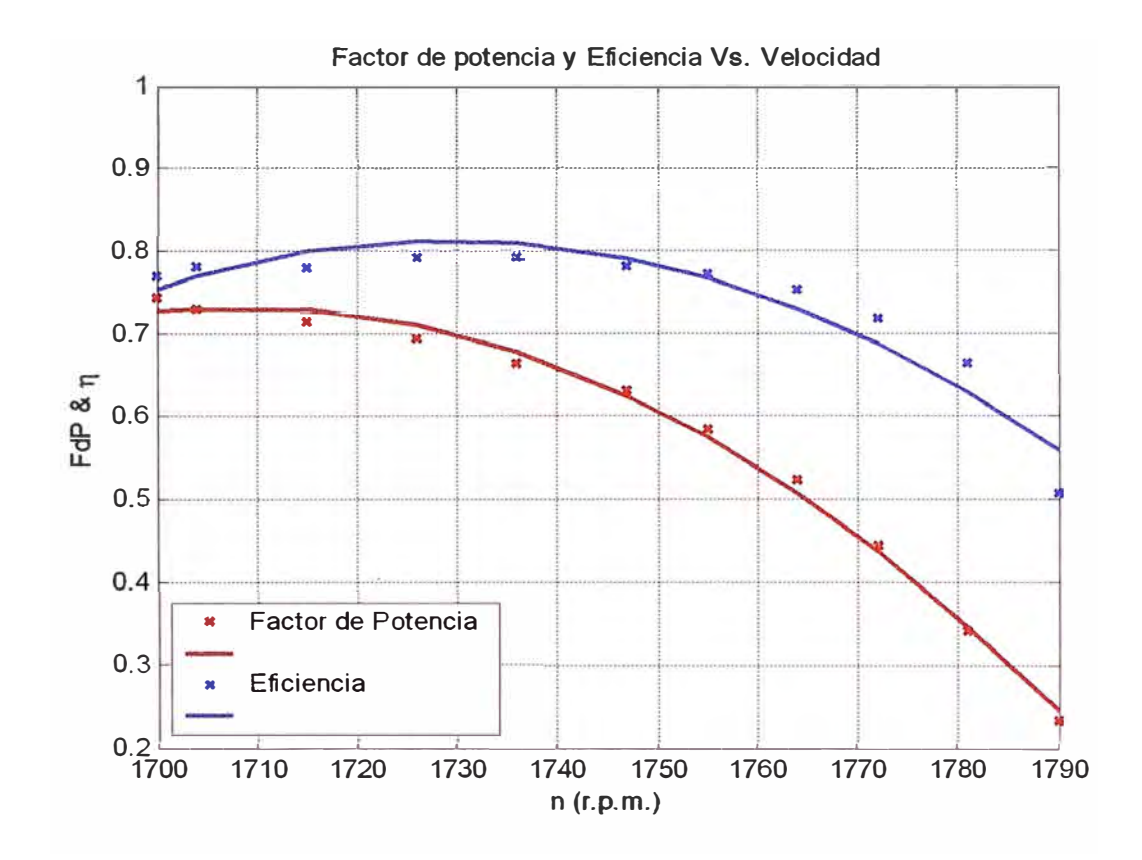

**Gráfica 4.3: Factor de potencia y Eficiencia Vs Velocidad, obtenida de la prueba con carga** 

# **Gráficas de Comparación de Valores de Medición de Laboratorio Vs Circuito Equivalente:**

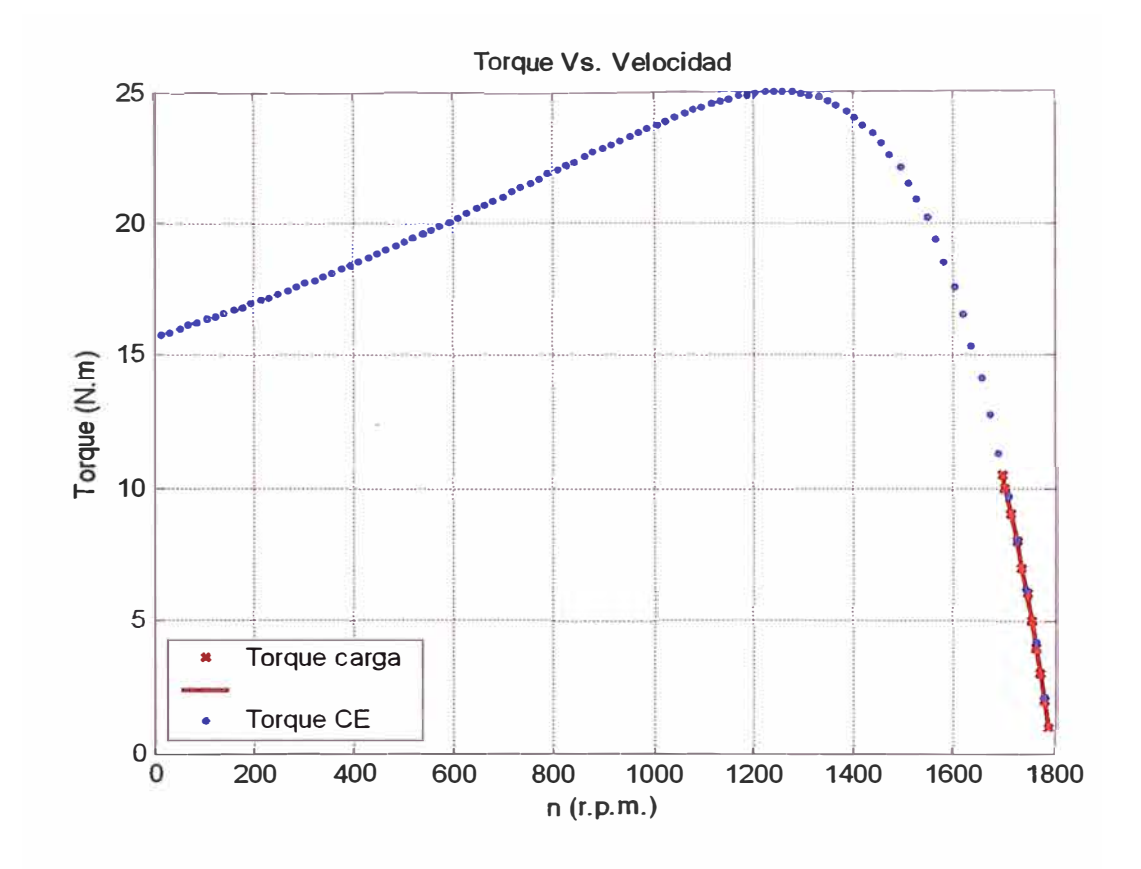

**Gráfica 4.4: Comparación de los valores medidos (prueba con carga) en la gráfica calculada en Matlab** 

## *4.2.4 Cálculo de los Parámetros Eléctricos usando el Diagrama del Circulo (véase Anexo C programa)*

**A continuación se realiza el cálculo de los parámetros eléctricos con la ayuda del diagrama del círculo.** 

CARACTERISTICAS DE LA MAQUINA CON EL DIAGRAMA DEL CIRCULO Nota : El separador de la parte entera y el decimal es el punto. Todos los datos ingresados esta a la temperatura convencional. DATOS DE PLACA Y PRUEBA DE LA MAQUINA: Potencia nominal (W] 11790.4 Frecuencia nominal [Hz]  $\equiv 60$ Tensión nominal [V] 380 Corriente nominal  $[A] = 2.3$ Numero/par de polos **2**  Corriente de arranque  $[A] = 18.6553$  $= 0.537$ Factor de potencia en cortocircuito Corriente absorbida de vacío  $[A] = 2.04$  $= 0.069$ Factor de potencia en vacío Resistencia de una fase del estator en Y [Ohm] 3.9534 DATOS DE PLACA Y PRUEBA Potencia nominal --------1790.4 W Frecuencia nominal 60 Hz Tensión nominal<br>Corriente nominal  $380.0 \text{ V}$  $2.30 A$ Corriente nominal  $\ddot{2}$ Numero/par de polos  $18.66$  A Corriente de arranque FdP en cortocircuito  $10.5370$  $2.04 A$ Corriente de vacío  $0.0690$ FdP en vacío R de fase del estator en Y 3.9534 Ohm Pérdidas constantes 92.6426 W Resistencia equiv. trasv. a lado del estator 1558.6782 Ohm Reactancia equiv. trasv. a lado del estator 107.8057 Ohm Pérdidas del Cu 100.2270 W Resistencia equiv. longit. a lado del estator 6.3155 Ohm Reactancia equiv. longit. a lado del estator 9. 9211 Ohm Rendimiento convencional a p. c. : 0.8982 Torque convencional CEI : 9.4981 Presionar la tecla enter

```
RESUMEN DE LOS RESULTADOS
Comportamiento al arranque a plena tensión 
corriente absorbida \qquad : 18.66 A<br>factor de potencia : 0.5370 r
factor de potencia \begin{array}{ccc} 0.5370 \text{ r} \\ \text{Torque en este punto} \end{array} : 12.90 N.m
Torque en este punto
Comportamiento con corriente 
absorbida nominal 
factor de potencia 
0.4352 r 
potencia absorbida \begin{array}{ccc} 658.83 & \text{W} \\ \text{potencia} & \text{entregada} \end{array} \begin{array}{ccc} 658.83 & \text{W} \\ \text{potenria} & \text{mime} \end{array}potencia entregada
Torque de ajuste o nominal 
2.95 N.m 
rendimiento 
                                         : 0.8337<br>: 0.0114deslizamiento<br>velocidad
                                         velocidad 1779.53 r.p.m. 
Torque máximo desarrollado 
deslizamiento a máximo torque 
0.2458 
Torque máximo 
                         23.4786 N.m
```
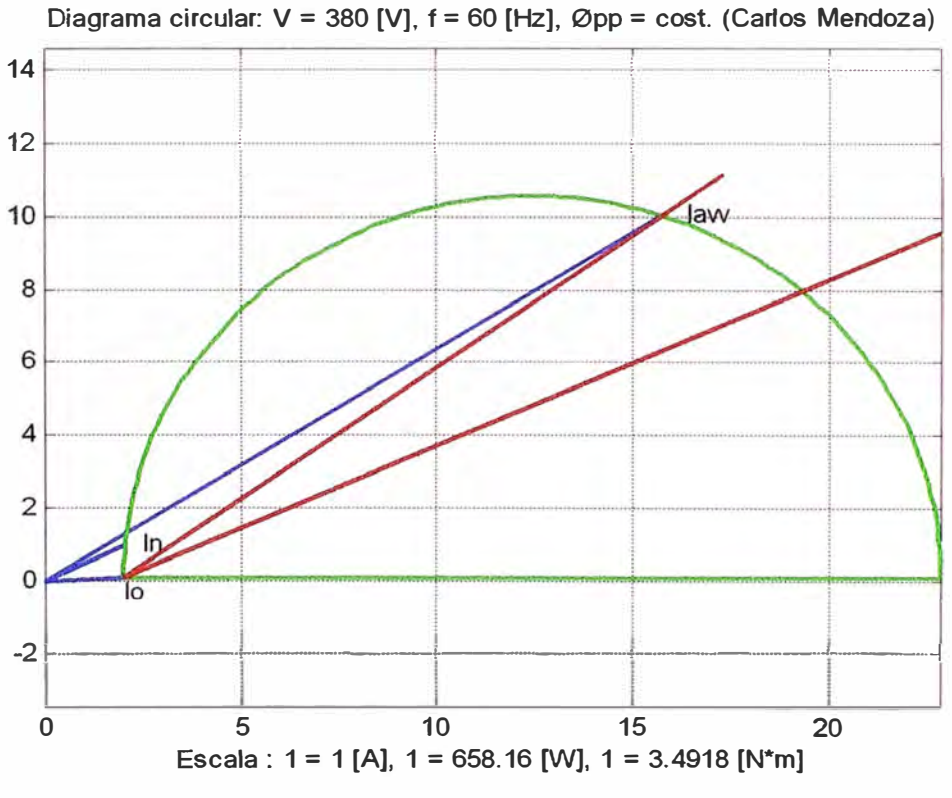

Gráfica 4.5: Diagrama del círculo
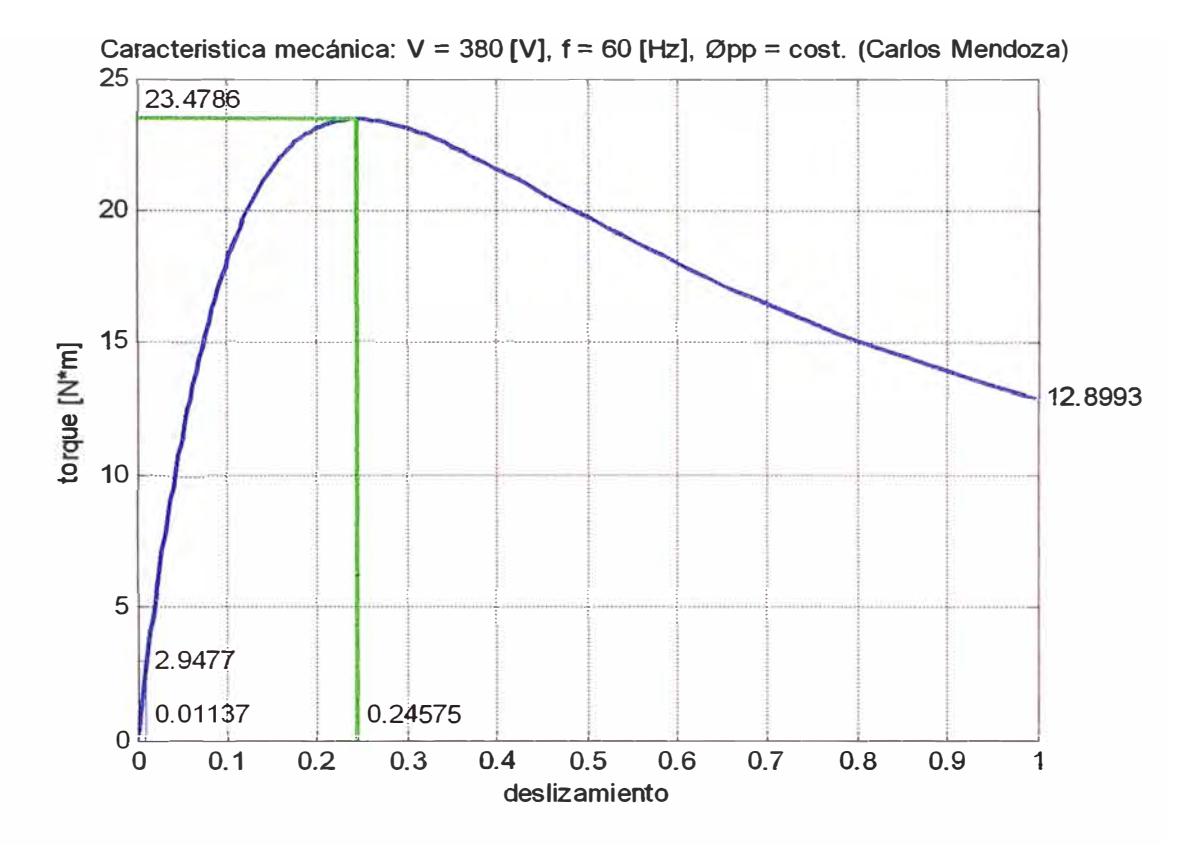

Gráfica 4.6: Características mecánicas del motor original, usando el diagrama del

círculo

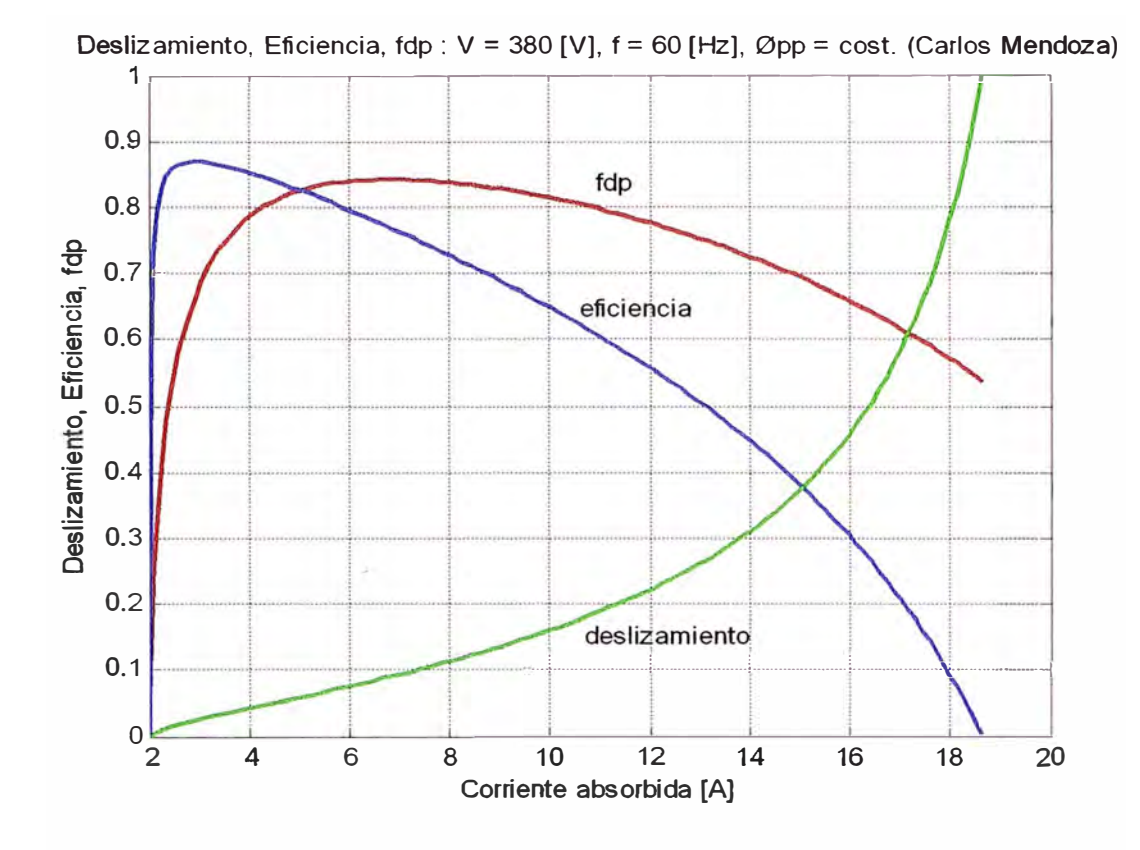

Gráfica 4.7: Curva de deslizamiento, Eficiencia, factor de potencia, usando el diagrama del círculo

### **CONCLUSIONES**

1. Obsérvese el caso del motor rediseñado en donde las pérdidas por efecto Joule se redujeron en un 10% al incrementarse la sección del conductor del estator (de 21AWG a 20AWG), como se muestra:

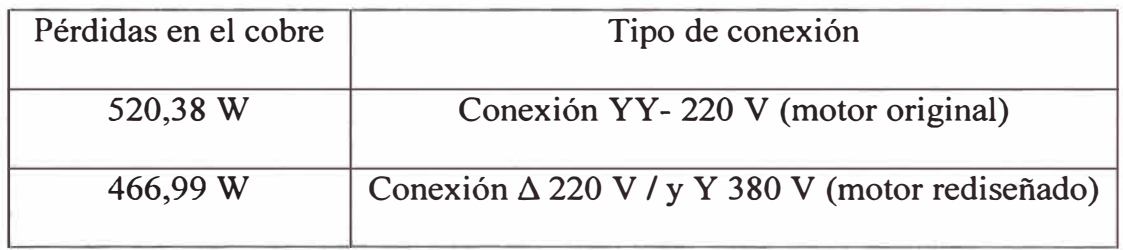

Tabla 1: Datos de pérdidas del motor Jaula de Ardilla

De igual manera el Torque se incrementa ligeramente en un 7%, con respecto al motor original, como se muestra:

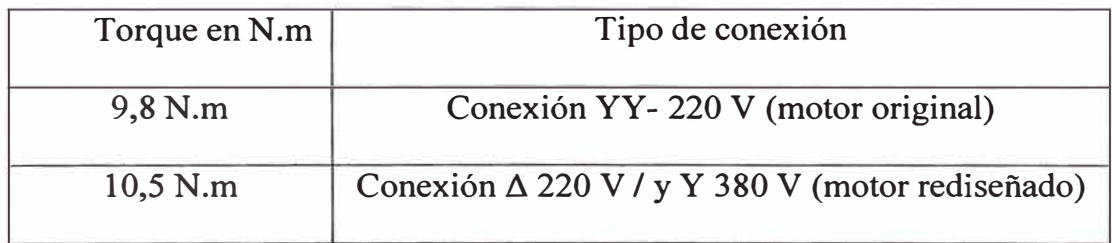

Tabla 2: Datos de Torque del motor Jaula de Ardilla

2. Se observa un incremento de las pérdidas en el fierro (fe); al cual daremos un breve análisis:

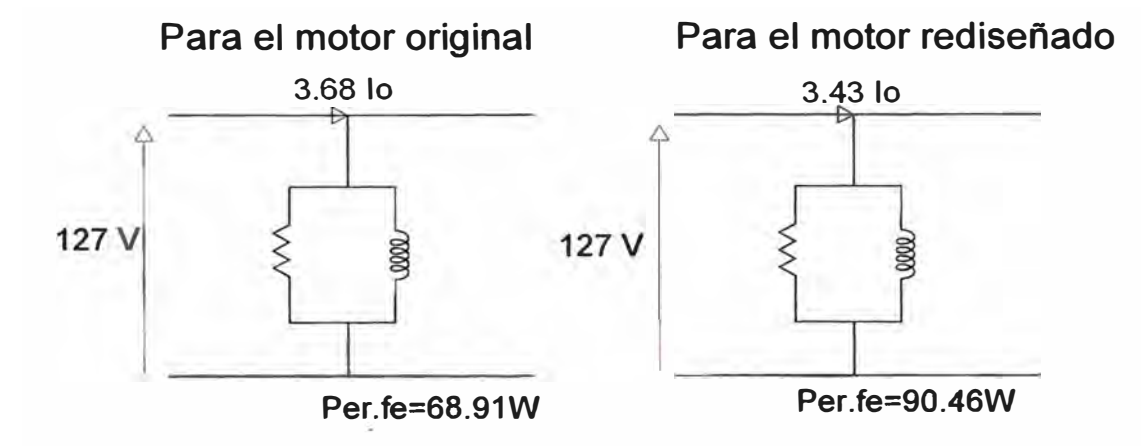

Fig. 1: Circuito equivalente en vacío de los motores Jaula de Ardilla

Sabemos que las pérdidas fe, ocurren en las láminas de acero principalmente del estator y rotor por lo que (frecuencias en el rotor son muy bajas, por lo tanto las pérdidas son despreciables); ellos se deben a las corrientes de Eddy y por Histéresis, que varían con la densidad del flujo y la frecuencia. En este caso las pérdidas en el núcleo magnético se incrementan debido a que el motor opera con inducciones más altas que las del motor antes de ser rebobinado.

Asi,  $Pf e = fB^2 + f^2 B$  las pérdidas por histéresis y corriente parásitas. Donde  $B = \emptyset / A$  $\text{Caso (1) como } Be = \frac{V_{\text{face}} x P_{\text{parse}}}{4.44 \text{ fb} + 5.6 \text{ oz} + 5.8 \text{ oz}}$ **4, 44** *ftD rotor<sup>x</sup>L,ong .nuc1eo xK bobinaxN espiras-Jase*  **0(127** */YY)*   $Be=\frac{127x2}{(6.0002, 0.102, 0.06, 3.15)}$  *T* 4, *44x60x0, 083x0,* 102x0, *96.x3x46*  (1)

 $Be = 0.8501$  *T* antes del rediseño

 $\varnothing$ (220/ $\Delta$ )

$$
Be = \frac{127x2}{4,44x60x0,083x0,102x0,96x3x40} T
$$
 (II)

*Be* =0,9776 *T*  después del redisefio

Donde:

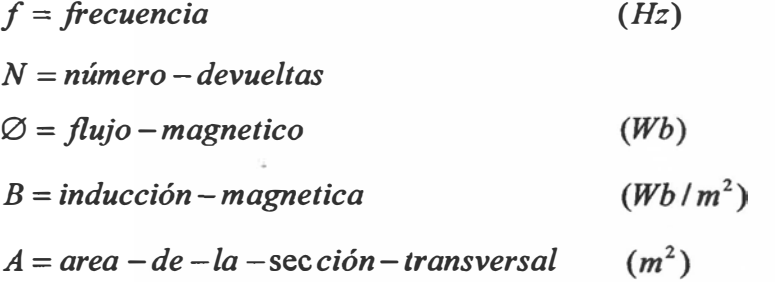

De las expresiones (I) y (II) podemos ver un aumento en el flujo  $O(YY/127)$ a  $\varnothing$  ( $\triangle$ /220) (Se incrementa la inducción B como se ve en el gráfico 1) y con ello las pérdidas en el fe y por consiguiente una reducción del factor de potencia, para condiciones nominales.

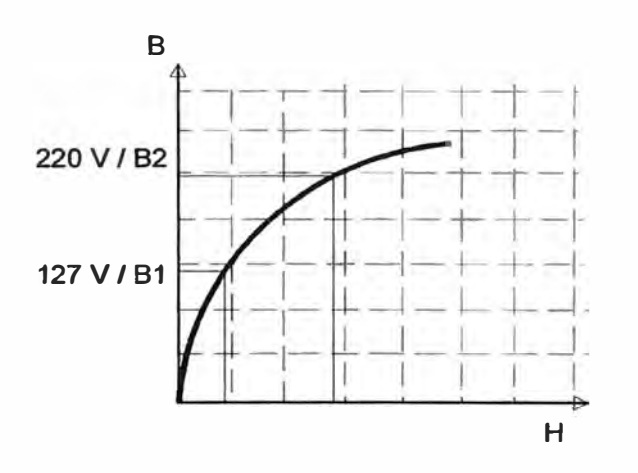

Gráfico 1: Densidad de flujo magnético Vs Intensidad de flujo magnético

En las nuevas condiciones nominales de funcionamiento del motor no existirán inconvenientes; dado que según el gráfico 1, aún el fe no se satura; pero es posible que la tensión oscile, por lo tanto para verificar experimentaremos el comportamiento de la máquina para tensiones superiores a la nominal (véase la Tabla 3).

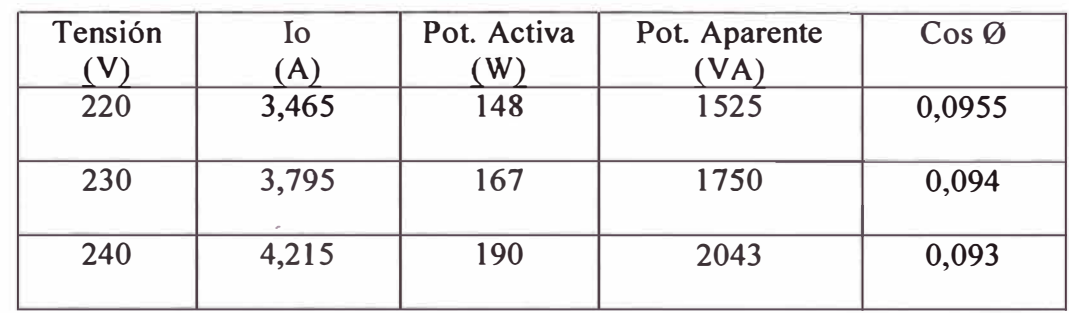

**Tabla 3: Valores de corriente de vacío (lo), Potencia activa (W), Potencia Aparente (V A) y Factor de potencia ( f.d.p.), para diferentes valores de tensión** 

En esta tabla se observa que la corriente se incrementa debido al incremento de la tensión, pero no en valores que nos indiquen que el núcleo del motor se pueda saturar.

### *Análisis Usando el Diagrama del círculo*

Un diagrama circular por lo general se basa en un simplificado circuito equivalente de motor que coloca la derivación magnetizante delante del devanado del estator. La parte restante del circuito entonces queda tratada como una simple reactancia fija en serie con resistencia variable.

Según varía el voltaje aplicado ( considerado constante, no afectado por la corriente magnetizante), el fasor de corriente tiene que trazar un semicírculo. Un punto en este semicírculo queda fijado en vacío por la corriente y el factor de potencia, un segundo punto queda fijado por las mismas cantidades a rotor bloqueado. Entonces por la simple geometría se localiza el centro (véase Fig.2).

Las resistencias medidas se usan para localizar las llamadas líneas de Torque o par y potencia de salida en el diagrama, de las cuales el rendimiento del motor puede calcularse para cualquier corriente de carga. El Torque máximo o par motor crítico se indica por aquel punto en el círculo más distante de la línea de torque. Todas las distancias verticales en el diagrama, paralelas al fasor de voltaje aplicado, representan corrientes en fase con el voltaje, y por lo tanto potencia (o sea en watt, fácilmente convertible a unidades mecánicas).

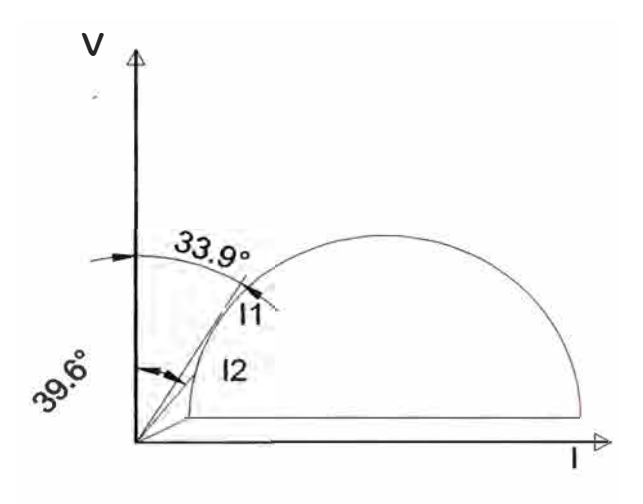

Fig. 2: Diagrama del círculo

Para el motor original conexión YY 220 V, tenemos una corriente I nominal o corriente absorbida (II) de 7 ,4 ampere a f.d.p. de 0,83 fijada en el semicírculo como se muestra en la Fig. 2, comparamos con la corriente absorbida (12), también fijada en el semicírculo para el motor rediseñado conexión  $\triangle$  220 V, de 7,26 ampere a f.d.p. 0,77.

**Como se observa, luego del rediseño del motor Jaula de Ardilla, para la misma potencia nominal, se incrementa ligeramente el Torque, la nueva corriente nominal 12 es ligeramente menor que 11, y por consiguiente se reduce el factor de potencia de 0,83 a 0,77 (véase la tabla 4).** 

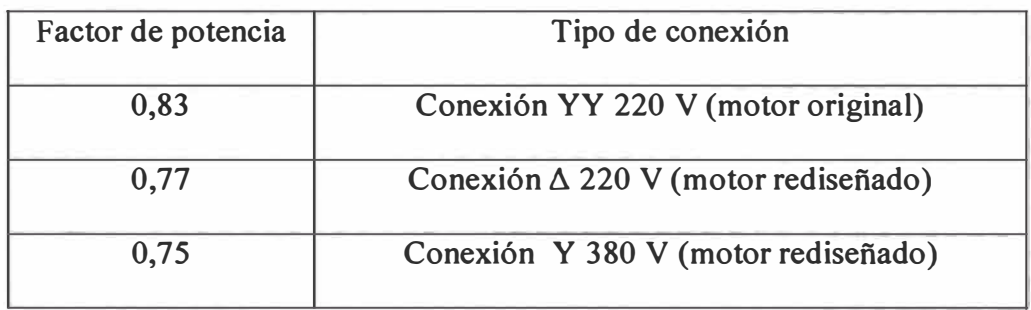

**Tabla 4: Valores hallados desde el circuito equivalente** 

**3. La aplicación de diferentes protocolos que recomiendan las Normas; establecen valores de eficiencia dependiendo de la forma en que las pérdidas son evaluadas.** 

**Por ejemplo:** 

- **./ Según norma IEC 34-2 Standard, las pérdidas adicionales asumidas a plena carga es arbitrariamente el 0,5% de la potencia nominal consumida .**
- **./ En la norma JEC-37 las pérdidas mecánicas son totalmente ignoradas cuando evaluamos la eficiencia del motor .**
- **./ Con la norma NEMA Standard las pérdidas totales son medidas y bajo este método es posible inferir las pérdidas adicionales.**

Como se puede apreciar en el cuadro adjunto, se ha mejorado la eficiencia debido a una mejor utilización de la potencia.

| HP  | <b>JEC-37</b><br>Diagrama<br>Circular | <b>IEC-34-2</b><br>Método indirecto<br>(pérdidas totales) | <b>IEEE 112-B</b><br>Método directo |                          |
|-----|---------------------------------------|-----------------------------------------------------------|-------------------------------------|--------------------------|
| 2,4 | 0,80608                               | 0,75349                                                   | 0,744                               | Motor original YY 220 V  |
| 2,4 | 0,82837                               | 0,77919                                                   | 0,763                               | Motor rediseñado ∆ 220 V |
| 2,4 | 0,84706                               | 0,79534                                                   | 0,770                               | Motor rediseñado Y 380 V |

Tabla 5: Valores de eficiencia según método utilizado para el motor analizado

4. El objetivo inicial fue usar el motor con las condiciones existentes en un laboratorio cuyas tensiones de línea son 380 V/220 V, cabe señalar que es un motor de laboratorio cuyo funcionamiento no es permanente (dado que funciona solo durante las pruebas).

Sin embargo los ensayos en el laboratorio nos permiten a tener una idea de qué sucedería con este motor trabajando en régimen permanente; y en condiciones de sobrevoltaje.

En lo que respecta a costos del rebobinado, debido a las características del motor con el que se ha trabajado (baja potencia) no es muy recomendable, ya que se puede conseguir un motor de mayor eficiencia dentro de los costos razonables del mercado. Sin embargo, el rebobinado o rediseño del mismo no sería un problema de costos si

se realizase en motores de potencias mayores.

El objetivo de este trabajo era la verificación de las características del motor rediseñado, usando para ello instrumental digital adecuado y verificar los resultados mediante el uso de herramientas informáticas, específicamente el Matlab5

Contrastarlo con los valores obtenidos en el Diagrama del círculo, en este caso observando los resultados podemos concluir que son muy aproximados.

5. Comparación de curvas del Circuito Equivalente Vs. Ensayos en carga del motor Jaula de Ardilla.

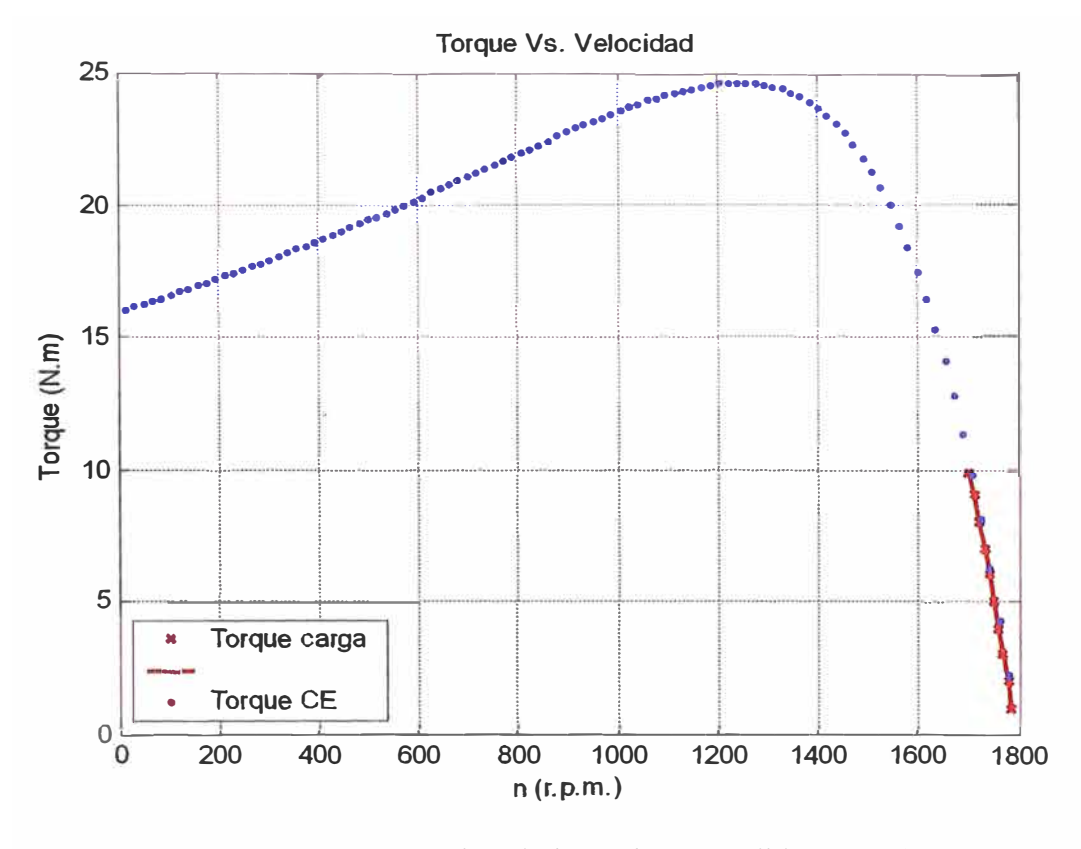

Gráfica 2: Comparación de los valores medidos (prueba con carga) en la gráfica calculada en Matlab

Esta gráfica nos permite, comparar entre los datos calculados (a partir del circuito equivalente; prueba de vacío y rotor bloqueado) de donde se obtiene la curva Torque vs. Velocidad, y los datos tomados o medidos a partir de la prueba con carga (véase la zona de trabajo), encontrándose ambos coincidentes, estas características se aprecian en los 3 casos medidos y simulados con Matlab (Motor original YY 220 V, Motor rediseñado  $\triangle$  220 V, Motor rediseñado Y 380 V).

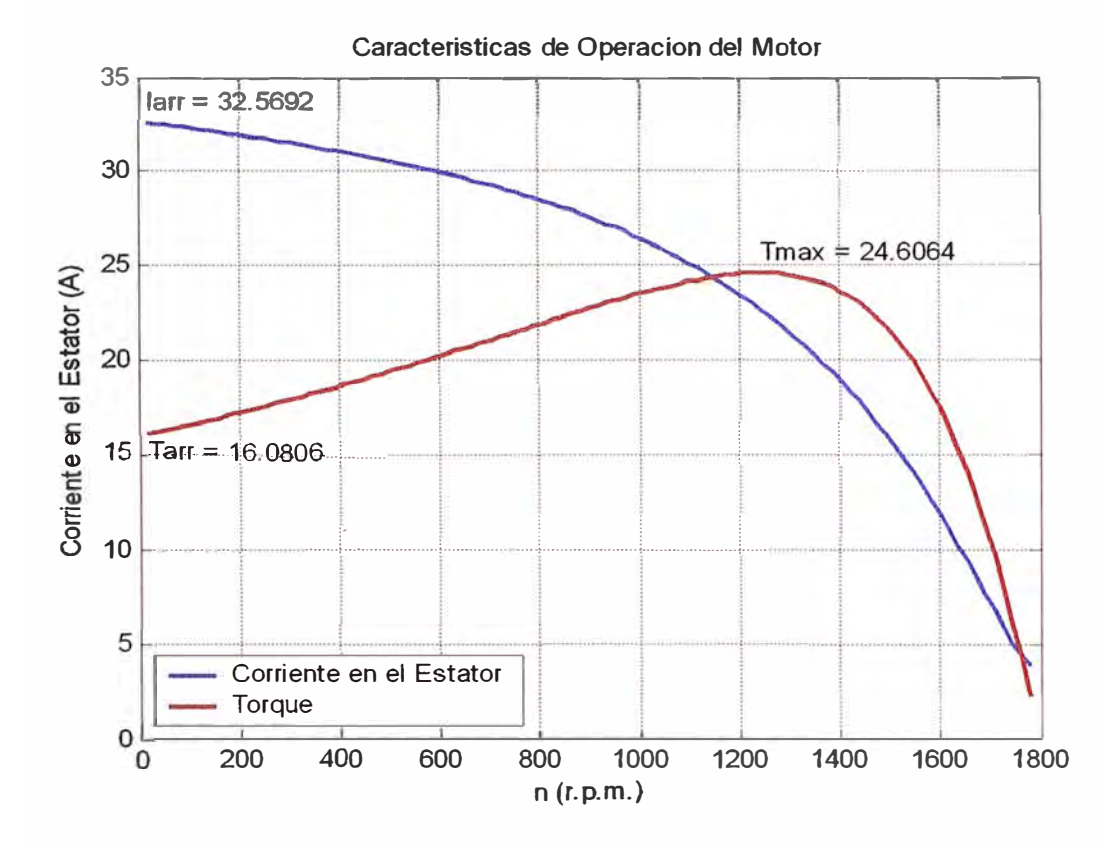

#### 6. Otras gráficas obtenidas con el desarrollo de las simulaciones:

Gráfica 3: Corriente de arranque y Torque desarrollado Vs Velocidad

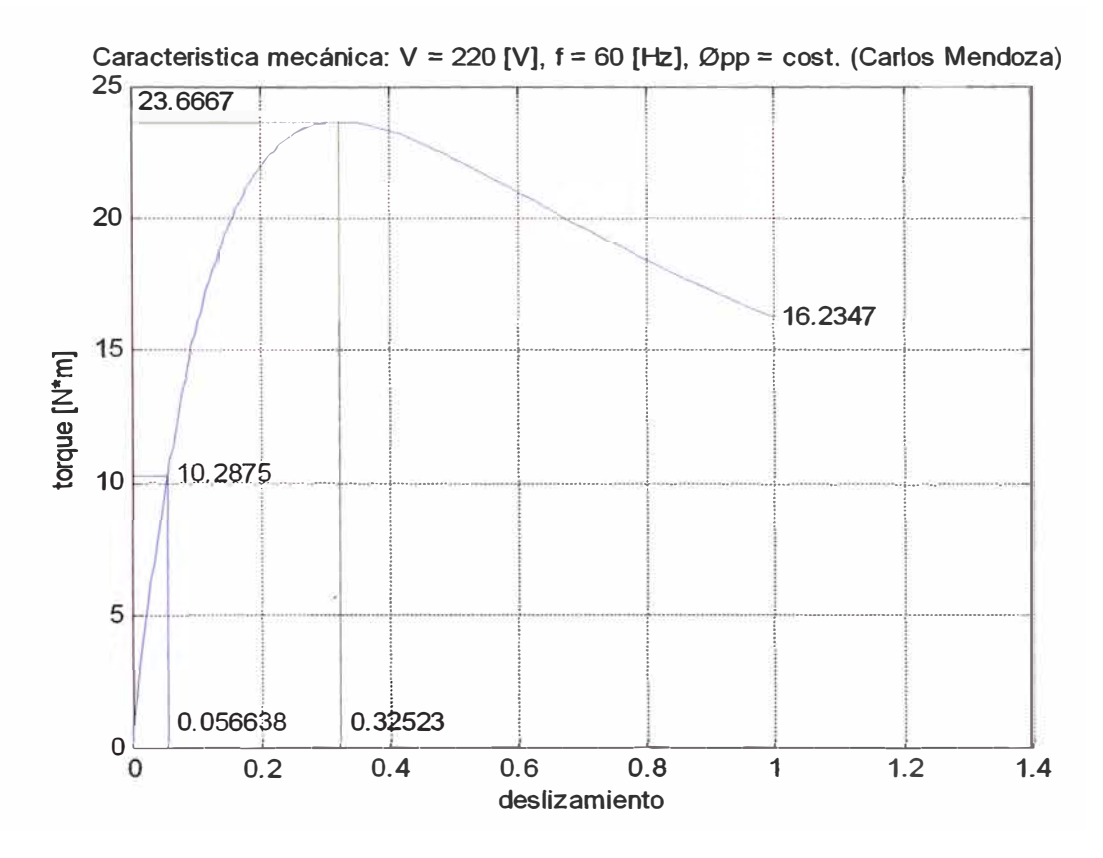

**Gráfica 4: Características mecánicas del motor original, usando el diagrama del círculo** 

**De los gráficos 3 y 4 observe las coincidencias al trazar la curva Torque vs. Velocidad (Aquí a partir de los datos calculados para el circuito equivalente gráfica 3 y la gráfica 4 que corresponde al uso del Diagrama del círculo), véase las coincidencias del Torque de arranque, el Torque máximo y Torque nominal; este caso es para Motor original YY 220 V.** 

**Nuevamente concluimos que estas características se aprecian en los 3 casos medidos**  y simulados con Matlab (Motor original YY 220 V, Motor rediseñado ∆ 220 V, **Motor rediseñado Y 380 V).** 

**7. Comparando la performance de la máquina antes y después del rediseño**

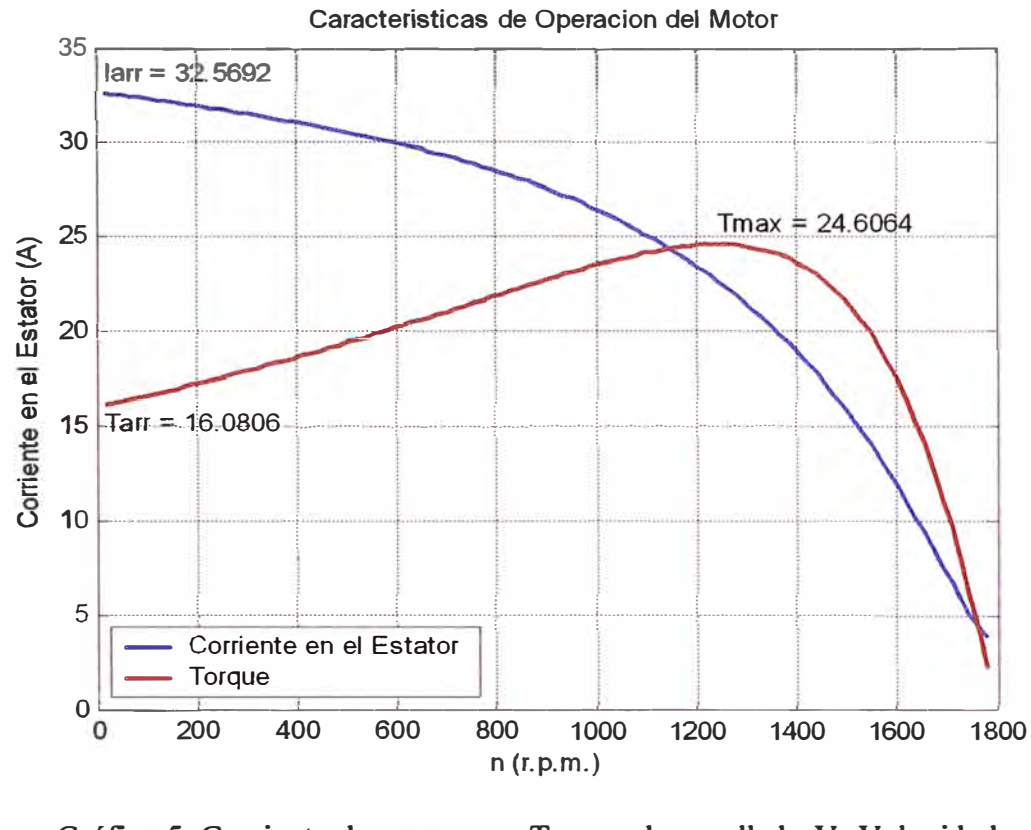

Gráfica 5: Corriente de arranque y Torque desarrollado Vs Velocidad (Motor original)

Obteniendo de las graficas los siguientes valores:

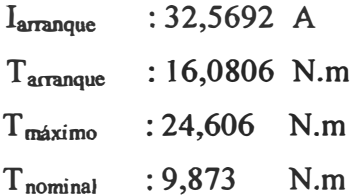

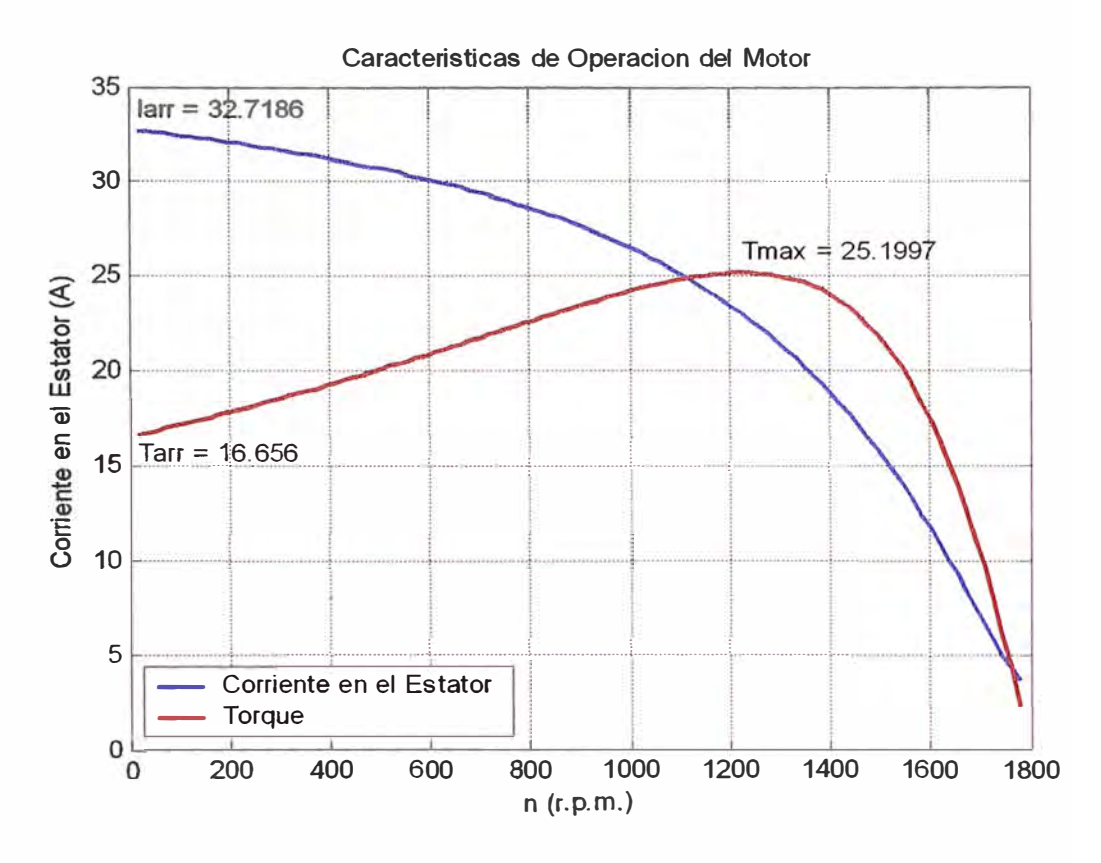

Gráfica 6: Corriente de arranque y Torque desarrollado Vs Velocidad (Motor rediseñado)

Obteniendo de las graficas los siguientes valores:

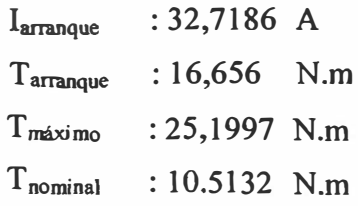

#### **COMPARANDO** EFICIENCIAS DE **LA MÁQUINA**

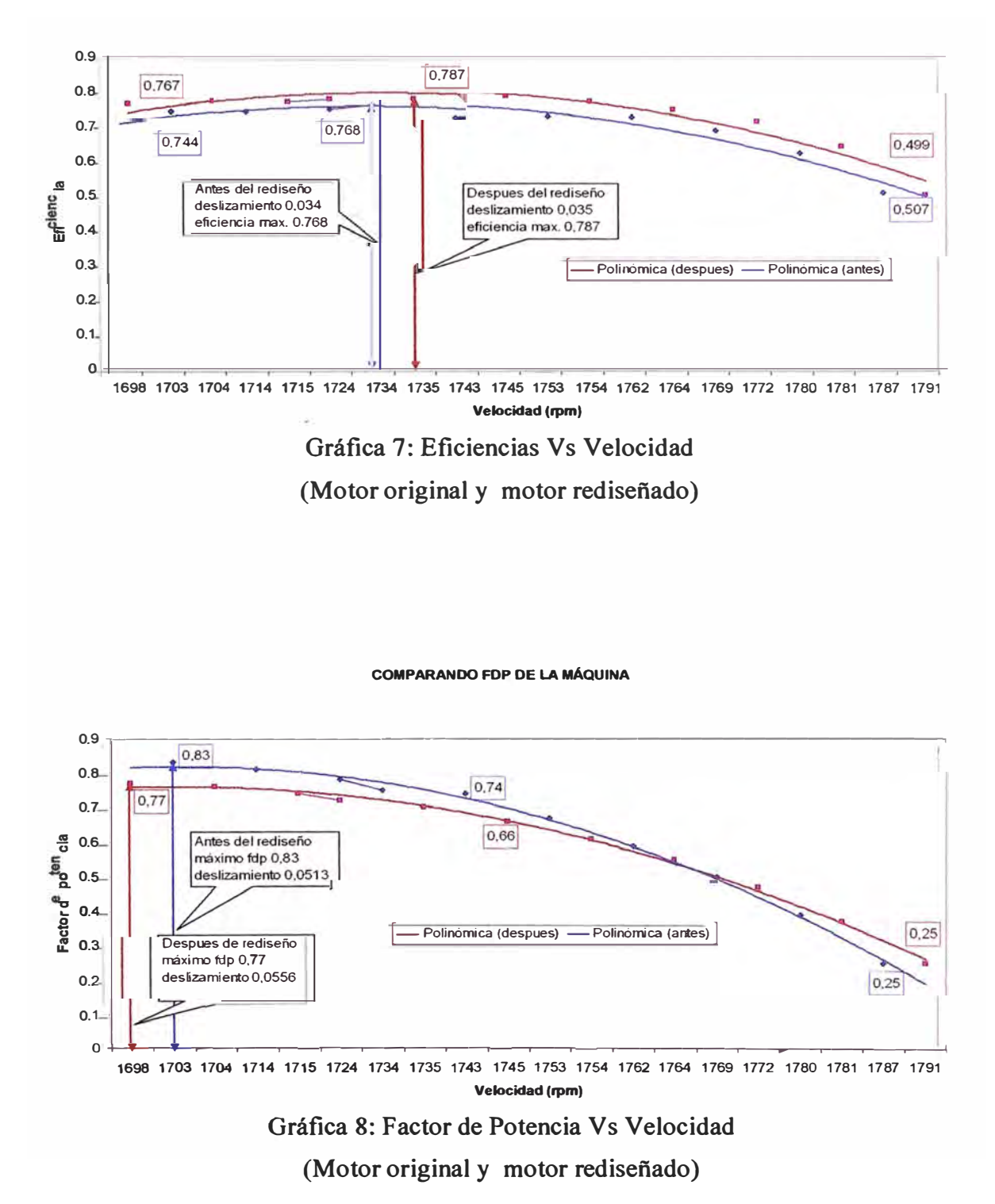

**8. Comparando la performance de la máquina antes y después del rediseño (Con valores medidos durante la prueba y valores calculados con el circuito equivalente)** 

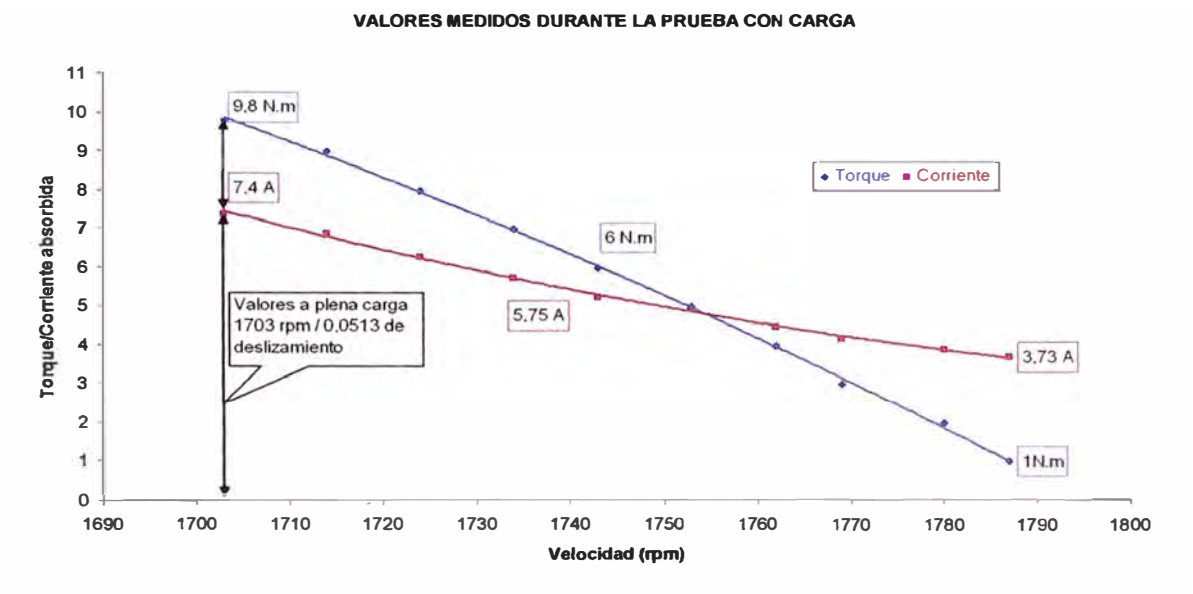

**Gráfica 9: Torque/Corriente absorbida Vs Velocidad (Valores medidos durante la prueba con carga/motor original)** 

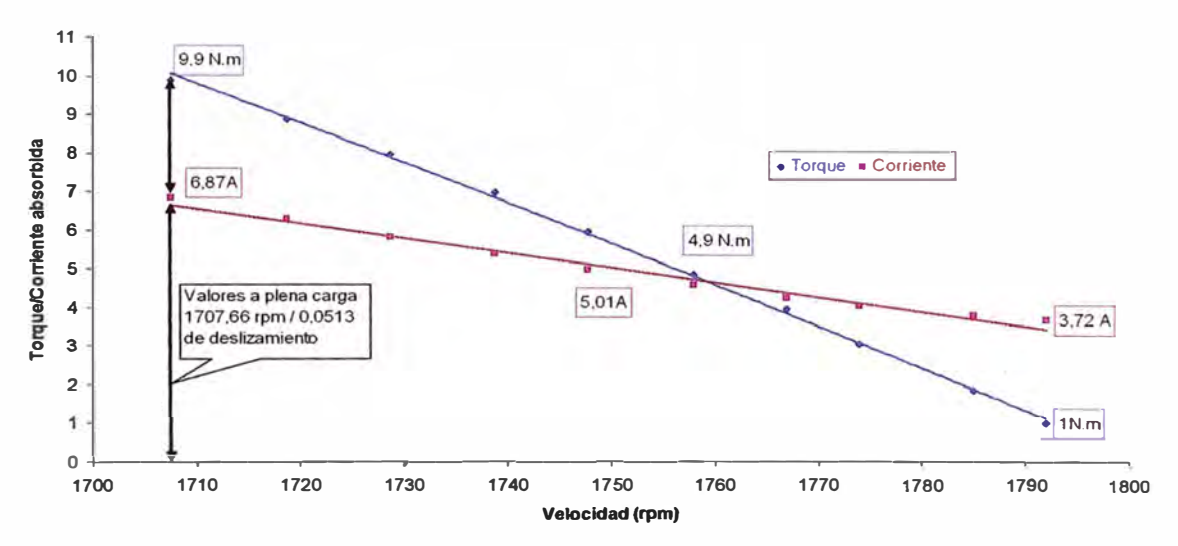

**VALORES CALCULADOS USANDO** EL CIRCUITO EQUIVALENTE

**Gráfica 10: Torque/Corriente absorbida Vs Velocidad (Valores calculados usando el circuito equivalente/motor original)** 

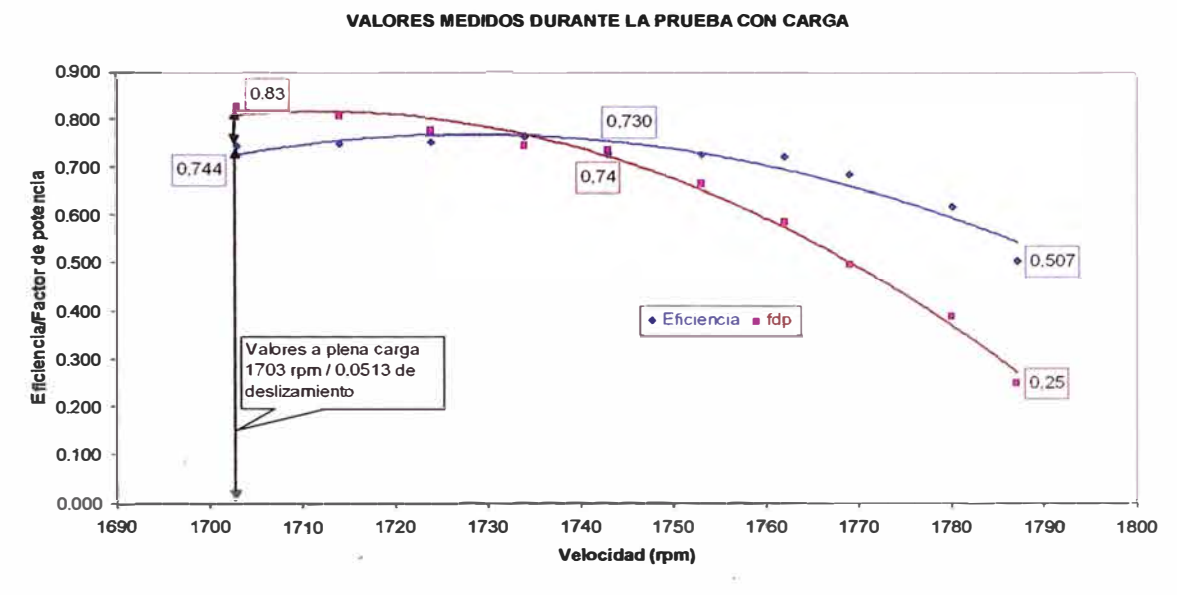

**Gráfica 11: Eficiencia/Factor de potencia Vs Velocidad (Valores medidos durante la prueba con carga/motor original)** 

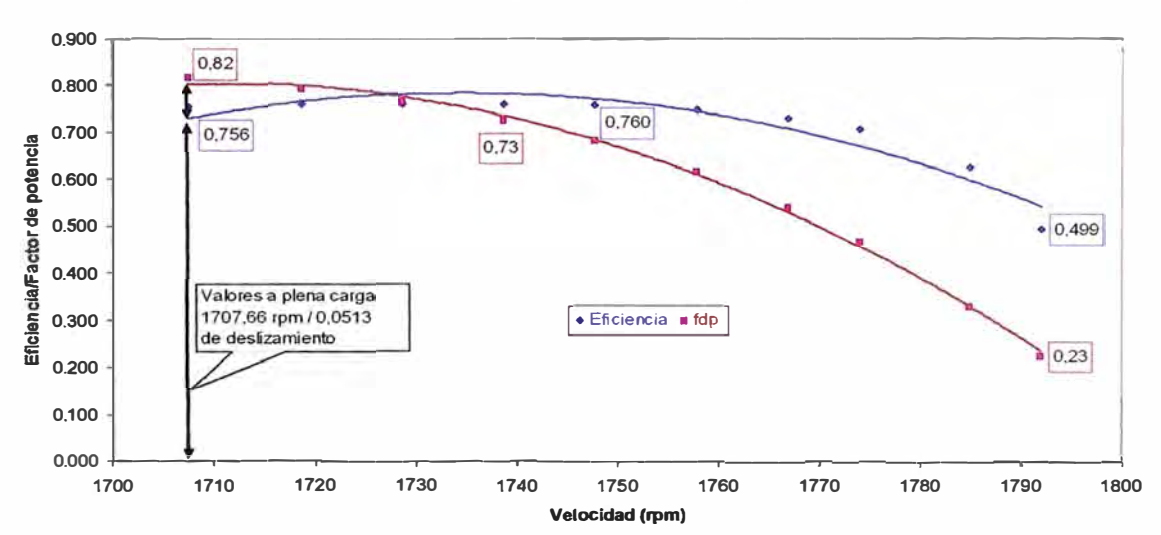

**VALORES CALCULADOS USANDO EL CIRCUITO EQUIVALENTE** 

**Gráfica 12: Eficiencia/Factor de potencia Vs Velocidad (Valores calculados usando el circuito equivalente/motor original)** 

### **VALORES MEDIDOS DURANTE LA PRUEBA CON CARGA**

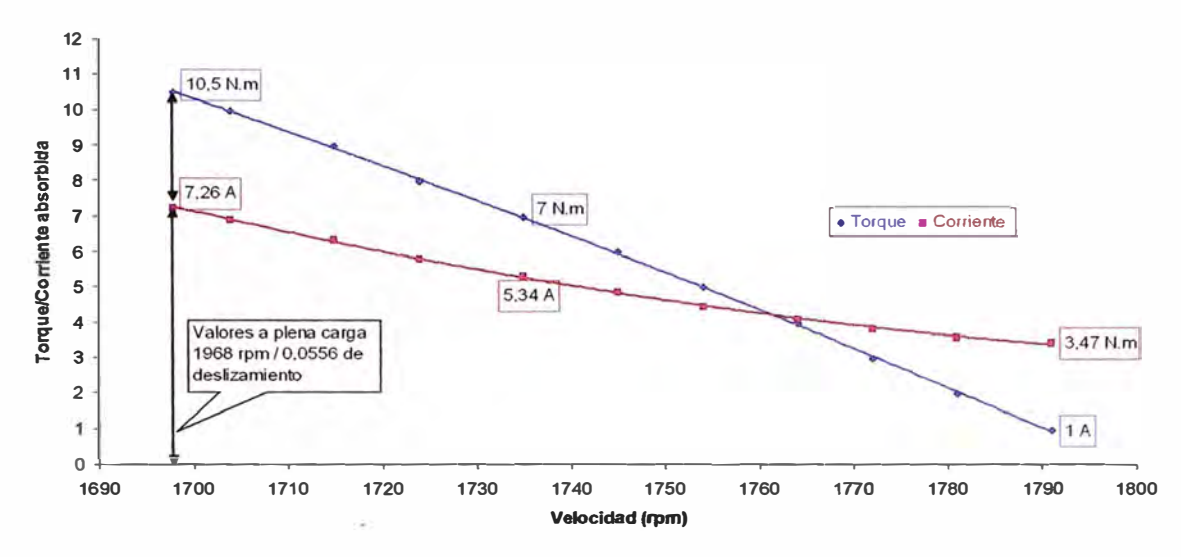

**Gráfica 13: Torque/Corriente absorbida Vs Velocidad (Valores medidos durante la prueba con carga/motor rediseñado)** 

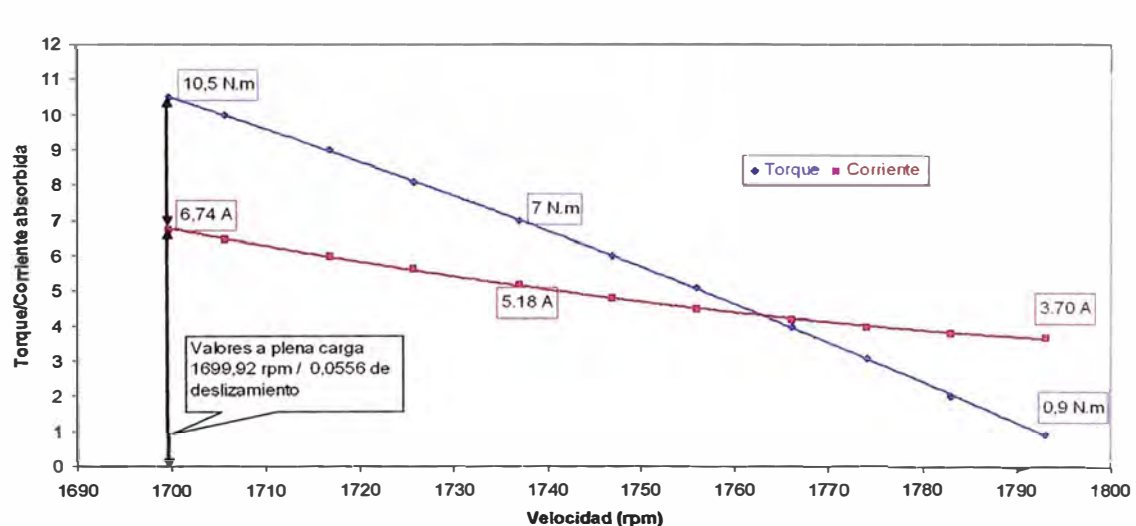

VALORES CALCULADOS **USANDO** EL CIRCUITO EQUIVALENTE

**Gráfica 14: Torque/Corriente absorbida Vs Velocidad (Valores calculados usando el circuito equivalente/motor rediseñado)** 

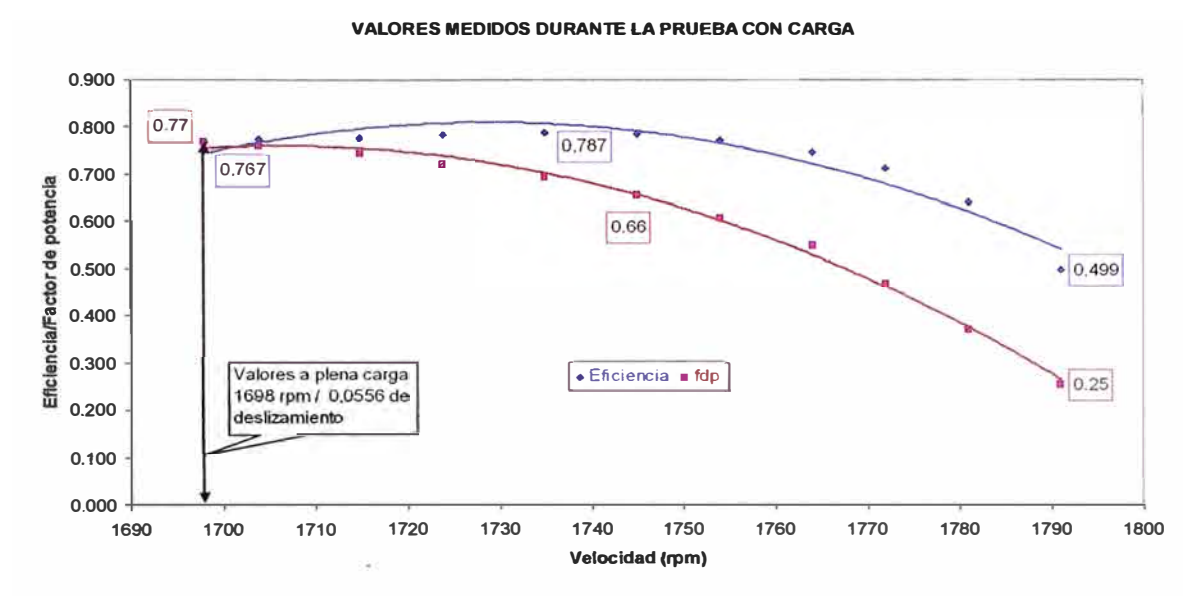

**Gráfica 15: Eficiencia/Factor de potencia Vs Velocidad (Valores medidos durante la prueba con carga/motor rediseflado)** 

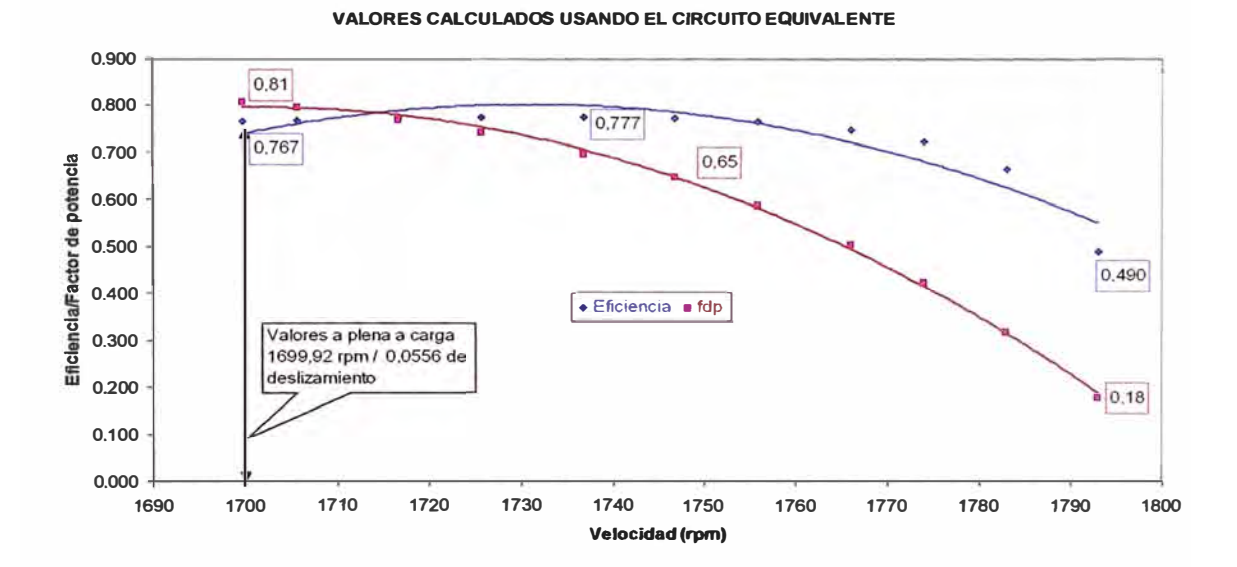

**Gráfica 16: Eficiencia/Factor de potencia Vs Velocidad (Valores calculados usando el circuito equivalente/motor rediseflado)** 

# ANEXOS

### **ANEXO A: TABLAS USADAS PARA LAS PRUEBAS**

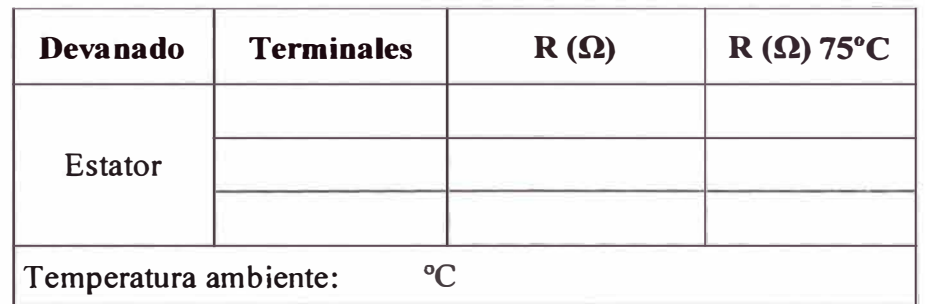

Tabla **N<sup>º</sup>l:** Medición de la resistencia del devanado estatórico

## Tabla N<sup>º</sup> 2: Mediciones de la Prueba en Vacío

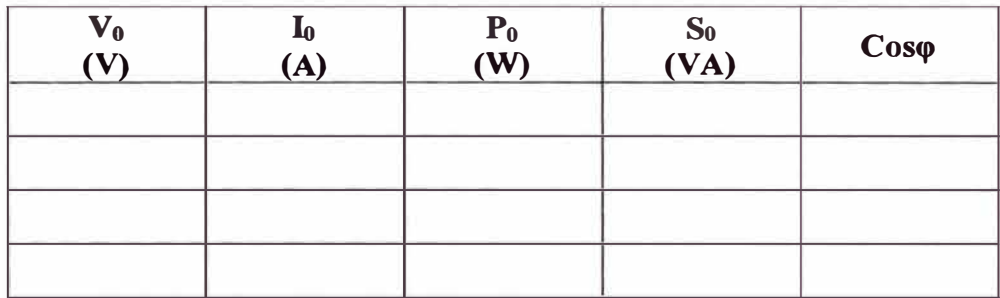

Tabla N<sup>º</sup>3: Mediciones de la Prueba a Rotor Bloqueado

| $V_{CC} (V)$ | $\mathbf{I}_{CC}(\mathbf{A})$ | $P_{CC}$ (W) | $S_{CC} (VA)$ | $\cos\varphi$ |
|--------------|-------------------------------|--------------|---------------|---------------|
|              |                               |              |               |               |
|              |                               |              |               |               |
|              |                               |              |               |               |
|              |                               |              |               |               |

| V(V) | I(A) | P(W) | S (VA) | $\bf FP$ | $T(N.m)$ n (rpm) |  |
|------|------|------|--------|----------|------------------|--|
|      |      |      |        |          |                  |  |
|      |      |      |        |          |                  |  |
|      |      |      |        |          |                  |  |
|      |      |      |        |          |                  |  |

**Tabla N<sup>º</sup>4: Mediciones de la Prueba con Carga** 

### **ANEXO B: INSTRUMENTOS USADOS PARA ESTA EXPERIENCIA**

- *./ Motor Jaula de Ardilla*
- *./ Datos de Placa*

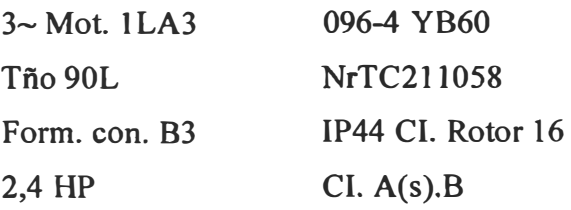

- *√ WT 210 Digital Power Meter Yokogawa 1Φ / clase 0.2*
- *./ DT-1073 Tachometer Japan*
- $\checkmark$  Digital Micro-Ohmmeter MPK 253/ 2000 $\mu\Omega(10A)$ -200 $\Omega(1mA)$  / clase 0.2
- *./ Newtonmeter 0-30 N.m*

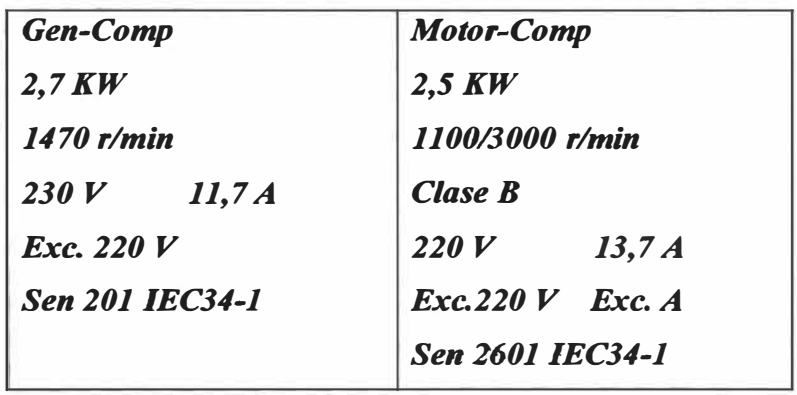

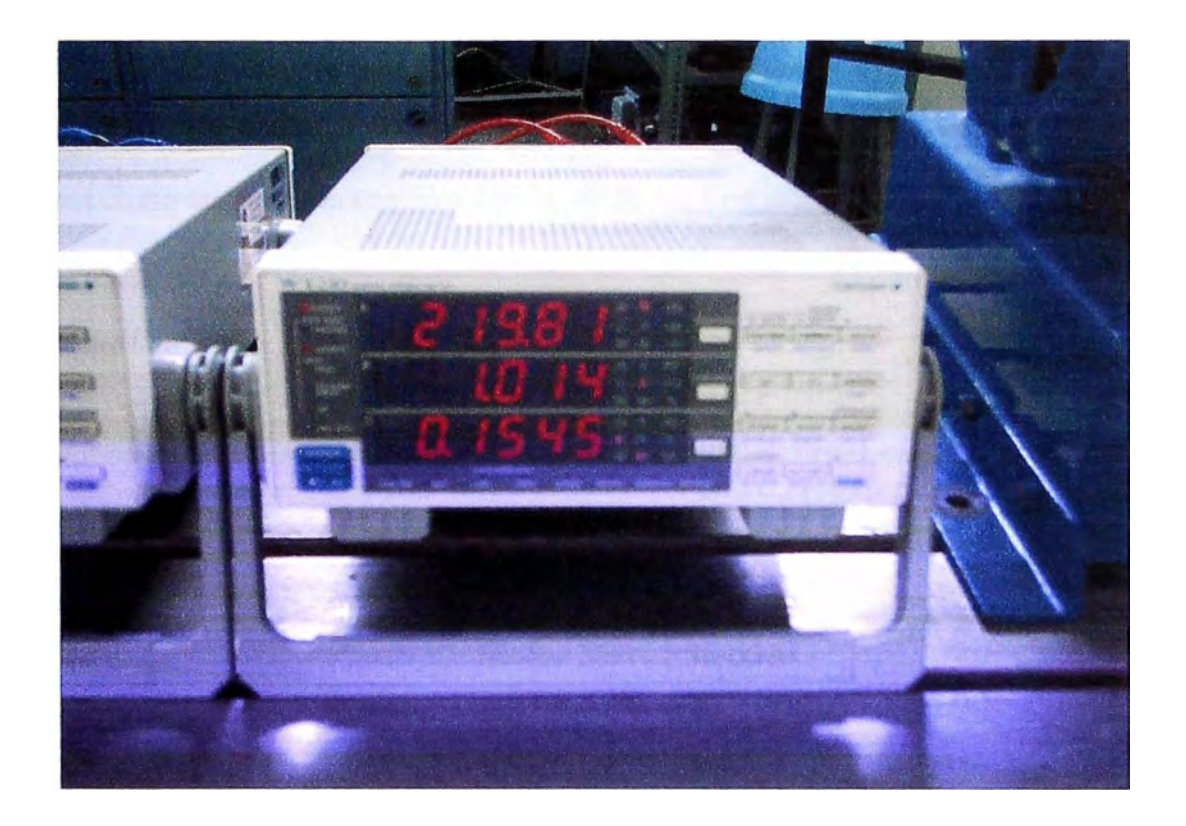

# **ANEXO C: CARACTERISTICAS DEL MOTOR ORIGINAL Y DEL MOTOR REDISEÑADO**

En esta parte se presentan los datos de placa del motor y sus características iniciales, así como también los cambios que le afectaron después del rediseño.

### *Datos de Placa*

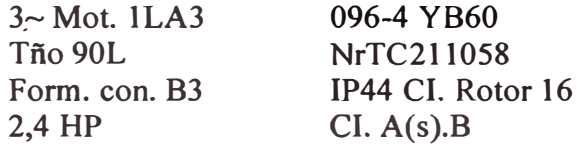

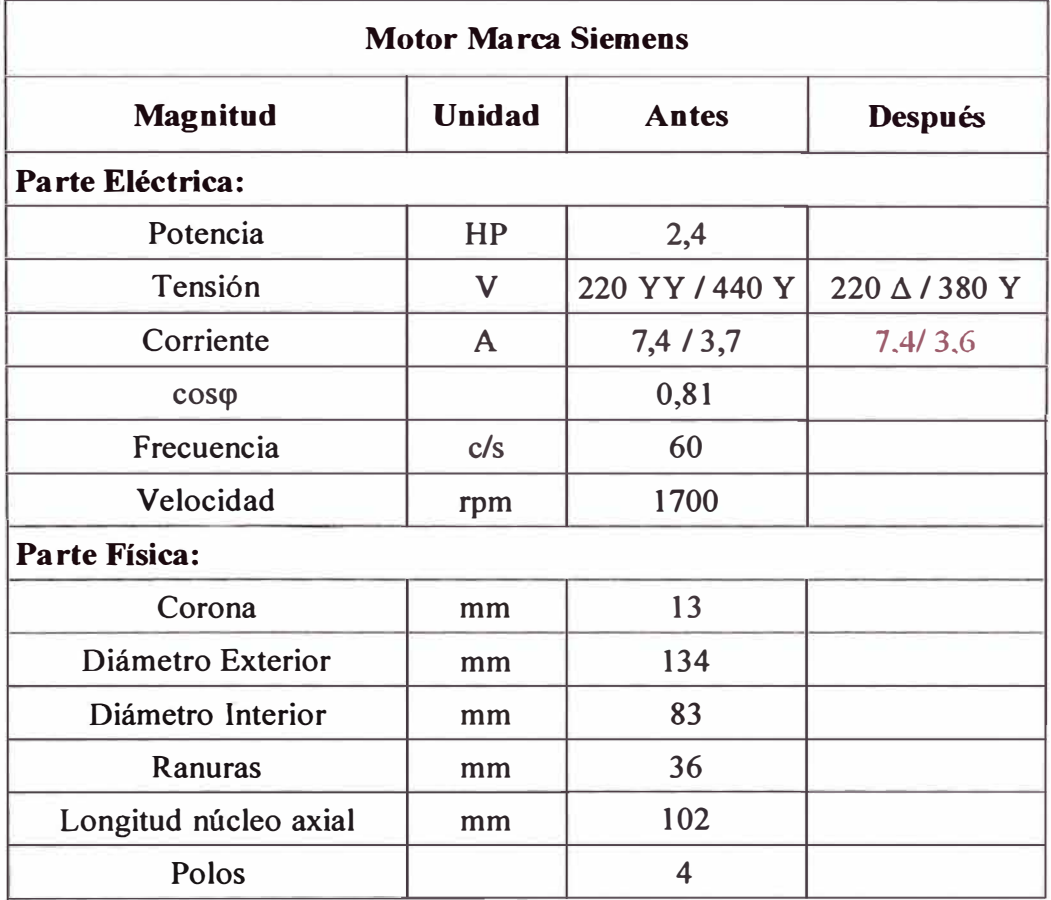

# **Magnitud Unidad Antes Después**  Numero de Conductor  $\overline{A W G}$  21 20 Paso 8  $\vert$  vueltas  $\vert$  46  $\vert$  40 Paso 10 | vueltas | 46 | 40 Paso 12 | vueltas |  $46$  |  $40$ Numero de Capas 1 Numero de Terminales 1996 Conexión Interior and Serie and Serie Serie

### *Parámetros del Bobinado Concéntrico*

### *Parámetros del Bobinado (Campo Magnético)*

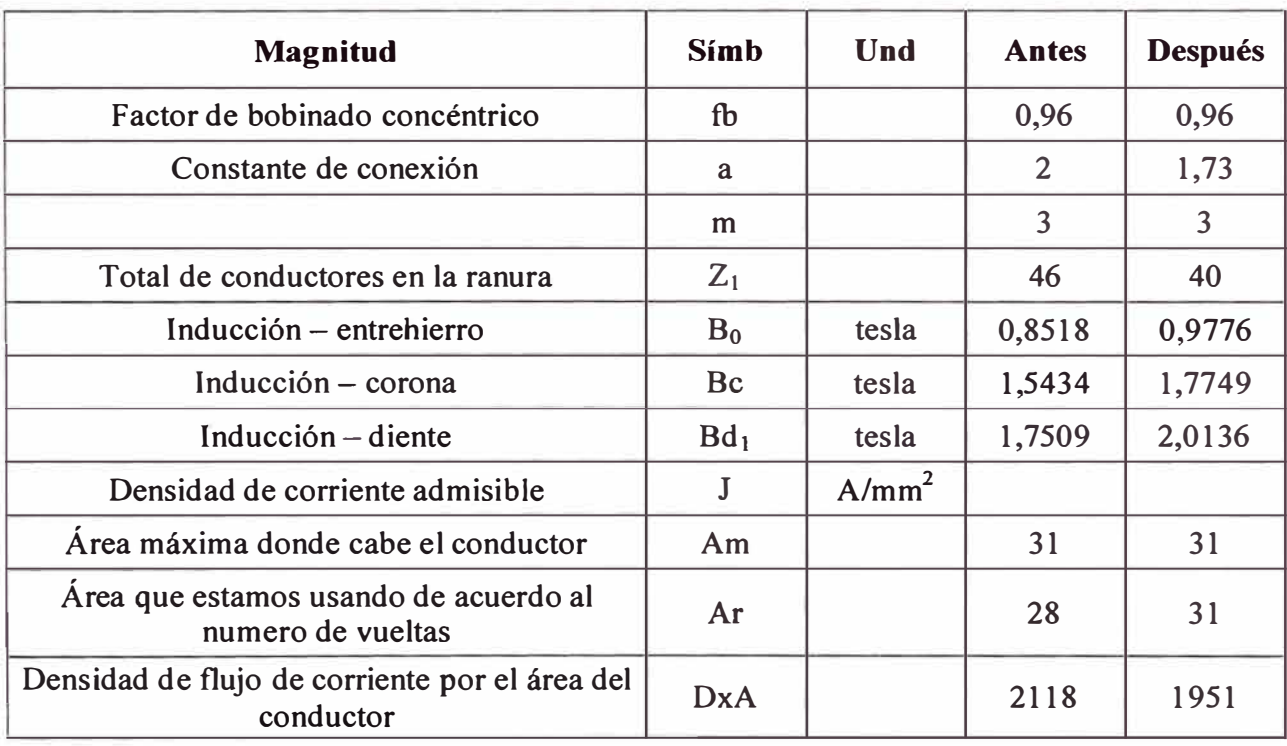

### *Cálculos del bobinado del Motor*

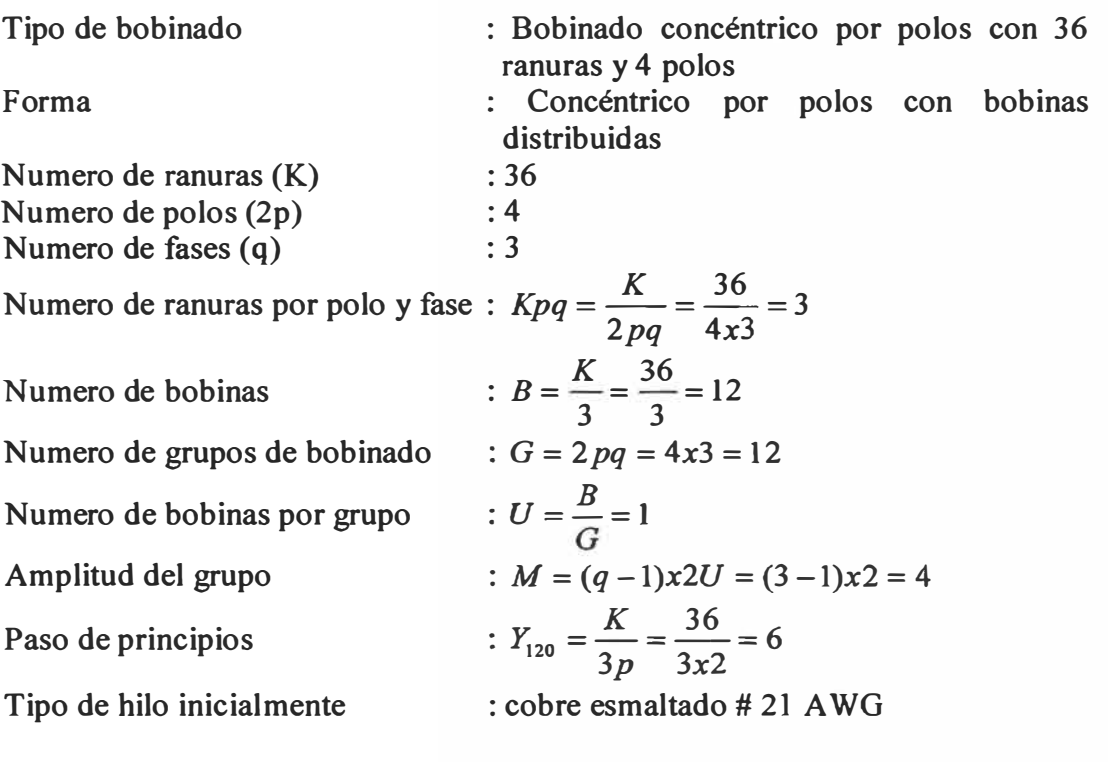

 $\ddot{\cdot}$ 

Inducción en el entrehierro

$$
Be = \frac{V_{\text{face}} x \dot{P}_{\text{pares-polos}}}{4,44 \text{ f} \dot{x} \dot{D}_{\text{rotor}} x \dot{L}_{\text{long. nucleo}} x \dot{K}_{\text{bobina}} x \dot{N}_{\text{espiras-} \text{face}}}
$$

$$
Be = \frac{127x2}{4,44x60x0,083x0,102x0,96x3x46} \quad T
$$

 $Be = 0,8501$  T antes del rediseño

$$
Be = \frac{127x2}{4,44x60x0,083x0,102x0,96x3x40} \quad T
$$

 $Be = 0.9776$  T después del rediseño

Inducción en la corona

$$
B_C = \frac{1,05xD_{\text{non-}}}{P_{\text{polos}}xh_{\text{carcasa}}}xBe \quad T
$$

$$
Bc = \frac{1,05x0,083}{4x12}x0,8501 \quad T
$$
  
 
$$
Bc = 1,5429 \quad T \text{ antes del discño}
$$

$$
Bc = \frac{1,05x0,083}{4x12}x0,9776 \quad T
$$
  
 
$$
Bc = 1,7749 \quad T \quad \text{después del rediseño}
$$

$$
T_N=\frac{P_{util}}{n(\pi/60)}
$$

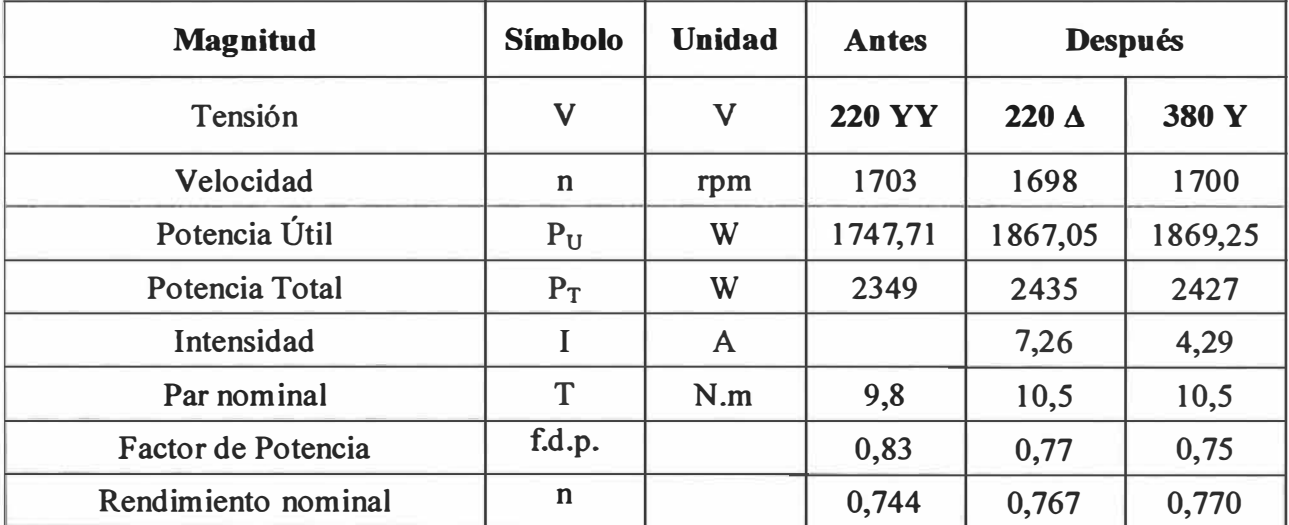

Par Nominal

 $\lambda\lambda$ 

# **ANEXO D: MAQUINA EN ESTUDIO**

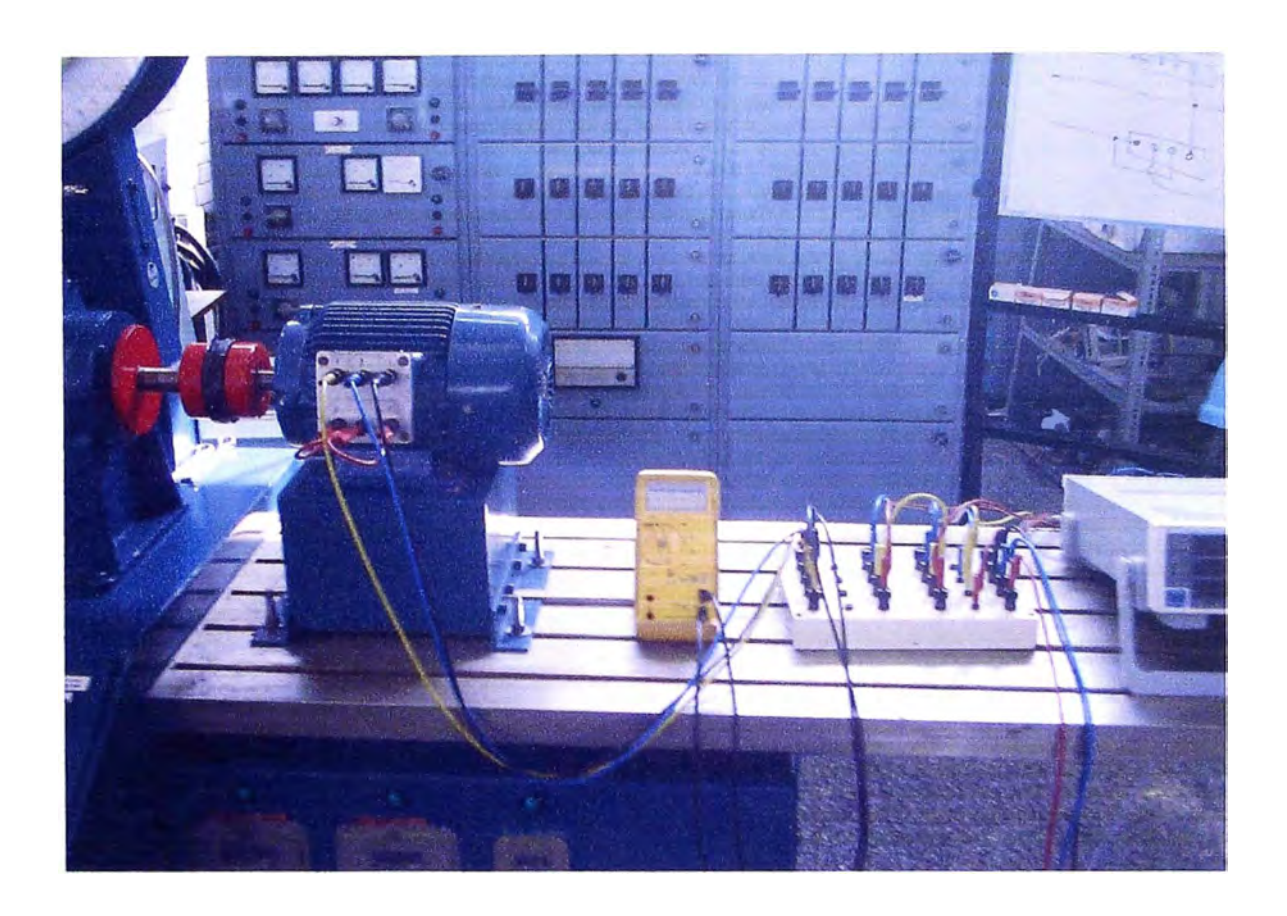

PRUEBA DE CARGA

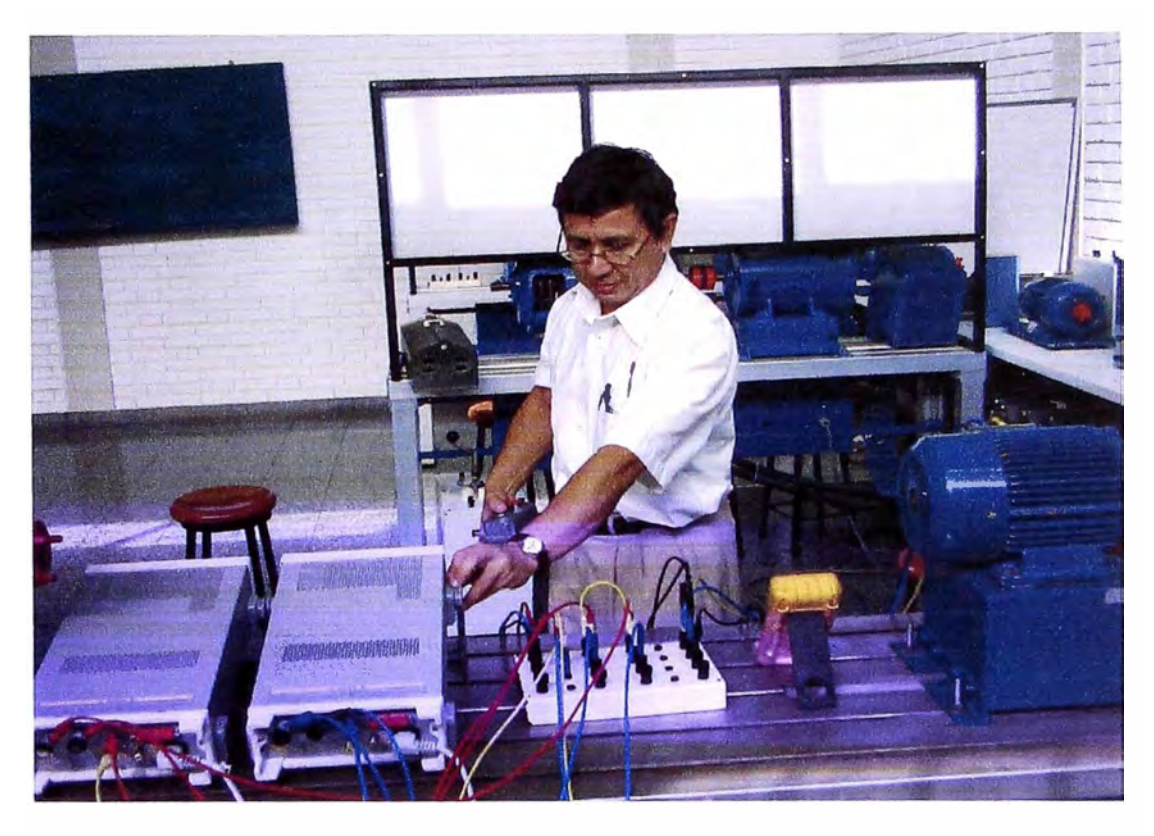

AJUSTE DE LOS PARAMETROS DEL VATIMETRO DIGITAL

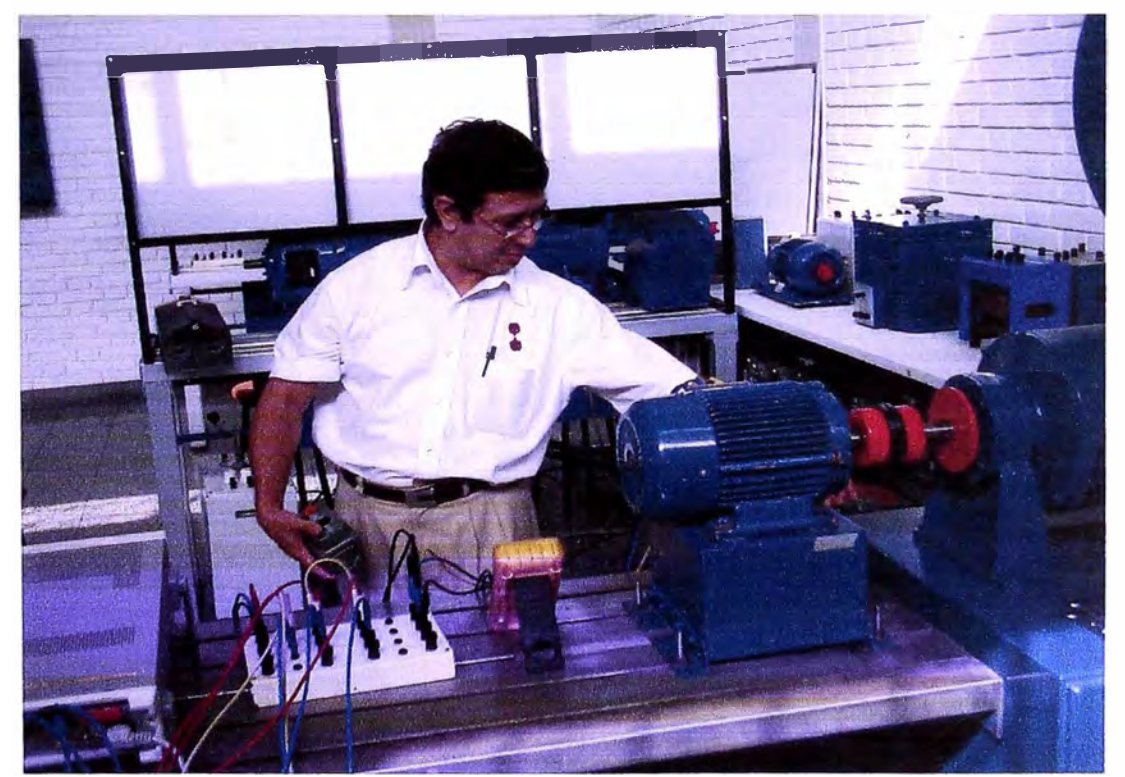

AJUSTANDO LA TENSION PARA LAS CONDICIONES DE PRUEBA

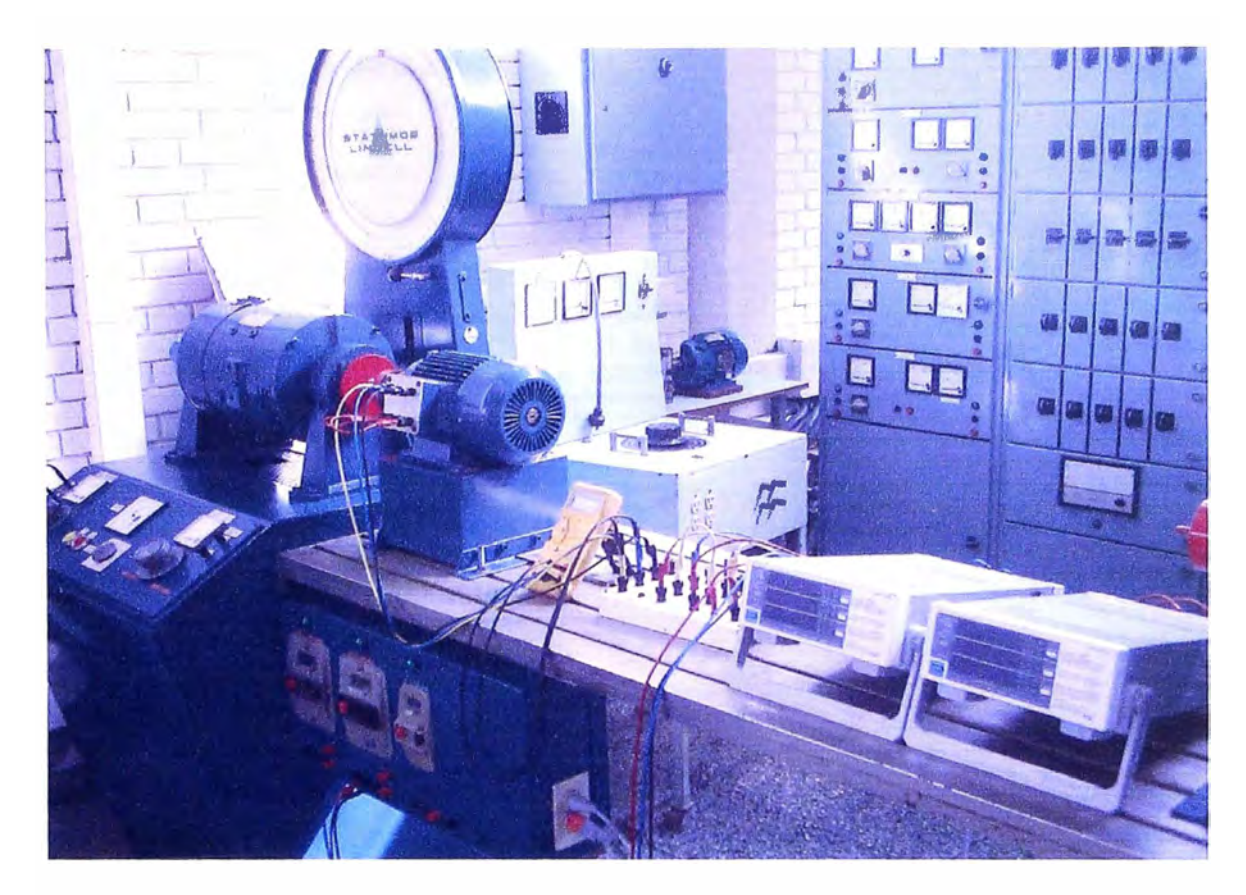

VISTA PANORAMICA DEL MOTOR E INTRUMENTOS

### **ANEXO E: PROGRAMAS EN MATLAB**

### *PROGRAMA: maquina.m*

**function datos() ele parx = [**  ' ------------------------------------------------------' **PROGRAMA PARA DETERMINAR LOS PARAMETROS**  Уņб. **Y GRAFICAS REPRESENTATIVAS DEL MOTOR DE INDUCCION**  1 ------------------------------------------------------' ×. **Calculos Opc.**  ٠  $\bar{z}$ **Calcular Circuito Equivalente** 1<br> **Calcular Valores para un s** 1  $\mathbf{r}$ **Calcular Valores para un s 2**   $\mathbf{r}$ **Prueba con carga (C.Equiv - Datos Lab.) 3 Diagrama del Circulo 4**   $\mathcal{M}$  $\mathcal{A}$ **Salir O**   $'$  l ; **disp(parx)**   $nc = -1;$ **while ne -=1 & ne -= 2 & ne -=3 & ne -=4 & nc-=O ne = input('Seleccione una opcion del menu '); if nc**  $\sim$  = 1 & nc  $\sim$  = 2 & nc  $\sim$  =3 & nc  $\sim$  =4 & nc $\sim$  =0 **disp('Enter 1, 2, 3, 4 or 0'), end end fprintf ( ' \n' ) ele if ne == O, return, end if ne == 1 cktl = [ ' CALCULO DEL CIRCUITO EQUIVALENTE'**  1 --------------------------------'], **disp (cktl) % DATOS DE LA MAQUINA % ------------------ fprintf('\n Datos de la Maquina') fprintf('\n --------------------\n'); free = 60; % Frecuencia en Hz np input(' Nro de polos '); % 4; % número de polos ns 120\*frec/np; % Velocidad síncrona (RPM) R = input(' Resistencia (Ohm): '); % 1.3; % Resistencia Medida (Ohms), corregida por temperatura. % PRUEBA EN VACIO % --------------- Rl = R; % Resistencia corregida a 75°C (Tamb=20°C) (Ohms) fprintf('\n Prueba en Vacio'); fprintf('\n ---------------\n'); Po input(' Potencia (W) 1 ) ; % 48 % Potencia (W) Io = input(' Corriente** (A) **:** ');  $\frac{1}{2}$  3.68;  $\frac{1}{2}$  & Corriente (A) **Vo input (' Tension (V)** ' ) ; **% 127.4; % Tensión (V) Pm input(' Perd. Mee. (W)** ' **)** ; **%** *4;* **% Perdidas mecanicas (W)** 

```
% -----------------------------------------
       fprintf('\n Prueba a Rotor Bloqueado'); 
       fprintf('\n ------------------------\n');
       Pcu= input(' Potencia (W): '); % 142 
       Vrb= input(' Tension (V): '); % 29.56; 
       Irb= input(' Corriente (A): '); % 7.4; 
       % HALLANDO EL CIRCUITO EQUIVALENTE 
       % -----�--------------------------
       % De la prueba de vacio 
       % ---------------------
       Ro = (Po-Pm)/Io^2; \text{ } 8 \text{ } Ro = R1 + RmRm = Ro-R1;ang= acos((Po-Pm)/VO/Io);<br>Xo = Ro*tan(anq); % Xo = XI + XmXo = Ro*tan(ang);% De la prueba de rotor bloqueado 
       % -------------------------------
       Rrb = Pcu/Irb^2;R2 Rrb-Rl; 
       ang 
acos(Pcu/Vrb/Irb); 
       Xrb 
Rrb*tan(ang); 
       x1 = 1/2 * Xrb;X2 = 1/2 * Xrb;Xm = Xo-X1;fprintf('\n Circuito Equivalente Calculado') 
       fprintf('\n ------------------------------')
       fprintf('\n Re %2.4f Ohm', Rl) 
       fprintf('\n Xe %2.4f Ohm', Xl) 
       fprintf('\n Rm : %2.4f Ohm', (Rm^2+Xm^2)/Rm)
valores para la rama 
       fprintf ( ' \n Xrn 
%2. 4f Ohm', 
paralelo 
       fprintf ( ' \n Rr 
%2.4f Ohm', R2) 
       fprintf ( '\n Xr 
%2.4f Ohm', X2) 
    save datos.mat Rl Xl Rm Xrn R2 X2 Vo Pm ns 
                                                           % Potencia (W) 
                                                             % Tensión (V) 
                                                          % Corriente (A) 
                                                          % Se imprimen los 
                                                          % rnagnetizante en 
    s = 0.01:0.01:0.99; % Deslizamiento para la curva del CE 
    [n, T, Il, Im, I2, FP, PotMec, efic]=calculo(Vo, s); 
    % Grafica de Características de Operacion 
    % ---------------------------------------
    % Grafica del Factor de Potencia y de la Eficiencia 
% figure(!), plot(n, FP, 'b', n, efic, 'r', 'linewidth', 2) 
% figure(!), Legend('FdP', 'Eficiencia', 4) 
% figure(l), title('Caracteristicas de Operacion del Motor') 
% figure(l), xlabel('n (r.p.m.)') 
% figure(!), ylabel('FdP y Eficiencia') 
\text{FPRmax}, \text{Pmax} = \text{max}(\text{FP});<br>
\text{max} = \text{n}(\text{Pmax});% nrnax = n(Prnax); 
& text(nmax-100, FPmax+0.03, ['', num2str(FPmax)])<br>
& [EFmax, Pmax] = max(efic);\frac{1}{2} [EFmax, Pmax] = max(efic);<br>\frac{1}{2} nmax = n(Pmax);
% nmax = n(Pmax);<br>% % * + ext (pmax-100.)
% text(nrnax-100, EFrnax+0.03, [",nurn2str(EFrnax)J)
% axis ( [O, 1800, O, 1)); 
      % grid on; 
    % Grafica de la Corriente en el Estator y el Torque
```
**% PRUEBA DE ROTOR BLOQUEADO o CORTOCIRCUITO** 

```
[Tmax, Pmax] = max(T);\texttt{nmax} = \texttt{n}(\texttt{Pmax});figure(2), plot(n, Il, 'b', n, T, 'r', 'linewidth', 2) 
    figure(2), Legend('Corriente en el Estator', 'Torque', 3) 
    figure(2), title('Caracteristicas de Operacion del Motor') 
    figure(2), xlabel('n (r.p.m.)') 
    figure(2), ylabel('Corriente en el Estator (A)') 
    n0 = size(n);<br>n0 = n0(2);n0 = n0(2);
    text (n (nO), Il (nO) +l, 
    text(n(nO), T(n0)-1, 
    text(nmax , 
Tmax+l, 
    axis ('auto' ) ; 
    grid on; 
                            [ 'Iarr 
                            [ 'Tarr 
                            [ 'Tmax 
                                      ',num2str (Il (nO)) J) 
                                   = ',num2str( T(nO))J) 
                                     ',num2str ( Tmax) J) 
elseif nc = 2load datos.mat 
   cktl = \lceil' CALCULO DE VALORES PARA UN S' 
   ' ----------------------------'], 
      disp (cktl) 
       % DATOS DE LA MAQUINA 
               % -------------------
       fprintf('\n Datos de la Maquina') 
       fprintf('\n -------------------\n'); 
    % Para el valor de deslizamiento constante. 
    V input(' Tension (V) : '); %127.4 ; % Deslizamiento 
    s input(' Deslizamiento : '); %0.0524; % Deslizamiento 
    [n, T, Il, Im, I2, FP, PotMec, efic]=calculo(V, s); 
       fprintf('\n Maquina de Induccion') 
      fprintf('\n --------------------') 
       fprintf('\n Deslizamiento s %4.4f', s) 
       fprintf('\n Velocidad Asinc. n: %4.lf r.p.m.', n) 
       fprintf('\n Torque Electrom. T: %4.3f N.m.', T) 
       fprintf('\n Corriente Estat. Ie: %4.4f A', Il) 
       Corriente Magne. 
fprintf ( '\n 
Im: %4.4f 
A', Im) 
       Corriente Rotor 
fprintf ( '\n 
Ir: %4.4f 
A', I2) 
       fprintf('\n Pot. Mecanica Pm: \frac{2}{3}4.1 W', PotMec)
       fprintf ( '\n 
\n') 
elseif nc = 3load datos.mat 
   ckt1 = 1' PRUEBA CON CARGA' 
   ' ----------------'], 
       disp(cktl) 
       % DATOS OBTENIDOS EN EL LABORATORIO 
               % ---------------------------------
       fprintf('\n Datos obtenidos en el Laboratorio') 
       fprintf('\n ---------------------------------\n'); 
    % Para el valor de deslizamiento constante. 
       la siguiente manera') 
fprintf('\n Ingrese los datos obtenidos de 
     DatLab = input(' [V Il P n T] : '); % Ingresar como una matriz 
    V DatLab(:,l) '; % Tension de linea 
     Il = DatLab(:,2)'; % Corriente
```

```
DatLab (:, 3) '; 
                                     % Potencia 
     p 
            DatLab (:, 4) '; 
                                     % Revoluciones en RPM 
     n 
                                  % Torque 
     \mathbf{T} = \text{DatLab}(:,5)';
     Pi = P; <br> % P & Potencia que ingresa al Motor T = Pull*9.81 * 0.305; <br> % P Torque Eq. (7.11)
     %T=Pull*9.81*0.305; % Torque Eq. (7.11) 
     w = n * pi/30;<br>
e = (w, *T);<br>
e = k Potencia Mecanica del
                                   Po = (w.*T); % Potencia Mecanica del Motor 
     Eff= (Po./Pi*100);
     %th=atan(sqrt(3)*(Pl-P2)./(Pl+P2)); 
     %pf=cos(th); 
     %pf=cos(P./(sqrt(3).*V.*Il)); 
     %pf=cos(P./(V.*Il)); 
     FP ((P./3)./(V.*Il)); % Factor de Potencia 
     ns = input(' Ingresar la velocidad sincrona en RPM, ns = ');<br>
s = (ns-n) . / ns;<br>
& Deslizamiento
     s = (ns-n)./ns;
     PotMec = T.*n*pi/30; 
     %------------------------------------
     % Calculo con el circuito equivalente 
     s_ce = 0.01:0.01:0.99; % Deslizamiento para la curva del CE 
     V ce = ones(size(s ce))*V(l,l); 
                                %n_ce = (1-s_ce)*ns; % Velocidad del Rotor para las curvas CE 
     [n_ce, T_ce, Il_ce, Im_ce, I2_ce, FP_ce, PotMec_ce, 
efic ce)=calculo(V ce, s ce); 
     efic_c = efic_c = .*100;fprintf ( [' \n 
                        V(V) I_l(A) P(W) n(RPM) T(N-m)')) 
                                          -----------------------------------------------')) 
     fprintf ( [' \n 
                         fprintf ( '\n %5.2f %5.2f %6.lf %5.lf %4.lf', [V; Il; 
P; n; T)); 
     fprintf ( '\n \n 
                           Resultados para el motor de Induccion Jaula de 
Ardilla') 
                          ------------------------------------------------------')
     fprintf ( '\n 
     fprintf ( [' \n 
                             V(V) s FP p i(W) FP FP ce Pmec(W) 
                        T \text{ CE} \quad \text{Eff} \quad \text{EffCE'} )
Pmec CE T(N-m) 
                                                                                         \label{eq:1.1} \begin{split} \mathcal{L}_{\text{max}}(\mathbf{r},\mathbf{r}) & = \mathcal{L}_{\text{max}}(\mathbf{r},\mathbf{r}) + \mathcal{L}_{\text{max}}(\mathbf{r},\mathbf{r}) \\ & = \mathcal{L}_{\text{max}}(\mathbf{r},\mathbf{r}) + \mathcal{L}_{\text{max}}(\mathbf{r},\mathbf{r}) + \mathcal{L}_{\text{max}}(\mathbf{r},\mathbf{r}) \\ & = \mathcal{L}_{\text{max}}(\mathbf{r},\mathbf{r},\mathbf{r}) + \mathcal{L}_{\text{max}}(\mathbf{r},\mathbf{r},\mathbf{fprintf ( '\n 
--------- ------------ -
   ---------')
% fprintf( '\n %5.2f %5.4f %3.2f %6.lf %3.2f %3.2f %6.lf 
%6.lf %4.lf %4.lf %3.lf %3.lf', [V; s; FP; Pi; FP; FP_ce; PotMec; 
PotMec ce; T; T ce; Eff; efic_ce]); 
     fprintf( '\n\n') 
     % ------------------------------
     % Graficas 
     % Corriente Estator y Torque - Velocidad 
     figure(l)<br>
ord = 2;ord = 2; % Orden del Polinomio para ajuste de 
curva 
     CoefPoly = polyfit(n, Il, ord);
                                                   polyfit(n, Il, ord); % Retorna el coeficiente del 
polinomio 
     FPotPoly 
                                                  polyval(CoefPoly, n); % Curva del Polinomio 
     figure (1), 
plot(n, Il, 'xr', n, FPotPoly, 'r', 'linewidth', 2) 
      CoefPoly 
polyfit(n, T, ord); % Retorna el coeficiente del 
polinomio 
     FPotPoly = polyval(CoefPoly, n);
                                                   polyval(CoefPoly, n); % Curva del Polinomio 
     hold on 
      figure (1), 
                    plot(n, T, 'xb', n, FPotPoly, 'b', 'linewidth', 2) 
                    Legend('Corriente en el Estator', '', 'Torque', '', 3) 
      figure (1), 
      figure (1), 
title('Corriente en el estator y Torque desarrollado Vs. Velocidad' )
```

```
figure(l), xlabel('n (r.p.m.) ') 
    figure(l), ylabel('I_l (A) & T (N.m.) ') 
    grid on 
    hold off 
    % Factor de Potencia y Eficiencia - Velocidad 
    figure(2) ord = 2;
                                            ord = 2; % Orden del Polinomio para ajuste de 
curva 
    CoefPoly 
polyfit(n, FP, ord); 
polinomio 
    FPotPoly 
polyval(CoefPoly, n); 
    figure (2), 
plot(n, FP , 'xr', n, 
FPotPoly, 'r', 'linewidth', 2) 
     CoefPoly 
polyfit(n, Eff, ord); 
polinomio 
    FPotPoly 
polyval(CoefPoly, n); 
    hold on 
                                            % Retorna el coeficiente del 
                                            % Curva del Polinomio 
                                            % Retorna el coeficiente del 
                                          % Curva del Polinomio 
    figure(2), plot(n, Eff/100, 'xb', n, FPotPoly/100, 'b', 'linewidth', 2) 
    figure(2), Legend('Factor de Potencia', '' 'Eficiencia', '', 3) 
    figure(2), title('Factor de potencia y Eficiencia Vs. Velocidad') 
    figure(2), xlabel('n (r.p.m.) ') 
    figure(2), ylabel('FdP & \eta') 
    grid on; 
    hold off 
    % Curva Corriente Estator - Velocidad 
% figure (3) 
                                              % Orden del Polinomio para ajuste
de curva 
      % CoefPoly polyfit(n, Il, ord); % Retorna el coeficiente del 
polinomio 
% PotMPoly polyval(CoefPoly, n); % Curva del Polinomio 
% figure(3), plot(n, I1, 'xr', n, PotMPoly, 'r', n_ce, I1_ce, ''.',
'linewidth', 2) 
% figure (3), 
Legend('I estator carga', '', 'I estator CE', 3) 
% figure(3), 
title('Corriente en el Estator Vs. Velocidad') 
% figure(3), 
xlabel{'n {r.p.m.)') 
% figure(3), 
ylabel('Corriente Estator {A)') 
% grid on; 
    % Curva Torque - Velocidad 
    figure (4)<br>ord = 2;
                                            ord = 2; % Orden del Polinomio para ajuste de 
curva 
    CoefPoly = polyfit(n, T, ord);polinomio 
                                            polyfit{n, T, ord); % Retorna el coeficiente del 
    TorqPoly polyval(CoefPoly, n); % Curva del Polinomio 
     figure(4), plot(n, T, 'xr', n, TorqPoly, 'r', n_ce, T_ce, '.',
'linewidth', 2)
     figure (4), 
Legend('Torque carga', '' 'Torque 
CE', 3) 
     figure (4), 
title{'Torque Vs. Velocidad') 
     figure (4), 
xlabel{'n {r.p.m.)') 
     figure(4), 
ylabel ( 'Torque (N. m) ' ) 
     grid on; 
       % Curva Eficiencia - Velocidad 
% 
% 
% 
      figure (5)<br>ord = 2;
                                              ord = 2; % Orden del Polinomio para ajuste 
de curva 
      CoefPoly = polyfit(n, Eff, ord);polinomio 
% EficPoly 
polyval(CoefPoly, n); % Curva del Polinomio 
* EIICPOIY = polyval(CoelPoly, n); * * Curva del Polinomio<br>* figure(5), plot(n, Eff, 'xr', n, EficPoly, 'r', n_ce, efic_ce, '.',
'linewidth', 2) 
 % figure (5), 
Legend('Torque carga', '' 'Torque CE', 3) 
% figure(5), 
title('Torque Vs. Velocidad') 
                                                polyfit(n, Eff, ord); % Retorna el coeficiente del
```
```
% figure(S), xlabel('n (r.p.m.)') 
% figure(S), ylabel('Torque (N.m)') 
      % grid on; 
elseif nc = 4circulo 
end 
% Para la parte 3 queda, imprimir los resultados con los datos de prueba de 
% carga y tambien con los obtenidos con el circuito equivalente tomando 
% como dato la tension de entrada y el deslizamiento. 
% Hacer que este ultimo calculo provenga de una funcion, si fuera necesario 
% rehacer la funcion que realiza este calculo como se procedio antes. 
function [n, T, Il, Im, I2, FP, PotMec, efic]=calculo(V, s) 
    load datos.mat 
    n =(1-s)*ns; % Velocidad del Rotor 
    ws=ns*pi/30; 
    w = (1-s) *ws;%Hallando el circuito equivalente% 
    Z1 = R1 + j*X1;Zm = Rm + j \cdot Xm;Z2 = R2./s + j*X2;Zp = Zm.*Z2.7(Zm+Z2);I1 = V./(Z1+Zp);
    Vp = V-21. *11;Im = Vp. / Zm;I2 = Vp.722;FP = cos(angle(II));I1 = abs(I1);I2 = abs(I2);Im = abs (Im);T = (3*R2.*I2.^2)./(ws.*s);
       Pcu1 = R1.*I1.^2;Pcu2 = R2. *I2. *2;Pfe = Rm.*Im.^2;Pad = 0;
      PerdTotal = 3*(Pcul+Pfe+Pcu2+Pm+Pad); 
       PotMec 
3.*R2.*(l-s) ./s.*I2."2; 
       PotUtil 
PotMec-3*Pm; 
       P_i = PotMec+3*(Pcul+Pfe+Pcu2);
    p i
    efic 
PotUtil. /P_i; = 3*V.*11.*FP;
```
#### *PROGRAMA: círculo.m*

```
%caratmo.m 
% 
% Elaboración de las caracteristicas de funcionamientode un motor asincrono 
trifasico, 
% desarrollado indirectamente mediante la prueba de vacio, y en corto, a la 
% misma resistencia estatorica. 
echo off 
close 
ele 
clear 
disp (' ') 
disp(' CARACTERISTICAS DE LA MAQUINA CON EL DIAGRAMA DEL CIRCULO') 
disp{' ---------------------------------------------------------') 
disp(' ') 
disp ( ' Nota : • ) 
disp(' El separador de la parte entera y el decimal es el punto.') 
disp(' Todos los datos ingresados esta a la temperatura convencional.') 
disp(' ') 
xxx=' (Carlos Mendoza) '; 
%introduzione dei dati di targa: 
disp(' DATOS DE PLACA Y PRUEBA DE LA MAQUINA:') 
disp(' --------------------------------------')
pn = input(' Potential nominal [W] = ');fn=input(' Frecuencia nominal [Hz] ');
vn = input(' Tension nominal [V] = ';
in=pn/ (O. 8 *vn) ; 
while in>=pn/(0.8*vn) 
  \text{in} = \text{input} (' Corriente nominal [A] = ');
  if in>=pn/(0.8*vn) 
    disp(['De lo contrario In < ', num2str(pn/(0.8*vn)), '[A] !'])
  end 
end 
nc=input(' Numero/par de polos ' ) ; 
iavv=in; 
while iavv<=in 
  iavv=input(' Corriente de arranque [A] = ');
  if iavv<=in 
   disp(['De lo contrario Iavv > ', num2str(in),' [A] !'])
  end 
end 
cosfcc=l; 
while cosfcc>=l 
  cosfcc=input(' Factor de potencia en cortocircuito 
  if cosfcc>=l 
   disp('De lo contrario cosfcc < 1 ! ') 
  end 
end 
io=in; 
while io>=in 
  io=input (' Corriente absorbida de vacio [AJ • ) ;
  if io>=in 
    disp(['De lo contrario ro < ',num2str(io),' [AJ !']) 
                                                                = \frac{1}{2};
```

```
end 
end 
cosfo=cosfcc; 
while cosfo>=cosfcc 
  cosfo=input(' Factor de potencia en vacio 
  if cosfo>=cosfcc 
    disp(['De lo contrario cosfo < ',num2str(cosfcc),' !']) 
  end 
end 
rls=cosfcc*vn/(1.732*iavv); 
while rls>=cosfcc*vn/(1.732*iavv) 
                                                                 = \rightarrow );
  rls=input(' Resistencia de una fase del estator en Y [Ohm] '); 
  if rls>=cosfcc*vn/(1.732*iavv) 
    disp(['De lo contrario la resistencia < 
',num2str (cosfcc*vn/ (l. 732*iavv)),' [Ohm] ! ']) 
  end 
end 
disp (' ') 
%pn=3000;fn=SO;vn=380;in=6.8;nc=2;iavv=29.39;cosfcc=0.585;io=3.24;cosfo=0.10 
9; rls=l. 922; 
%Calcolo le perdite costanti ed i parametri trasversali a statore: 
pcost=l.732*io*vn*cosfo; 
ro=vn"2/pcost; 
xo=ro/tan(acos(cosfo)); 
%Calcolo le perdite nel rame, le perdite addizionali, il rendimento 
convenzionale 
%a pieno carico, i parametri longitudinali a statore: 
zes=vn/(1.732*iavv);res=zes*cosfcc;xes=res*tan(acos(cosfcc)); 
pcc=3*res*in"2;pad=5*(pn+pcost+pcc)/995;rec=pn/(pn+pcost+pcc+pad); 
%Comunicazione in una finestra dei dati: 
ele 
fprintf('\n DATOS DE PLACA y PRUEBA') 
fprintf('\n ------------------------') 
fprintf('\n Potencia nominal 
fprintf('\n Frecuencia nominal 
fprintf('\n Tension nominal 
fprintf('\n Corriente nominal 
fprintf('\n Numero/par de polos 
fprintf('\n Corriente de arranque 
fprintf('\n FdP en cortocircuito 
fprintf('\n Corriente de vacio 
fprintf('\n FdP en vacio 
fprintf('\n R de fase del estator en Y 
%2. 4f Ohm' , rls) 
fprint(f(\nmid n'fprintf('\n Perdidas constantes 
                                        %2.lf W', pn) 
                                        %2.0f Hz', fn) 
                                           %2.lf V', vn) 
                                           %2.2f A', in) 
                                        %1.0f', ne) 
                                        %2.2f A', iavv) 
                                        %2.4f', cosfcc) 
                                        %2.2f A', io) 
                                         %2.4f', cosfo) 
fprintf('\n Resistencia equiv. trasv. a lado del estator : %2.4f Ohm', ro)
fprintf('\n Reactancia equiv. trasv. a lado del estator 
fprintf('\n Perdidas del Cu 
fprintf('\n Resistencia equiv. longit. a lado del estator 
%2.4f Ohm', res) 
fprintf('\n Reactancia equiv. longit. a lado del estator 
%2.4f0hm', xes) 
fprintf('\n Rendimento convencional a p. c. 
fprintf('\n Torque convencional CEI 
0.15915*pn*nc/fn) 
fprintf (' \n\ln' )input('Presionar la tecla enter ... ','s'); 
                                                            : %2.4f W', pcost)
                                                            %2.4f Ohm', xo) 
                                                            %2.4f W', pee) 
                                                               %2. 4f', rec) 
                                                               %2.4f',
```
102

```
%Calcolo e disegno del diagramma circolare: 
scp=l.732*vn;scc=scp*nc/(6.283*fn); %scale per la lettura 
cpo=[io*sin(acos(cosfo)),io*cosfo]; %coordinate Io 
cpcc=[iavv*sin(acos(cosfcc)),iavv*cosfcc]; %coordinate Iavv 
cavv=sqrt((cpcc(l)-cpo(l))A2+(cpcc(2)-cpo(2))A2); %corrente di reazion. 
avv. 
raggio=0.5*cavvr A2/(cpcc(l)-cpo(l)); %raggio DC 
centro=[cpo(l)+raggio,cpo(2)]; %coordinate centro DC 
%Coordinate In: 
al=(in A2+centro(l)A2+centro(2)A2-raggioA2)/(2*centro(2)); 
a2=2*al*centro(l)/centro(2); 
a3=(centro(l)A2+centro(2)A2)/centro(2)A2; 
inx=(a2-sqrt(a2A2-4*a3*(alA2-inA2)))/(2*a3); 
iny=sqrt(inA2-inxA2); 
angrp=asin((cpcc(2)-cpo(2))/cavvr);%angolo pendenza retta potenze rese 
angrc=atan(rls*sin(angrp)/(res*cos(angrp)));%angolo pendenza retta coppie 
ang=linspace(O,pi,100); 
figure 
plet([0, cpo(1)], [0, cpo(2)], 'b', [0, cpec(1)], [0, cpec(2)], 'b', ...[O, inx] , [O, iny] , 'b' , .•• 
     [cpo(1), cpo(1) +2*raggio], [cpo(2),cpo(2)], 'g', ...[cpo (1) +raggio, cpo (1) +raggio], [O. 5*cpo (2), l. 5*cpo (2)], 'g', ••. 
     centro(l)-raggio.*cos(ang),cpo(2)+raggio.*sin(ang), 'g', ••. 
     [ cpo (1), 1.1 * cpcc (1) ], [ cpo (2), cpo(2) + (1.1 * cpcc(1) -
cpo(l))*tan(angrp)J, 'r', •.. 
     [cpo ( 1), cpo (1) +2*raggio], [cpo (2), cpo (2) +2*raggio*tan (angrc) J, 'r'), .•. 
     axis('equal'),grid, •.• 
     title (['Diagrama circular: V = ', num2str(vn), ' [V], f = ', ...num2str(fn),' [Hz], 0pp = cost. ',xxx]), •.• 
     xlabel(['Escala : 1 = 1 [AJ, 1 = ',num2str(scp),' [W], 1 = ', ..• 
              num2str (scc), ' [N*m]' ]),.
     text (cpo (1) ,-2*cpo (2), 'Io'), text (inx, iny, ' In'), text (cpcc (1), cpcc (2), ' 
Iavv') 
input('Presionar la tecla enter....','s');
%Deterrninazione delle caratteristiche tra s=O ed s=l: 
alfa=acos((-cavvrA2+2*raggioA2)/(2*raggioA2)); 
ang=linspace(O,alfa,100); 
%coord. cor. 
ix=-raggio*cos(ang)+centro(l); 
iy=raggio*sin(ang)+cpo(2); 
ia=sqrt(ix.A2+iy.A2); %modulo corrente assorbita 
cosfia=iy./ia; 
pass=iy*scp; 
presa=(iy-cpo(2)-(ix-cpo(l))*tan(angrp))*scp;presa(l)=O; 
ptras=(iy-cpo{2)-(ix-cpo(l))*tan(angrc))*scp;ptras(l)=l; 
coppia=(iy-cpo(2)-(ix-cpo(l))*tan(angrc))*scc;coppia(l)=O; 
rend=presa./pass; 
scor=(ptras-presa) ./ptras;scor(l)=O;ptras(l)=O; 
%Deterrninazione delle caratteristiche per In , coppia rnax., coppia avv.: 
cosfian=iny/in; 
passn=iny*scp; 
presan=(iny-cpo(2)-(inx-cpo(l))*tan(angrp))*scp; 
ptrasn=(iny-cpo(2)-(inx-cpo{l))*tan(angrc))*scp; 
coppian=(iny-cpo(2)-(inx-cpo(l))*tan(angrc))*scc; 
rendn=presan/passn; 
scorn={ptrasn-presan)/ptrasn; 
[crnax,iscrnax]=rnax(coppia); %rnassirna coppia e suo indice nel vettore coppia 
scrnax=scor(iscrnax); 
cavv=coppia(length(coppia)); %coppia avviarnento 
%Disegno caratteristica rneccanica: 
figure
```

```
plot(scor,coppia,'b', [scorn,scorn], [O,coppian], 'b', ... 
     [0,scorn], [coppian,coppian],'b', ... 
     [scmax, scmax], [O, cmax], 'g', [O, scmax], [cmax, cmax], 'g'), ... 
     axis('auto'),grid, ... 
     title(['Caracteristica mecánica: V = ', num2str(vn),' [V], f = ', ...
             num2str(fn),' [Hz], 0pp = cost.',xxx]), .. . 
     xlabel('deslizamiento');ylabel('torque [N*m] '), .. . 
     text(scorn,max(coppia)/25,(' ',num2str(scorn)]), •.. 
     text(scorn,coppian, [' ',num2str(coppian)]), ... 
     text(l,cavv, [' ',num2str(cavv)]),text(scmax,max(coppia)/25, [' 
',num2str(scmax)]), ... 
     text (O, 1.03*cmax, [' ',num2str(cmax))), ... 
     text(l,cavv, [' ',num2str(cavv)]) 
input('Presionar la tecla enter ... ','s'); 
%Disegno caratteristiche scorr, rend, cosf: 
figure 
plot(ia,cosfia, 'r',ia,rend,'b',ia,scor,'g'),grid, ... 
    title(['Deslizamiento, Eficiencia, fdp : V= ',num2str(vn),' [V), f 
\mathbf{r}_{\ell} . . .
            num2str(fn),' [Hz], 0pp = cost.',xxx]), •.. 
    xlabel('Corriente absorbida [A]');ylabel('Deslizamiento, Eficiencia, 
fdp' ) , ... 
    text(ia(round(0.5*length(ia))),cosfia(round(0.5*length(cosfia))),' 
fdp' ) , ... 
    text(ia(round(0.5*length(ia))),rend(round(O.S*length(rend})),' 
eficiencia'), ... 
    text(ia(round(O.S*length(ia))),scor(round(O.S*length(scor))),' 
deslizamiento') 
input('Presionar la tecla enter ...','s');
%Disegno caratteristiche potenza assorbita, potenza trasmessa, resa: 
figure 
plot(ia,pass, 'r',ia,ptras, 'b',ia,presa,'g'),grid, ... 
    title ( [' Potencia : V = ', num2str (vn),' [V], f = ', ... 
           num2str(fn),' [Hz], 0pp = cost.',xxx]), ... 
    xlabel('Corriente absorbida [A] ');ylabel('potencia [W]'), ... 
    text(ia(round(0.8*length(ia))),pass(round(0.8*length(pass))),' 
Pass' ) , ... 
    text(ia(round(0.8*length(ia))),ptras(round(0.8*length(ptras))),' 
Ptras' ) , ..• 
    text(ia(round(0.8*length(ia))),presa(round(0.8*length(presa))),' 
Presa') 
input('Presionar la tecla enter...','s');
%Comunicazione risultati riassuntivi: 
RESUMEN DE LOS RESULTADOS' ) 
fprintf ( '\n 
-------------------------') 
fprintf (' \n 
Comportamiento al arranque 
a plena 
tensión : ') 
fprintf ( '\n 
corriente absorbida 
%2.2f 
A', iavv) 
fprintf ( '\n 
factor de potencia 
fprintf ( '\n 
Torque en este punto 
fprintf ( '\n 
fprint(f') \nightharpoonup n'%2.4f 
                                             %2.2f 
                                                    r', cosfcc) 
                                                    N.m', cavv) 
Comportamiento con corriente 
absorbida nominal :') 
fprintf ( '\n 
factor de potencia 
%2.4f r', cosfian) 
fprintf (' \n 
                                             %2. 2f W', passn) 
                                             %2.2f W', presan) 
%2.2f N.m', coppian) 
Torque de ajuste o nominal 
fprintf (' \n 
                                          %2. 4f', rendn) 
                                          %2.4f', scorn) 
potencia absorbida 
fprintf (' \n 
potencia entregada 
fprintf ( '\n 
rendimento 
fprintf ( '\n 
deslizamiento 
fprintf ( '\n 
fprintf('\n velocidad
fprintf ( '\n 
') 
fprintf (' \n 
Torque máximo desarrollado :') velocidad %2.2f r.p.m.', 60*fn*(l-scorn)/nc)
```
**fprintf('\n deslizamiento a máximo torque fprintf('\n Torque máximo fprintf (' \n\n') %2.4f', scmax) %2.4f N.m', cmax)** 

**input('Presionar la tecla enter ... ','s');** 

# **BIBLIOGRAF(A**

#### **LIBROS Y ARTICULOS**

- [1] Stephen J., Chapman. "Máquinas eléctricas", 2000.
- [2] Vargas-Machuca, Federico. "Máquinas eléctricas rotativas", Lima 1990.
- [3] Harper, Gilberto Enríquez "El ABC de las Máquinas eléctricas. 11. Motores de corriente alterna", 1997.
- [4] Kosow, IrvingL. "Máquinas eléctricas y transformadores", Barcelona 1979.
- [5] Wilds, Theodore. "Electrical machines, drives, and power systems". Fifth edition, 2002.
- [6] T.M. Empson, Energy saving systems for induction motors, 1998.
- [7] Secretaria de Energía: Norma Official Mexicana NOM-OIG-ENE-1997, eficiencia energética de motores de corriente alterna trifásica, de inducción, tipo jaula de ardilla, de uso general en potencia nominal de 0,746 a 149,2 KW. Límites, método de prueba y marcado.
- [8] Anibal T. de Almeida and Femando Ferreira, Efficiency testing of electric induction motors, 2002
- [9] Richard L. Nailen , Evaluating the motor without a load. Electrical Apparatus, Dic. 2000.
- [10] Richard L. Nailen , Is a repaired motor less reliable?. Electrical Apparatus, Nov. 1999.
- [11] Ramón María Mujal Rosas, Tesis doctoral. Capitulo 111. Descripción de los modelos constructivos.
- [12] Ramón María Mujal Rosas, Tesis doctoral. Capitulo IV. Ensayos y simulaciones realizadas.
- [13] Milwaukee School Engineering. Laboratory session 8, Squirrell cage induction motor characteristics.
- [14] Richard L. Nailen , When does electric motor repair became redesing?, Electrical Apparatus, Nov. 2003.
- [15] Ricahard L. Nailen, How to go about "Commissioing" a new motor, Electrical Apparatus, Feb. 2003.
- [16] Enrique Quispe, Percy Viego, El efecto de la reparación y el rebobinado sobre la eficiencia de los motores asincrónicos de bajo voltaje, SIE' 2003.
- [17] Romero Rueda, Ignacio. Una aplicación de Matlab al motor de inducción
- [18] Richard L. Nailen, Whatever became of the "circle diagram", Electrical Apparatus, Mar. 1998.
- [19] R.G. Borrás Formosa y M. Luaces Rodríguez., Aproximaciones del circuito equivalente del motor trifásico de inducción. Energía //www.energuia.com
- **[20] NTP-IEC 60034-2:2002 Maquinas eléctricas rotativas parte 2: Método para la determinación de las pérdidas y la eficiencia de las maquinas eléctricas rotativas a partir de los ensayos ( excepto las máquinas para vehículos de tracción)**
- **(\*) Varios de estos artículos fueron el resultado de búsqueda en la base de datos PROQUEST.**

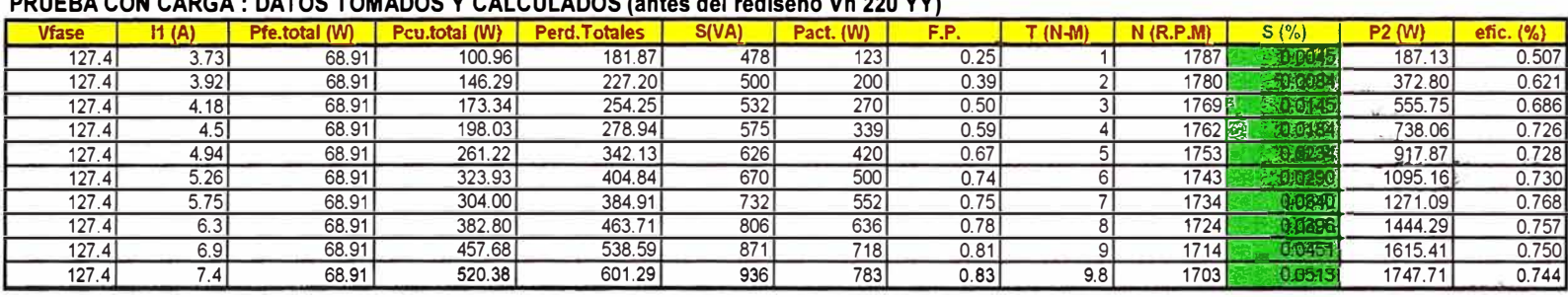

## **PRUEBA CON CARGA : DATOS TOMADOS Y CALCULADOS (antes del rediseffo Vn 220 YY)**

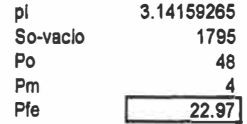

#### **DEL CIRCUITO EQUIVALENTE: PARA DIFERENTES VALORES DE DESLIZAMINETO**

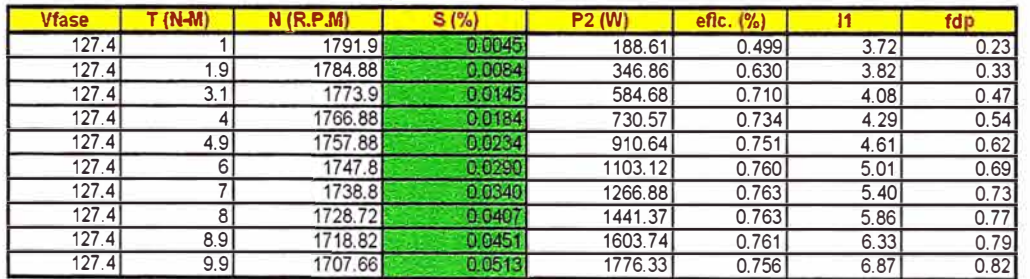

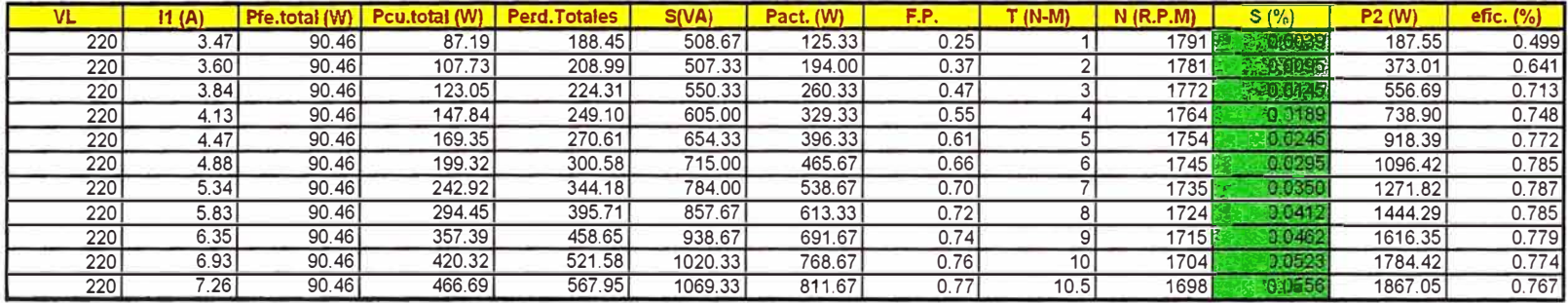

## PRUEBA CON CARGA : DATOS TOMADOS Y CALCULADOS (datos tomados despues del rediseño caso V 220 Delta)

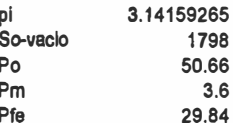

#### DEL CIRCUITO EQUIVALENTE: PARA DIFERENTES VALORES DE DESLIZAMIENTO

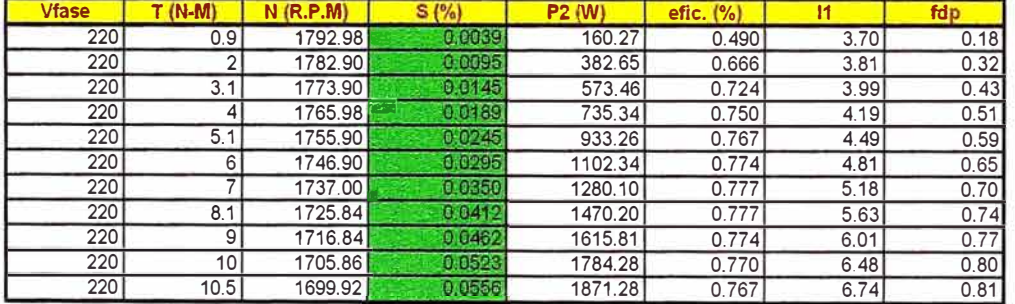

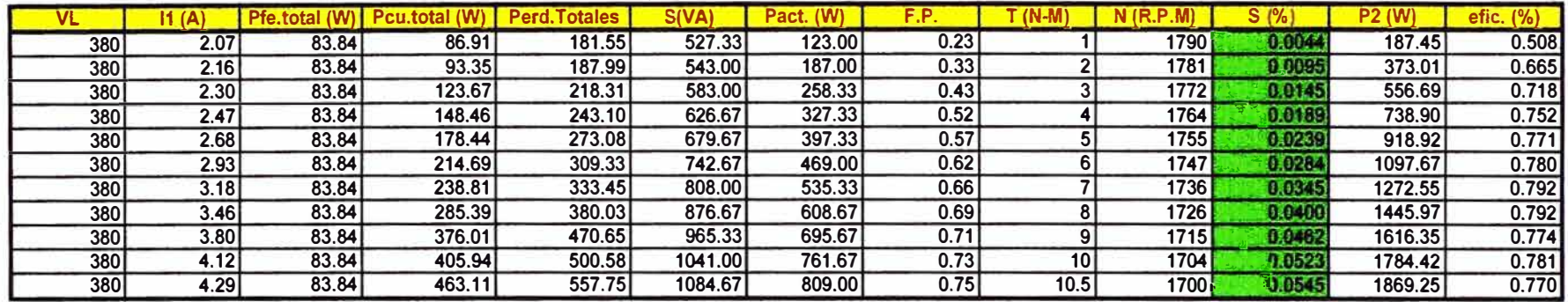

## PRUEBA CON CARGA : DATOS TOMADOS Y CALCULADOS (datos tomados despues del rediseño caso V 380 Estrella)

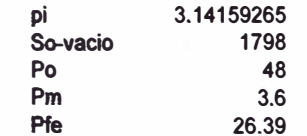

# DEL CIRCUITO EQUIVALENTE: PARA DIFERENTES VALORES DE DESLIZAMINETO

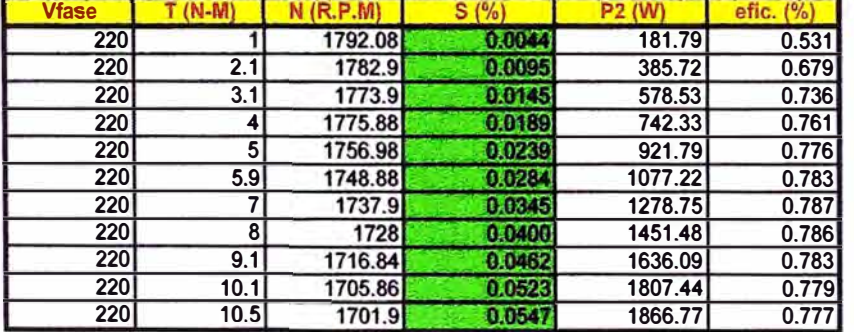